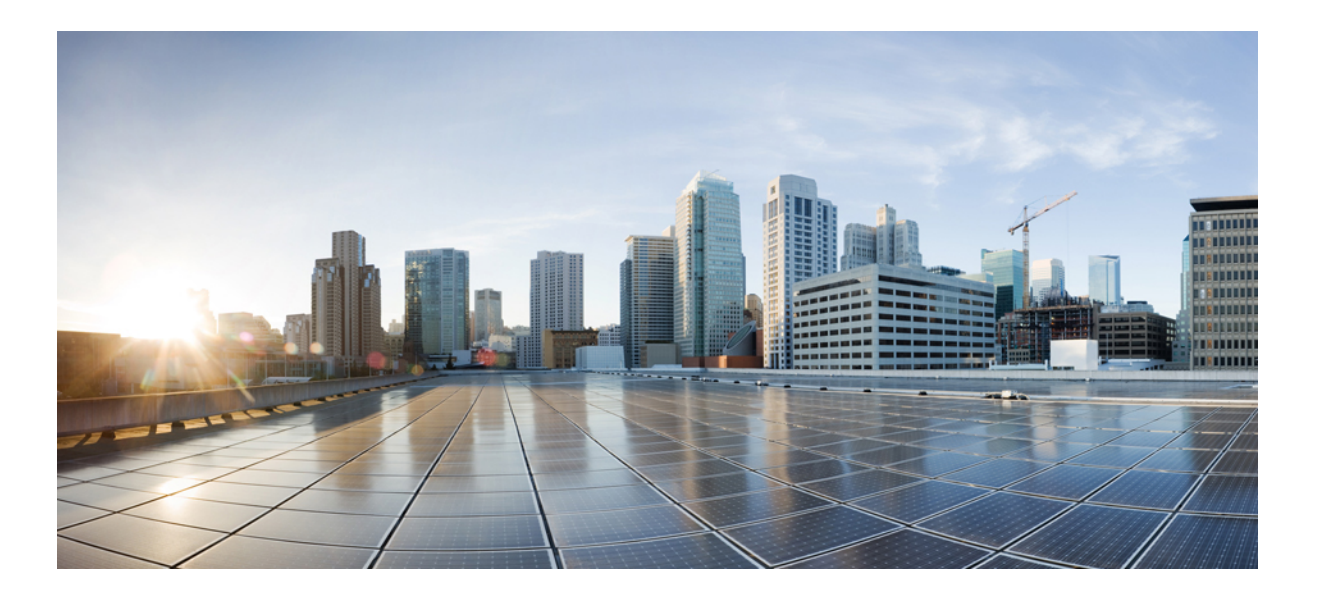

# **Multitopology Routing Configuration Guide, Cisco IOS Release 15S**

**First Published:** February 27, 2007

### **Americas Headquarters**

Cisco Systems, Inc. 170 West Tasman Drive San Jose, CA 95134-1706 USA http://www.cisco.com Tel: 408 526-4000 800 553-NETS (6387) Fax: 408 527-0883

THE SPECIFICATIONS AND INFORMATION REGARDING THE PRODUCTS IN THIS MANUAL ARE SUBJECT TO CHANGE WITHOUT NOTICE. ALL STATEMENTS, INFORMATION, AND RECOMMENDATIONS IN THIS MANUAL ARE BELIEVED TO BE ACCURATE BUT ARE PRESENTED WITHOUT WARRANTY OF ANY KIND, EXPRESS OR IMPLIED. USERS MUST TAKE FULL RESPONSIBILITY FOR THEIR APPLICATION OF ANY PRODUCTS.

THE SOFTWARE LICENSE AND LIMITED WARRANTY FOR THE ACCOMPANYING PRODUCT ARE SET FORTH IN THE INFORMATION PACKET THAT SHIPPED WITH THE PRODUCT AND ARE INCORPORATED HEREIN BY THIS REFERENCE. IF YOU ARE UNABLE TO LOCATE THE SOFTWARE LICENSE OR LIMITED WARRANTY, CONTACT YOUR CISCO REPRESENTATIVE FOR A COPY.

The Cisco implementation of TCP header compression is an adaptation of a program developed by the University of California, Berkeley (UCB) as part of UCB's public domain version of the UNIX operating system. All rights reserved. Copyright © 1981, Regents of the University of California.

NOTWITHSTANDING ANY OTHER WARRANTY HEREIN, ALL DOCUMENT FILES AND SOFTWARE OF THESE SUPPLIERS ARE PROVIDED "AS IS" WITH ALL FAULTS. CISCO AND THE ABOVE-NAMED SUPPLIERS DISCLAIM ALL WARRANTIES, EXPRESSED OR IMPLIED, INCLUDING, WITHOUT LIMITATION, THOSE OF MERCHANTABILITY, FITNESS FOR A PARTICULAR PURPOSE AND NONINFRINGEMENT OR ARISING FROM A COURSE OF DEALING, USAGE, OR TRADE PRACTICE.

IN NO EVENT SHALL CISCO OR ITS SUPPLIERS BE LIABLE FOR ANY INDIRECT, SPECIAL, CONSEQUENTIAL, OR INCIDENTAL DAMAGES, INCLUDING, WITHOUT LIMITATION, LOST PROFITS OR LOSS OR DAMAGE TO DATA ARISING OUT OF THE USE OR INABILITY TO USE THIS MANUAL, EVEN IF CISCO OR ITS SUPPLIERS HAVE BEEN ADVISED OF THE POSSIBILITY OF SUCH DAMAGES.

Any Internet Protocol (IP) addresses and phone numbers used in this document are not intended to be actual addresses and phone numbers. Any examples, command display output, network topology diagrams, and other figuresincluded in the document are shown for illustrative purposes only. Any use of actual IP addresses or phone numbersin illustrative content is unintentional and coincidental.

Cisco and the Cisco logo are trademarks or registered trademarks of Cisco and/or its affiliates in the U.S. and other countries. To view a list of Cisco trademarks, go to this URL: [http://](http://www.cisco.com/go/trademarks) [www.cisco.com/go/trademarks](http://www.cisco.com/go/trademarks). Third-party trademarks mentioned are the property of their respective owners. The use of the word partner does not imply a partnership relationship between Cisco and any other company. (1110R)

© 2007-2013 Cisco Systems, Inc. All rights reserved.

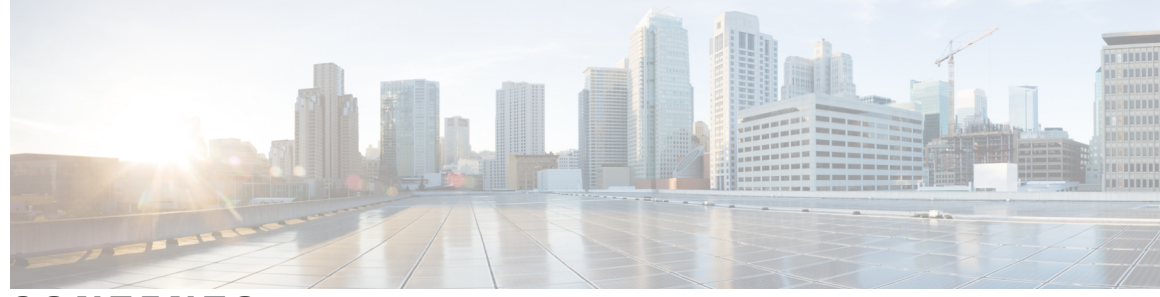

**CONTENTS**

#### **CHAPTER 1 [Multitopology](#page-8-0) Routing 1**

Finding Feature [Information](#page-8-1) **1** Prerequisites for [Multitopology](#page-9-0) Routing **2** Restrictions for [Multitopology](#page-9-1) Routing **2** Information About [Multitopology](#page-9-2) Routing **2** MTR [Overview](#page-9-3) **2** Unicast [Topology](#page-12-0) Support for MTR **5** Interface [Configuration](#page-13-0) Support for MTR **6** MTR [Deployment](#page-13-1) Models **6** Service [Separation](#page-14-0) MTR Model **7** [Overlapping](#page-14-1) MTR Model **7** MTR Deployment [Configuration](#page-14-2) **7** Strict Forwarding Mode for Full [Deployment](#page-15-0) of MTR **8** Incremental Forwarding Mode for Incremental [Deployment](#page-15-1) of MTR **8** [Guidelines](#page-15-2) for Enabling and Disabling MTR **8** How to Configure [Multitopology](#page-16-0) Routing **9** [Configuring](#page-16-1) a Unicast Topology for MTR **9** Configuring an MTR Topology in Interface [Configuration](#page-18-0) Mode **11** Enabling Topology Statistics [Accounting](#page-20-0) for MTR **13** [Monitoring](#page-21-0) Interface and Topology IP Traffic Statistics for MTR **14** Testing Network [Connectivity](#page-22-0) for MTR **15** Configuration Examples for [Multitopology](#page-23-0) Routing **16** Example: Global Interface [Configuration](#page-23-1) **16** Example: Incremental Forwarding [Configuration](#page-23-2) **16** Example: Unicast Topology [Verification](#page-24-0) **17** Example: MTR Topology in Interface [Configuration](#page-24-1) Mode **17** Examples: [Monitoring](#page-25-0) Interface and Topology IP Traffic Statistics for MTR **18** Examples: Testing Network [Connectivity](#page-25-1) for MTR **18**

Additional [References](#page-25-2) **18** Feature Information for [Multitopology](#page-26-0) Routing **19** [Glossary](#page-27-0) **20**

#### **CHAPTER 2 BGP [Support](#page-30-0) for MTR 23**

Finding Feature [Information](#page-30-1) **23** [Prerequisites](#page-30-2) for BGP Support for MTR **23** [Restrictions](#page-31-0) for BGP Support for MTR **24** [Information](#page-31-1) About BGP Support for MTR **24** Routing [Protocol](#page-31-2) Support for MTR **24** BGP [Network](#page-32-0) Scope **25** MTR CLI [Hierarchy](#page-32-1) Under BGP **25** BGP Sessions for [Class-Specific](#page-33-0) Topologies **26** Topology [Translation](#page-33-1) Using BGP **26** [Topology](#page-33-2) Import Using BGP **26** How to [Configure](#page-33-3) BGP Support for MTR **26** [Activating](#page-33-4) an MTR Topology by Using BGP **26** [What](#page-37-0) to Do Next **30** [Importing](#page-37-1) Routes from an MTR Topology by Using BGP **30** [Configuration](#page-40-0) Examples for BGP Support for MTR **33** Example: BGP Topology Translation [Configuration](#page-40-1) **33** Example: BGP Global Scope and VRF [Configuration](#page-40-2) **33** Examples: BGP Topology [Verification](#page-41-0) **34** Example: [Importing](#page-42-0) Routes from an MTR Topology by Using BGP **35** Additional [References](#page-42-1) **35** Feature [Information](#page-43-0) for BGP Support for MTR **36**

#### **CHAPTER 3 EIGRP [Support](#page-44-0) for MTR 37**

Finding Feature [Information](#page-44-1) **37** [Prerequisites](#page-44-2) for EIGRP Support for MTR **37** [Restrictions](#page-45-0) for EIGRP Support for MTR **38** [Information](#page-45-1) About EIGRP Support for MTR **38** Routing [Protocol](#page-45-2) Support for MTR **38** Interface [Configuration](#page-46-0) Support for MTR **39** How to [Configure](#page-46-1) EIGRP Support for MTR **39**

 $\mathbf I$ 

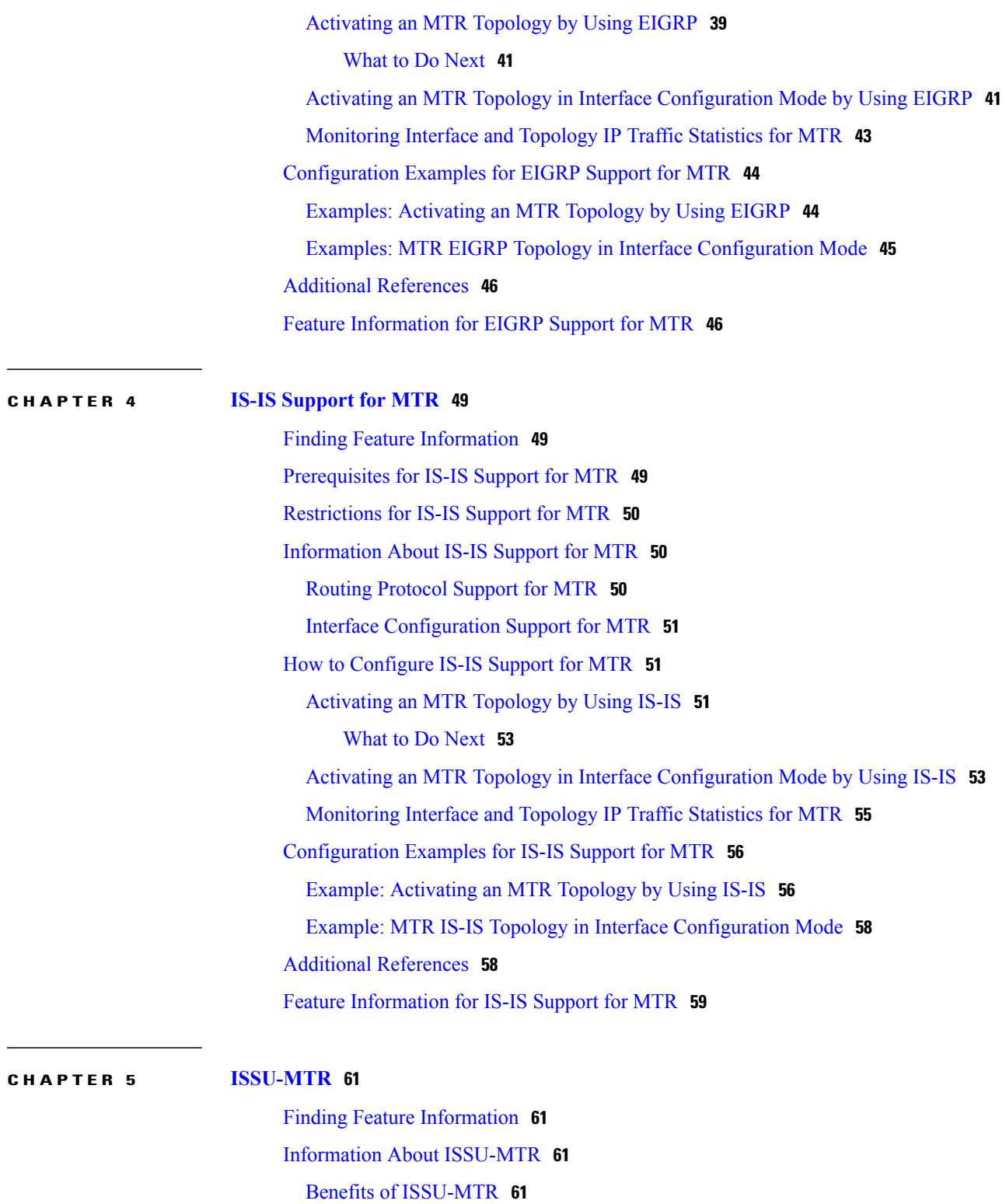

Additional [References](#page-69-0) **62**

Feature [Information](#page-69-1) for ISSU-MTR **62**

![](_page_5_Picture_480.jpeg)

### **CHAPTER 6 MTR Support for [Multicast](#page-72-0) 65**

![](_page_5_Picture_481.jpeg)

 $\mathbf I$ 

 $\mathbf I$ 

Finding Feature [Information](#page-92-1) **85**

![](_page_6_Picture_471.jpeg)

#### **CHAPTER 9 SNMP [Support](#page-102-0) for MTR 95**

Finding Feature [Information](#page-102-1) **95** [Prerequisites](#page-102-2) for SNMP Support for MTR **95** [Information](#page-103-0) About SNMP Support for MTR **96** Network [Management](#page-103-1) Support for MTR **96** How to [Configure](#page-103-2) SNMP Support for MTR **96** [Associating](#page-103-3) an SNMP Context with a VRF for MTR **96** [Associating](#page-104-0) an SNMP Context with a Data Topology for MTR **97** [Associating](#page-106-0) an SNMP Context with a Routing Protocol for MTR **99** [Configuration](#page-107-0) Examples for SNMP Support for MTR **100** [Examples:](#page-107-1) SNMP Support for MTR **100** Additional [References](#page-108-0) **101** Feature [Information](#page-109-0) for SNMP Support for MTR **102**

#### **CHAPTER 10 [MTR](#page-110-0) in VRF 103**

Finding Feature [Information](#page-110-1) **103** [Information](#page-110-2) About MTR in VRF **103** MTR in VRF [Overview](#page-110-3) **103** How to [Configure](#page-111-0) VRF in MTR **104** [Configuring](#page-111-1) MTR in VRF **104** [Configuring](#page-114-0) Examples for MTR in VRF **107** [Example](#page-114-1) for MTR in VRF **107** Additional [References](#page-114-2) for MTR in VRF **107**

Feature [Information](#page-115-0) for MTR in VRF **108**

 $\overline{\phantom{a}}$ 

T

<span id="page-8-0"></span>![](_page_8_Picture_0.jpeg)

# **Multitopology Routing**

Multitopology Routing (MTR) enables you to configure service differentiation through class-based forwarding. MTR provides multiple logical topologies over a single physical network. Service differentiation can be achieved by forwarding different traffic types over different logical topologies that could take different paths to the same destination. MTR can be used, for example, to define separate topologies for voice, video, and data traffic classes

- Finding Feature [Information,](#page-8-1) page 1
- Prerequisites for [Multitopology](#page-9-0) Routing, page 2
- Restrictions for [Multitopology](#page-9-1) Routing, page 2
- Information About [Multitopology](#page-9-2) Routing, page 2
- How to Configure [Multitopology](#page-16-0) Routing, page 9
- Configuration Examples for [Multitopology](#page-23-0) Routing, page 16
- Additional [References,](#page-25-2) page 18
- Feature Information for [Multitopology](#page-26-0) Routing, page 19
- [Glossary,](#page-27-0) page 20

# <span id="page-8-1"></span>**Finding Feature Information**

Your software release may not support all the features documented in this module. For the latest caveats and feature information, see Bug [Search](https://tools.cisco.com/bugsearch/search) Tool and the release notes for your platform and software release. To find information about the features documented in this module, and to see a list of the releases in which each feature is supported, see the feature information table at the end of this module.

Use Cisco Feature Navigator to find information about platform support and Cisco software image support. To access Cisco Feature Navigator, go to [www.cisco.com/go/cfn.](http://www.cisco.com/go/cfn) An account on Cisco.com is not required.

# <span id="page-9-0"></span>**Prerequisites for Multitopology Routing**

- You should have a clear understanding of the physical topology and traffic classification in your network before deploying Multitopology Routing (MTR).
- MTR should be deployed consistently throughout the network. Cisco Express Forwarding or distributed Cisco Express Forwarding and IP routing must be enabled on all networking devices.
- We recommend that you deconfigure custom route configurations such as route summarization and default routes before enabling a topology and that you reapply custom route configuration only after the topology is fully enabled. This recommendation is designed to prevent traffic interruption because some destinations might be obscured during the transition. Custom route configuration is most useful when all of the more-specific routes are available in the routing table of the topology.

# <span id="page-9-1"></span>**Restrictions for Multitopology Routing**

- Only the IPv4 (unicast and multicast) address family is supported.
- Multiple unicast topologies cannot be configured within a virtual routing and forwarding (VRF) instance. However, multiple unicast topologies and a separate multicast topology can be configured under the global address space, and a separate multicast topology can be configured within a VRF.
- All topologies share a common address space. Multitopology Routing (MTR) is not intended to enable address reuse. Configuring address reuse in separate topologies is not supported.
- IP Differentiated Services or IP Precedence can be independently configured in a network where MTR is also deployed. However, MTR requires exclusive use of some subset of the differentiated services code point (DSCP) bits in the IP packet header for specific topology traffic. For this reason, simultaneous configuration must be carefully coordinated. Re-marking DSCP bits in the IP packet header is not recommended or supported on devices that contain class-specific topologies.
- Distance Vector Multicast Routing Protocol (DVMRP) CLI and functionality are not provided in Cisco software images that provide MTR support.

# <span id="page-9-3"></span><span id="page-9-2"></span>**Information About Multitopology Routing**

### **MTR Overview**

Use Multitopology Routing (MTR) to configure service differentiation through class-based forwarding. Two primary components comprise MTR configuration: independent topology configuration and traffic classification configuration.

A topology is defined as a subset of devices and links in a network for which a separate set of routes is calculated. The entire network itself, for which the usual set of routes is calculated, is known as the base topology. The base topology (or underlying network) is characterized by the Network Layer Reachability Information (NLRI) that a device uses to calculate the global routing table to make routing and forwarding decisions. The base topology is the default routing environment that exists prior to enabling MTR.

Any additional topologies are known as class-specific topologies and are a subset of the base topology. Each class-specific topology carries a class of traffic and is characterized by an independent set of NLRI that is used to maintain a separate Routing Information Base (RIB) and Forwarding Information Base (FIB). This design allows the device to perform independent route calculation and forwarding for each topology.

MTR creates a selection of routes within a given device upon which to forward to a given destination. The specific choice of route is based on the class of the packet being forwarded, a class that is an attribute of the packet itself. This design allows packets of different classes to be routed independently from one another. The path that the packet follows is determined by classifiers configured on the devices and interfaces in the network. The figure below shows a base topology, which is a superset of the red, blue, and green topologies.

![](_page_10_Figure_4.jpeg)

#### **Figure 1: MTR Base Topology**

The figure below shows an MTR-enabled network that is configured using the service separation model. The base topology (shown in black) uses NLRI from all reachable devicesin the network. The blue, red, and purple paths each represent a different class-specific topology. Each class-specific topology calculates a separate set of paths through the network. Routing and forwarding are independently calculated based on individual sets of NLRI that are carried for each topology.

![](_page_10_Figure_7.jpeg)

#### **Figure 2: Defining MTR Topologies**

**Base Topology** 170935 - Voice Topology - Multicast Topology - Video Topology

The figure below shows that the traffic is marked at the network edge. As the traffic traverses the network, the marking is used during classification and forwarding to constrain the traffic to its own colored topology.

![](_page_11_Figure_3.jpeg)

**Figure 3: Traffic Follows Class-Specific Forwarding Paths**

The same topology can have configured backup paths. In the figure below, the preferential path for the voice topology is represented by the solid blue line. In case this path becomes unavailable, you can configure MTR to choose the voice backup path represented by the dotted blue line. Both of these paths represent the same topology and none overlap.

![](_page_11_Figure_6.jpeg)

#### **Figure 4: MTR Backup Contingencies Within a Topology**

The figure below showsthe MTR forwarding model at the system level. When a packet arrives at the incoming interface, the marking is examined. If the packet marking matches a topology, the associated topology is consulted, the next hop for that topology is determined, and the packet is forwarded. If there is no forwarding entry within a topology, the packet is dropped. If the packet does not match any classifier, it is forwarded to the base topology. The outgoing interface is a function of the colored route table in which the lookup is done.

![](_page_12_Figure_3.jpeg)

#### **Figure 5: MTR Forwarding at the System Level**

MTR is implemented in Cisco software according to a address family and subaddress family basis. MTR supports up to 32 unicast topologies (including the base topology) and a separate multicast topology. A topology can overlap with another orshare any subset of the underlying network. You configure each topology with a unique topology ID. You configure the topology ID under the routing protocol, and the ID is used to identify and group NLRI for each topology in updates for a given protocol.

### <span id="page-12-0"></span>**Unicast Topology Support for MTR**

You can configure up to 32 unicast topologies on each device. You first define the topology by entering the **global-address-family** command in global configuration mode. The address family and optionally the subaddress family are specified in this step. You then enter the **topology** command in global address family configuration mode. This command places the device in address family topology configuration mode, and the global topology configuration parameters are applied in this mode.

For each new topology that you configure on a device, you increase the total number of routes from the global routing table by the number of routes that are in each new topology [base + topology(*n*)]. If the device carries a large global routing table, and you plan to add a significant number of routes through the Multitopology Routing (MTR) topology configuration, you can configure the **maximum routes** command in address family topology configuration mode to limit the number of routes that the device accepts for a given topology and installs into the corresponding Routing Information Base (RIB).

![](_page_13_Picture_2.jpeg)

Per-interface topology configuration parameters override configurations applied in global address family topology configuration mode and router address family topology configuration mode.

### <span id="page-13-0"></span>**Interface Configuration Support for MTR**

The configuration of a Multitopology Routing (MTR) topology in interface configuration mode allows you to enable or disable MTR on a per-interface basis. By default, a class-specific topology does not include any interfaces.

You can include or exclude individual interfaces by configuring the **topology** interface configuration command. You specify the address family and the topology (base or class-specific) when entering this command. The subaddress family can be specified. If no subaddress family is specified, the unicast subaddress family is used by default.

You can include globally all interfaces on a device in a topology by entering the **all-interfaces** command in routing topology configuration mode.Per-interface topology configuration applied with the **topology** command overrides global interface configuration.

The interface configuration support for MTR has these characteristics:

- Per-interface routing configuration: Interior Gateway Protocol (IGP) routing and metric configurations can be applied in interface topology configuration mode. Per-interface metrics and routing behaviors can be configured for each IGP.
- Open Shortest Path First (OSPF) interface topology configuration: Interface mode OSPF configurations for a class-specific topology are applied in interface topology configuration mode. In this mode, you can configure an interface cost or disable OSPF routing without removing the interface from the global topology configuration.
- Enhanced Interior Gateway Routing Protocol (EIGRP) interface topology configuration: Interface mode EIGRP configurations for a class-specific topology are applied in interface topology configuration mode. In this mode, you can configure various EIGRP features.
- Intermediate System-to-Intermediate System (IS-IS) interface topology configuration: Interface mode IS-IS configurations for a class-specific topology are applied in interface topology configuration mode. In this mode, you can configure an interface cost or disable IS-IS routing without removing the interface from the global topology configuration.

### <span id="page-13-1"></span>**MTR Deployment Models**

The base topology is the superset of all topologies in the network. It is defined by Network Layer Reachability Information (NLRI) for all reachable devices regardless of the deployment model that is used. Multitopology Routing (MTR) can be deployed using the service separation MTR model, or it can deployed using the overlapping MTR model. Each model represents a different approach to deploying MTR. However, these models are not mutually exclusive. Any level of variation of a combined model can be deployed.

### <span id="page-14-0"></span>**Service Separation MTR Model**

The figure below showsthe service separation model where no topologies except for the base topology (shown in black) overlap with each other. In the service separation model, each class of traffic is constrained to its own exclusive topology. This model restricts the given class of traffic to a subset of the network. This model is less configuration intensive than the overlapping MTR model because no topology-specific metrics need to be configured.

#### **Figure 6: Service-Separation MTR Model**

![](_page_14_Figure_5.jpeg)

### <span id="page-14-1"></span>**Overlapping MTR Model**

In the overlapping Multitopology Routing (MTR) model, all topologies are configured to run over all devices in the network. This model provides the highest level of redundancy. All classes of traffic can use all links. Per-topology metrics are then configured to bias different classes of traffic to use different parts of the network. The redundancy that this model provides, however, makes it more configuration intensive than the service separation MTR model. In the figure below, all topologies are configured to run over all network devices. In this model, per-topology metrics are configured to bias the preferred routes for each topology.

#### **Figure 7: Overlapping MTR Model**

![](_page_14_Figure_9.jpeg)

## <span id="page-14-2"></span>**MTR Deployment Configuration**

Multitopology Routing (MTR) supports both full and incremental deployment configurations. To support these options, MTR provides two different, configurable forwarding rules: strict forwarding mode for full deployment and incremental forwarding mode for an incremental deployment.

#### <span id="page-15-0"></span>**Strict Forwarding Mode for Full Deployment of MTR**

Strict forwarding mode is the default forwarding mode in Multitopology Routing (MTR). In this mode, the device looks for a forwarding route only in the class-specific Forwarding Information Base (FIB). If no forwarding route is found, the device drops the received packet. In this mode, the device performs a longest match lookup for the topology FIB entry. This mode is designed for full deployment, where MTR is enabled on every device in the network or every device in the topology. Strict forwarding mode should be enabled after an incremental deployment transition has been completed or when all devices in the network or topology are MTR enabled. You can enable strict forwarding mode after incremental forwarding mode by entering the **no forward-base** command in address family topology configuration mode.

#### <span id="page-15-1"></span>**Incremental Forwarding Mode for Incremental Deployment of MTR**

Incremental forwarding mode is designed to support transitional or incremental deployment of Multitopology Routing (MTR), where devices in the network are not MTR enabled. In this mode, the device looks for a forwarding entry first in the class-specific Forwarding Information Base (FIB). If an entry is not found, the device looks for the longest match in the base topology FIB. If an entry is found in the base topology FIB, the device forwards the packet on the base topology. If a forwarding entry is not found in the base topology FIB, the device drops the packet.

This mode is designed to preserve connectivity during an incremental deployment of MTR and isrecommended for use only during migration (the transition from a non-MTR to an MTR-enabled network). Class-specific traffic for a given destination isforwarded over contiguoussegments of the class-specific topology containing that destination; otherwise, it is forwarded over the base topology.

This forwarding mode can be enabled to support mixed networks where some devices are not configured to run MTR. You enable incremental forwarding mode by entering the **forward-base** command in addressfamily topology configuration mode.

### <span id="page-15-2"></span>**Guidelines for Enabling and Disabling MTR**

The section provides guidelines and procedures for enabling or disabling Multitopology Routing (MTR) in a production network. These guidelines assume that all participating networking devices are running a software image that supports MTR. The guidelines are designed to prevent major traffic interruptions due to misconfiguration and to minimize temporary transitional effects that can occur when you introduce or remove a topology from a network. The following guidelines must be implemented in the order that they are described:

First, create a class-specific topology on all networking devices and enable incremental forwarding mode by entering the **forward-base** command in address family topology configuration mode. Configure incremental forwarding whenever a topology is introduced or removed from the network. The topology is defined as a global container at this stage. No routing or forwarding can occur within the topology. Routing protocol support should not be configured.

Second, configure classification rules for the class-specific topology. You must consistently apply classification on all devices in the topology; each device has identical classifier configuration. You activate the topology when you attach a valid classification configuration to the global topology configuration. You can use **ping** and **traceroute** commands to verify reachability for interfaces and networking devices that are in the same topology and configured with identical classification.

Third, configure routing protocol support and static routing. Configure the devices in the topology one at a time. This configuration should include an interface, router process, and routing protocol-specific metrics and filters.

Enable routing in the topology by using a physical pattern in a contiguous manner relative to a single starting point. For example, configure all interfaces on a single device, and then all interfaces on each adjacent device. Follow this pattern until the task is complete. The starting point can be on the edge or core of the network. This recommendation is designed to increase the likelihood that class-specific traffic is forwarded on the same paths in the incremental topology as it is on the full topology when MTR is completely deployed.

If your network design requires strict forwarding mode, you should disable incremental forwarding only after you configure routing on all devices in a given topology. At this stage, MTR is fully operational. Class-specific traffic is forwarded only over devices within the topology. Traffic that is not classified or destined for the topology is dropped.

When disabling a topology, reenable incremental forwarding mode. Remove custom route configuration, such as route summarization and default routes before disabling a topology, and reapply custom route configuration only after the topology is reenabled. This recommendation is designed to prevent traffic interruption because some destinations might be obscured during the transition. Custom route configuration is most useful when all of the more-specific routes are available in the routing table of the topology.

![](_page_16_Picture_5.jpeg)

These guideliens apply only when a given classifier is enabled or disabled for a given topology. All other MTR configuration, including interface and routing protocol-specific configuration (other than the topology ID) can be modified dynamically as necessary.

# <span id="page-16-1"></span><span id="page-16-0"></span>**How to Configure Multitopology Routing**

## **Configuring a Unicast Topology for MTR**

#### **SUMMARY STEPS**

- **1. enable**
- **2. configure terminal**
- **3. global-address-family ipv4** [**multicast** | **unicast**]
- **4. topology** {**base** | *topology-name*}
- **5. all-interfaces**
- **6. forward-base**
- **7. maximum routes** *number* [**threshold** [**reinstall** *threshold*] | **warning-only**]
- **8. shutdown**
- **9. end**
- **10. show topology** [**cache** [*topology-id*] | **ha** [[**detail** | **interface** | **lock** | **router**] [**all** | **ipv4** | **ipv6** | **vrf** *vpn-instance*]]]

I

#### **DETAILED STEPS**

![](_page_17_Picture_606.jpeg)

![](_page_18_Picture_447.jpeg)

## <span id="page-18-0"></span>**Configuring an MTR Topology in Interface Configuration Mode**

#### **Before You Begin**

Define a topology globally before configuring the per-interface topology configuration.

 $\overline{\mathscr{C}}$ **Note**

 $\mathsf I$ 

Interfaces cannot be excluded from the base topology by design. However, an Interior Gateway Protocol (IGP) can be excluded from an interface in a base topology configuration.

Ī

#### **SUMMARY STEPS**

- **1. enable**
- **2. configure terminal**
- **3. interface** *type number*
- **4. topology ipv4** [**multicast** | **unicast**] {*topology-name* [**disable**] | **base**}
- **5. end**

#### **DETAILED STEPS**

![](_page_19_Picture_444.jpeg)

# <span id="page-20-0"></span>**Enabling Topology Statistics Accounting for MTR**

#### **SUMMARY STEPS**

- **1. enable**
- **2. configure terminal**
- **3. global-address-family ipv4** [**multicast** | **unicast**]
- **4. topology accounting**
- **5. exit**
- **6. interface** *type number*
- **7. ip topology-accounting**
- **8. end**

#### **DETAILED STEPS**

 $\mathsf I$ 

![](_page_20_Picture_300.jpeg)

ι

![](_page_21_Picture_474.jpeg)

## <span id="page-21-0"></span>**Monitoring Interface and Topology IP Traffic Statistics for MTR**

Use any of the following commands in any order to monitor interface and topology IP traffic statistics for Multitopology Routing (MTR).

#### **SUMMARY STEPS**

- **1. enable**
- **2. show ip interface** [*type number*] [**topology** {*name* | **all** | **base**}] [**stats**]
- **3. show ip traffic** [**topology** {*name* | **all** | **base**}]
- **4. clear ip interface** *type number* [**topology** {*name* | **all** | **base**}] [**stats**]
- **5. clear ip traffic** [**topology** {*name* | **all** | **base**}]

#### **DETAILED STEPS**

![](_page_21_Picture_475.jpeg)

![](_page_22_Picture_588.jpeg)

## <span id="page-22-0"></span>**Testing Network Connectivity for MTR**

#### **SUMMARY STEPS**

- **1. enable**
- **2. ping** [**vrf** *vrf-name* | **topology** *topology-name*] *protocol* [*target-address*] [*source-address*]
- **3. traceroute** [**vrf** *vrf-name* | **topology** *topology-name*] [*protocol*] *destination*

#### **DETAILED STEPS**

 $\mathbf I$ 

![](_page_22_Picture_589.jpeg)

ı

![](_page_23_Picture_579.jpeg)

# <span id="page-23-1"></span><span id="page-23-0"></span>**Configuration Examples for Multitopology Routing**

### **Example: Global Interface Configuration**

The following example shows how to create a topology instance named VOICE. This topology is configured to use all operational interfaces on the device. Per the default forwarding rule (strict), only packets destined for routes in the VOICE topology Routing Information Base (RIB) are forwarded. Packets that do not have a topology-specific forwarding entry are dropped.

```
global-address-family ipv4
 topology VOICE
 all-interfaces
  end
```
## <span id="page-23-2"></span>**Example: Incremental Forwarding Configuration**

The following example shows how to create a topology instance named VIDEO. This topology is configured to accept and install a maximum of 1000 routes in the VIDEO topology Routing Information Base (RIB).

Incremental forwarding mode is configured so that the device forwards packets over the base topology if no forwarding entry is found in the class-specific RIB.

```
global-address-family ipv4
topology VIDEO
 forward-base
 maximum routes 1000
 end
```
### <span id="page-24-0"></span>**Example: Unicast Topology Verification**

The output of the **show topologydetail** command displaysinformation about class-specific and base topologies. This information includes the address family, associated interfaces, interface and topology status, topology name, and associated virtual routing and forwarding (VRF) instance.

```
Device# show topology detail
```

```
Topology: base
 Address-family: ipv4
  Associated VPN VRF is default
 Topology state is UP
 Associated interfaces:
   Ethernet0/0, operation state: UP
   Ethernet0/1, operation state: DOWN
   Ethernet0/2, operation state: DOWN
   Ethernet0/3, operation state: DOWN
   Loopback0, operation state: UP
Topology: VIDEO
 Address-family: ipv4
  Associated VPN VRF is default
 Topology state is UP
  Topology fallback is enabled
  Topology maximum route limit 1000, warning limit 90% (900)
 Associated interfaces:
Topology: VOICE
 Address-family: ipv4
  Associated VPN VRF is default
  Topology state is UP
  Topology is enabled on all interfaces
 Associated interfaces:
    Ethernet0/0, operation state: UP
    Ethernet0/1, operation state: DOWN
   Ethernet0/2, operation state: DOWN
   Ethernet0/3, operation state: DOWN
   Loopback0, operation state: UP
Topology: base
 Address-family: ipv4 multicast
  Associated VPN VRF is default
  Topology state is DOWN
  Route Replication Enabled:
    from unicast all
  Associated interfaces:
```
### <span id="page-24-1"></span>**Example: MTR Topology in Interface Configuration Mode**

The following example shows how to disable the VOICE topology on Ethernet interface 0/0:

```
interface Ethernet 0/0
topology ipv4 VOICE disable
```
### <span id="page-25-0"></span>**Examples: Monitoring Interface and Topology IP Traffic Statistics for MTR**

In the following example, the **show ip interface** command displays IP traffic statistics for Fast Ethernet interface 1/10:

```
Device# show ip interface FastEthernet 1/10 stats
FastEthernet1/10
5 minutes input rate 0 bits/sec, 0 packet/sec,
 5 minutes output rate 0 bits/sec, 0 packet/sec,
 201 packets input, 16038 bytes
588 packets output, 25976 bytes
In this example, the show ip traffic command displays statistics related to a particular topology:
Device# show ip traffic topology VOICE
```

```
Topology: VOICE
5 minute input rate 0 bits/sec, 0 packet/sec,
5 minute output rate 0 bits/sec, 0 packet/sec,
100 packets input, 6038 bytes,
88 packets output, 5976 bytes.
```
### <span id="page-25-1"></span>**Examples: Testing Network Connectivity for MTR**

The following example shows how to send a ping to the 10.1.1.2 neighbor in the VOICE topology:

```
Device# ping topology VOICE ip 10.1.1.2
Type escape sequence to abort.
Sending 5, 100-byte ICMP Echos to 10.1.1.2, timeout is 2 seconds:
!!!!!
Success rate is 100 percent (5/5), round-trip min/avg/max = 1/1/4 ms
The following example shows how to trace the 10.1.1.4 host in the VOICE topology:
```

```
Device# traceroute VOICE ip 10.1.1.4
Type escape sequence to abort.
Tracing the route to 10.1.1.4
 1 10.1.1.2 4 msec * 0 msec
  2 10.1.1.3 4 msec * 2 msec
  3 10.1.1.4 4 msec * 4 msec
```
# <span id="page-25-2"></span>**Additional References**

#### **Related Documents**

![](_page_25_Picture_524.jpeg)

I

#### **Technical Assistance**

![](_page_26_Picture_311.jpeg)

# <span id="page-26-0"></span>**Feature Information for Multitopology Routing**

The following table provides release information about the feature or features described in this module. This table lists only the software release that introduced support for a given feature in a given software release train. Unless noted otherwise, subsequent releases of that software release train also support that feature.

Use Cisco Feature Navigator to find information about platform support and Cisco software image support. To access Cisco Feature Navigator, go to [www.cisco.com/go/cfn.](http://www.cisco.com/go/cfn) An account on Cisco.com is not required.

ı

![](_page_27_Picture_538.jpeg)

#### **Table 1: Feature Information for Multitopology Routing**

# <span id="page-27-0"></span>**Glossary**

**base topology**—The entire network for which the usual set of routes are calculated. This topology is the same as the default global routing table that exists without Multitopology Routing (MTR) being used.

**class-specific topology**—New topologies that are defined over and above the existing base topology; each class-specific topology isrepresented by its own Routing Information Base (RIB) andForwarding Information Base (FIB).

**classification**—Selection and matching of traffic that needs to be provided with a different treatment based on its mark. Classification is a read-only operation.

**DSCP**—differentiated services code point. Six bits in the Type of Service (ToS) field. Two bits are used for Explicit Congestion Notification, which are used to mark the packet.

**incremental forwarding mode**—Incremental forwarding mode is designed to support transitional or incremental deployment of MTR, where devices are in the network that are not MTR enabled. In this mode, the device looks for a forwarding entry first in the class-specific FIB. If an entry is not found, the device then looks for the longest match in the base topology FIB. If an entry is found in the base topology FIB, the packet is forwarded on the base topology. If a forwarding entry is not found in the base topology FIB, the packet is dropped.

**marking**—Setting a value in the packet or frame. Marking is a read and write operation.

**multitopology**—Multitopology means that each topology routes and forward a subset of the traffic as defined by the classification criteria.

**NLRI**—Network Layer Reachability Information.

**strict forwarding mode**—Strict forwarding mode is the default forwarding mode for MTR. Only routes in the topology-specific routing table are considered. Among these, the longest match for the destination address is used. If no route containing the destination address can be found in the topology specific table, the packet is dropped.

**TID**—Topology Identifier. Each topology is configured with a unique topology ID. The topology ID is configured under the routing protocol and is used to identify and group NLRI for each topology in updates for a given protocol.

 $\mathbf I$ 

<span id="page-30-0"></span>![](_page_30_Picture_0.jpeg)

# **BGP Support for MTR**

The BGP Support for MTR feature provides Border Gateway Protocol (BGP) support for multiple logical topologies over a single physical network. This module describes how to configure BGP for Multitopology Routing (MTR).

- Finding Feature [Information,](#page-30-1) page 23
- [Prerequisites](#page-30-2) for BGP Support for MTR, page 23
- [Restrictions](#page-31-0) for BGP Support for MTR, page 24
- [Information](#page-31-1) About BGP Support for MTR, page 24
- How to [Configure](#page-33-3) BGP Support for MTR, page 26
- [Configuration](#page-40-0) Examples for BGP Support for MTR, page 33
- Additional [References,](#page-42-1) page 35
- Feature [Information](#page-43-0) for BGP Support for MTR, page 36

# <span id="page-30-1"></span>**Finding Feature Information**

Your software release may not support all the features documented in this module. For the latest caveats and feature information, see Bug [Search](https://tools.cisco.com/bugsearch/search) Tool and the release notes for your platform and software release. To find information about the features documented in this module, and to see a list of the releases in which each feature is supported, see the feature information table at the end of this module.

Use Cisco Feature Navigator to find information about platform support and Cisco software image support. To access Cisco Feature Navigator, go to [www.cisco.com/go/cfn.](http://www.cisco.com/go/cfn) An account on Cisco.com is not required.

# <span id="page-30-2"></span>**Prerequisites for BGP Support for MTR**

- Be familiar with all the concepts in the "Information About BGP Support for MTR" section.
- Configure and activate a global Multitopology Routing (MTR) topology configuration.

# <span id="page-31-0"></span>**Restrictions for BGP Support for MTR**

- Redistribution within a topology is permitted. Redistribution from one topology to another is not permitted. This restriction is designed to prevent routing loops. You can use topology translation or topology import functionality to move routes from one topology to another.
- Only a single multicast topology can be configured, and only the base topology can be specified if a multicast topology is created.

# <span id="page-31-2"></span><span id="page-31-1"></span>**Information About BGP Support for MTR**

### **Routing Protocol Support for MTR**

You must enable IP routing on the device for Multitopology Routing (MTR) to operate. MTR supports static and dynamic routing in Cisco software. You can enable dynamic routing per topology to support interdomain and intradomain routing. Route calculation and forwarding are independent for each topology. MTR support is integrated into Cisco software for the following protocols:

- Border Gateway Protocol (BGP)
- Enhanced Interior Gateway Routing Protocol (EIGRP)
- Integrated Intermediate System-to-Intermediate System (IS-IS)
- Open Shortest Path First (OSPF)

You apply the per-topology configuration in router address family configuration mode of the global routing process (router configuration mode). The address family and subaddress family are specified when the device enters address family configuration mode. You specify the topology name and topology ID by entering the **topology** command in address family configuration mode.

You configure each topology with a unique topology ID under the routing protocol. The topology ID is used to identify and group Network Layer Reachability Information (NLRI) for each topology in updates for a given protocol. In OSPF, EIGRP, and IS-IS, you enter the topology ID during the first configuration of the **topology** command for a class-specific topology. In BGP, you configure the topology ID by entering the **bgp tid** command under the topology configuration.

You can configure class-specific topologies with different metrics than the base topology. Interface metrics configured on the base topology can be inherited by the class-specific topology. Inheritance occurs if no explicit inheritance metric is configured in the class-specific topology.

You configure BGP support only in router configuration mode. You configure Interior Gateway Protocol (IGP) support in router configuration mode and in interface configuration mode.

By default, interfaces are not included in nonbase topologies. For routing protocol support for EIGRP, IS-IS, and OSPF, you must explicitly configure a nonbase topology on an interface. You can override the default behavior by using the **all-interfaces** command in address family topology configuration mode. The **all-interfaces** command causes the nonbase topology to be configured on all interfaces of the device that are part of the default address space or the virtual routing and forwarding (VRF) instance in which the topology is configured.

### <span id="page-32-0"></span>**BGP Network Scope**

To implement Border Gateway Protocol (BGP) support for Multitopology Routing (MTR), the scope hierarchy isrequired, but the scope hierarchy is not limited to MTR use. The scope hierarchy introduces new configuration modes such as router scope configuration mode. The device enters router scope configuration mode when you configure the **scope** command in router configuration mode. When this command is entered, a collection of routing tables is created.

You configure BGP commands under the scope hierarchy for a single network (globally), or on a per-virtual routing and forwarding (VRF) basis; these configurations are referred to as scoped commands. The scope hierarchy can contain one or more address families.

### <span id="page-32-1"></span>**MTR CLI Hierarchy Under BGP**

The Border Gateway Protocol (BGP) CLI provides backward compatibility for pre-Multitopology Routing (MTR) BGP configuration and provides a hierarchical implementation of MTR. Router configuration mode is backward compatible with the pre-address family and pre-MTR configuration CLI. Global commands that affect all networks are configured in this configuration mode. For address family and topology configuration, you configure general session commands and peer templates to be used in address family configuration mode or in topology configuration mode.

After configuring any global commands, you define the scope either globally or for a specific virtual routing and forwarding (VRF) instance. The device enters address family configuration mode when you configure the **address-family** command in router scope configuration mode or in router configuration mode. Unicast is the default address family if no subaddress family identifier (SAFI) is specified. MTR supports only the IPv4 address family with a SAFI of unicast or multicast.

When the device enters address family configuration mode from router configuration mode, the software configures BGP to use pre-MTR-based CLI. This configuration mode is backward compatible with pre-existing address family configurations. Entering address family configuration mode from router scope configuration mode configures the device to use the hierarchical CLI that supports MTR. Address family configuration parameters that are not specific to a topology are entered in this address family configuration mode.

The device enters BGP topology configuration mode when you configure the **topology** command in address family configuration mode. You can configure up to 32 topologies (including the base topology) on a device. You configure the topology ID by entering the **bgp tid** command. All address family and subaddress family configuration parameters for the topology are configured here.

![](_page_32_Picture_10.jpeg)

**Note** Configuring a scope for a BGP routing process removes CLI support for pre-MTR-based configuration.

The following example shows the hierarchy levels that are used when you configure BGP for MTR implementation:

```
router bgp <autonomous-system-number>
! Global commands
scope {global | vrf <vrf-name>}
 ! Scoped commands
 address-family {<afi>} [<safi>]
  ! Address family specific commands
```
topology {<topology-name> | base} **! topology specific commands**

### <span id="page-33-0"></span>**BGP Sessions for Class-Specific Topologies**

Multitopology Routing (MTR) is configured under the Border Gateway Protocol (BGP) on a per-session basis. The base unicast and multicast topologies are carried in the global (default) session. A separate session is created for each class-specific topology that is configured under a BGP routing process. Each session is identified by its topology ID. BGP performs a best-path calculation individually for each class-specific topology. A separate Routing Information Base (RIB) andForwarding Information Base (FIB) are maintained for each session.

### <span id="page-33-1"></span>**Topology Translation Using BGP**

Depending on the design and policy requirements for your network, you might need to install routes from a class-specific topology on one device in a class-specific topology on a neighboring device. Topology translation functionality using the Border Gateway Protocol (BGP) provides support for this operation. Topology translation is BGP neighbor-session based. You configure the **neighbor translate-topology** command by using the IP address and topology ID from the neighbor.

The topology ID identifies the class-specific topology of the neighbor. The routes in the class-specific topology of the neighbor are installed in the local class-specific Routing Information Base (RIB). BGP performs a best-path calculation on all installed routes and installs these routes into the local class-specific RIB. If a duplicate route is translated, BGP selects and installs only one instance of the route per standard BGP best-path calculation behavior.

### <span id="page-33-2"></span>**Topology Import Using BGP**

Importing topologies using the Border Gateway Protocol (BGP) is similar to topology translation. The difference is that routes are moved between class-specific topologies on the same device. You configure this function by entering the **import topology** command and specify the name of the class-specific topology or base topology. Best-path calculations are run on the imported routes before they are installed into the topology Routing Information Base (RIB). This **import topology** command also includes a **route-map** keyword to allow you to filter routes that are moved between class-specific topologies.

# <span id="page-33-4"></span><span id="page-33-3"></span>**How to Configure BGP Support for MTR**

### **Activating an MTR Topology by Using BGP**

Perform this task to activate a Multitopology Routing (MTR) topology inside an address family by using the Border Gateway Protocol (BGP). This task is configured on Device B in the figure below and must also be configured on Device D and Device E. In this task, a scope hierarchy is configured to apply globally, and a neighbor is configured in router scope configuration mode. Under the IPv4 unicast address family, an MTR

topology that applies to video traffic is activated for the specified neighbor. There is no interface configuration mode for BGP topologies.

![](_page_34_Figure_3.jpeg)

#### **Figure 8: BGP Network Diagram**

#### **SUMMARY STEPS**

- **1. enable**
- **2. configure terminal**
- **3. router bgp** *autonomous-system-number*
- **4. scope** {**global** | **vrf** *vrf-name*}
- **5. neighbor** {*ip-address* | *peer-group-name*} **remote-as** *autonomous-system-number*
- **6. neighbor** {*ip-address* | *peer-group-name*} **transport** {**connection-mode** {**active** | **passive**} | **path-mtu-discovery** | **multi-session** | **single-session**}
- **7. address-family ipv4** [**mdt** | **multicast** | **unicast**]
- **8. topology** {**base** | *topology-name*}
- **9. bgp tid** *number*
- **10. neighbor** *ip-address* **activate**
- **11. neighbor** {*ip-address* | *peer-group-name*} **translate-topology** *number*
- **12. end**
- **13. clear ip bgp topology** {**\*** | *topology-name*} {*as-number* | **dampening** [*network-address* [*network-mask*]] | **flap-statistics** [*network-address* [*network-mask*]] | **peer-group** *peer-group-name* | **table-map** | **update-group** [*number* | *ip-address*]} [**in** [**prefix-filter**] | **out** | **soft** [**in** [**prefix-filter**] | **out**]]
- **14. show ip bgp topology** {**\*** | *topology*} **summary**

T

### **DETAILED STEPS**

![](_page_35_Picture_574.jpeg)
$\mathbf I$ 

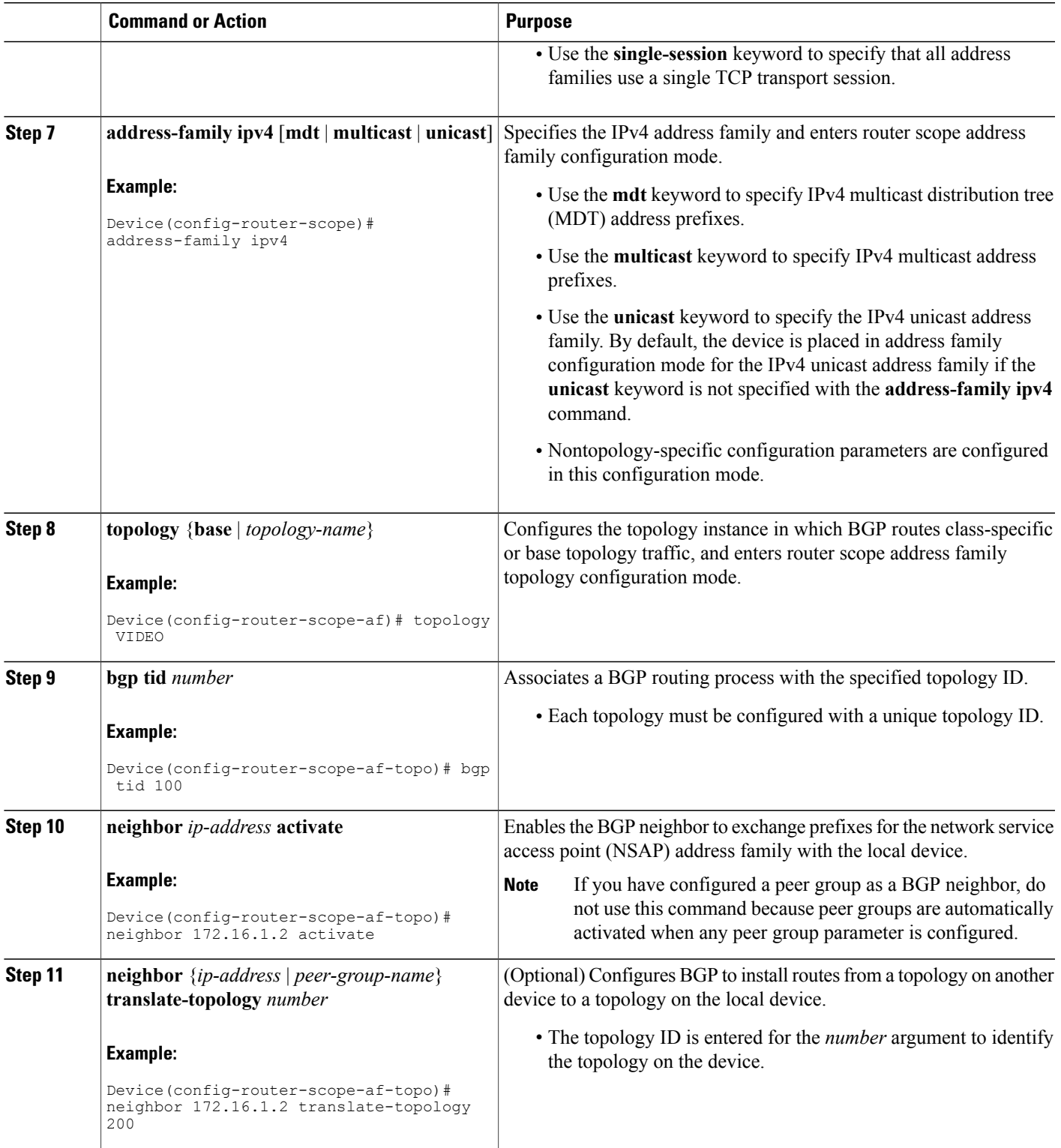

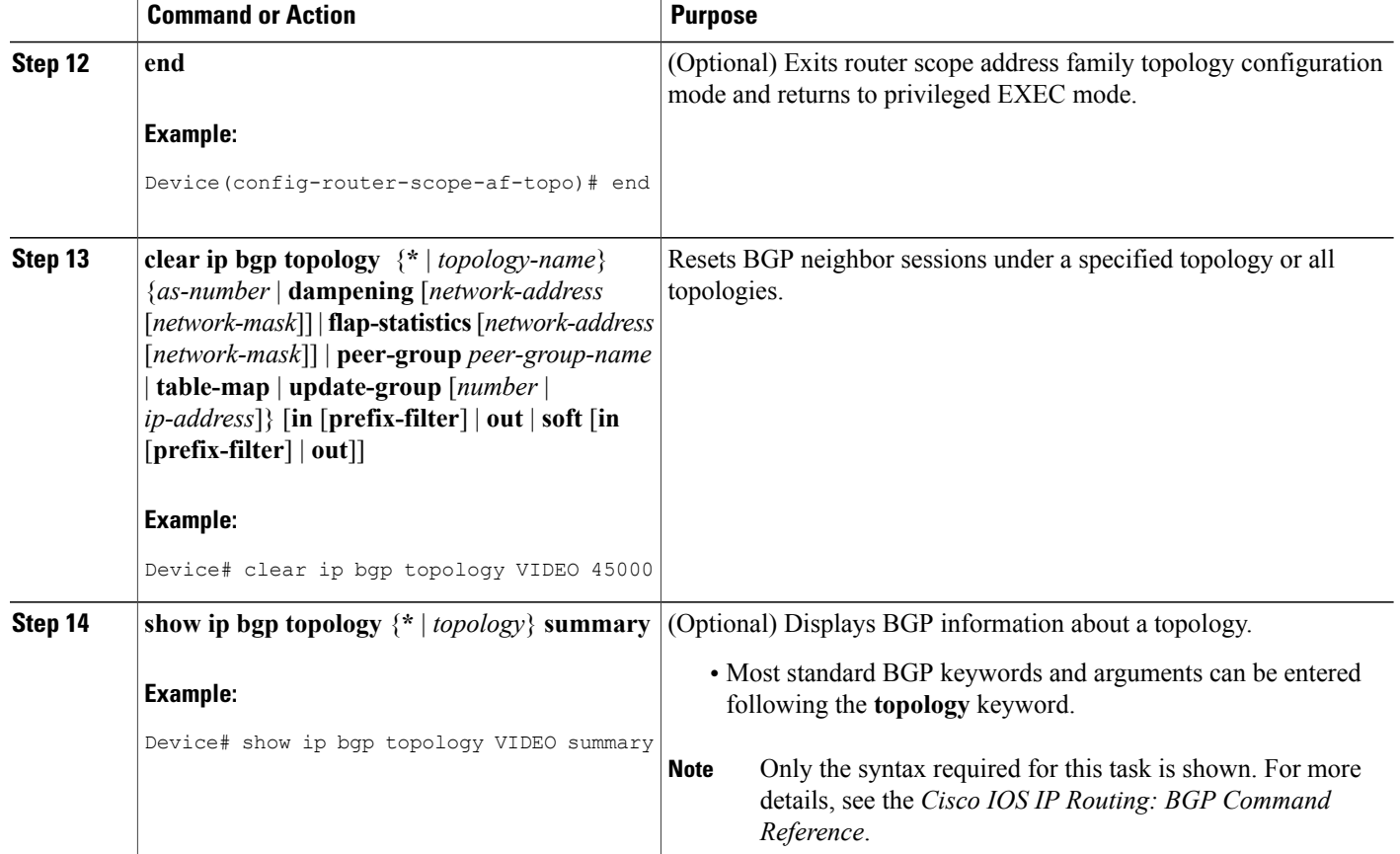

### **What to Do Next**

Repeat this task for every topology that you want to enable, and repeat this configuration on all neighbor devices that are to use the topologies.

If you want to import routes from one Multitopology Routing (MTR) topology to another on the same device, see the "Importing Routes from an MTR Topology by Using BGP" section.

### **Importing Routes from an MTR Topology by Using BGP**

Perform this task to import routes from one Multitopology Routing (MTR) topology to another on the same device, when multiple topologies are configured on the same device. In this task, a prefix list is defined to permit prefixes from the 10.2.2.0 network, and this prefix list is used with a route map to filter routes moved from the imported topology. A global scope is configured, address family IPv4 is entered, the VIDEO topology is specified, the VOICE topology is imported, and the routes are filtered using the route map named 10NET.

### **SUMMARY STEPS**

- **1. enable**
- **2. configure terminal**
- **3. ip prefix-list** *list-name* [**seq** *number*] {**deny** | **permit**} *network***/***length* [**ge** *ge-length*] [**le** *le-length*]
- **4. route-map** *map-name* [**permit** | **deny**] [*sequence-number*]
- **5. match ip address** {*access-list-number* [*access-list-number* ... | *access-list-name*...] | *access-list-name* [*access-list-number* ... | *access-list-name*] | **prefix-list** *prefix-list-name* [*prefix-list-name*...]}
- **6. exit**
- **7. router bgp** *autonomous-system-number*
- **8. scope** {**global** | **vrf** *vrf-name*}
- **9. address-family ipv4** [**mdt** | **multicast** | **unicast**]
- **10. topology** {**base** | *topology-name*}
- **11. import topology** {**base** | *topology-name*} [**route-map** *map-name*]
- **12. end**

#### **DETAILED STEPS**

Г

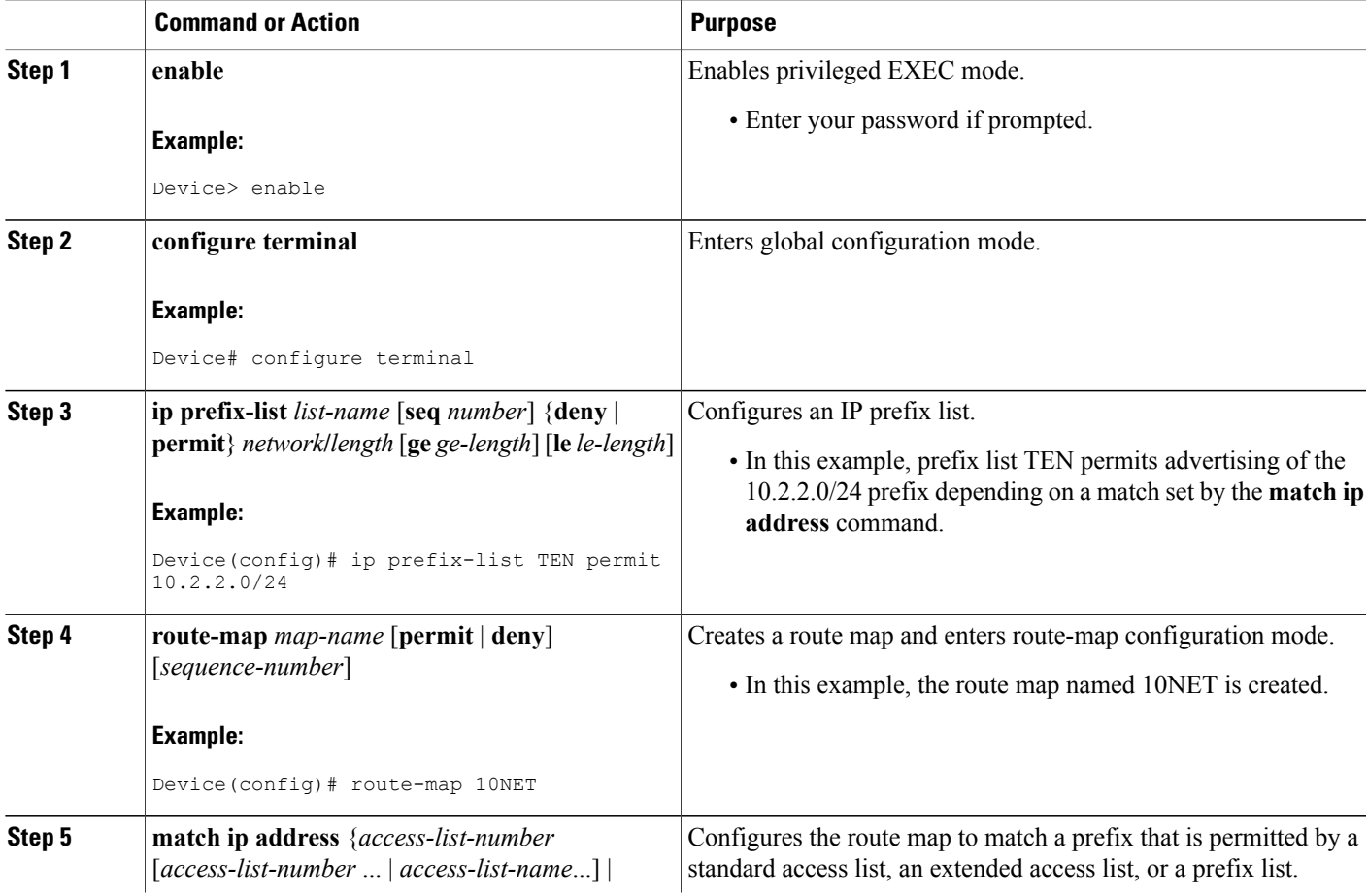

 $\mathbf I$ 

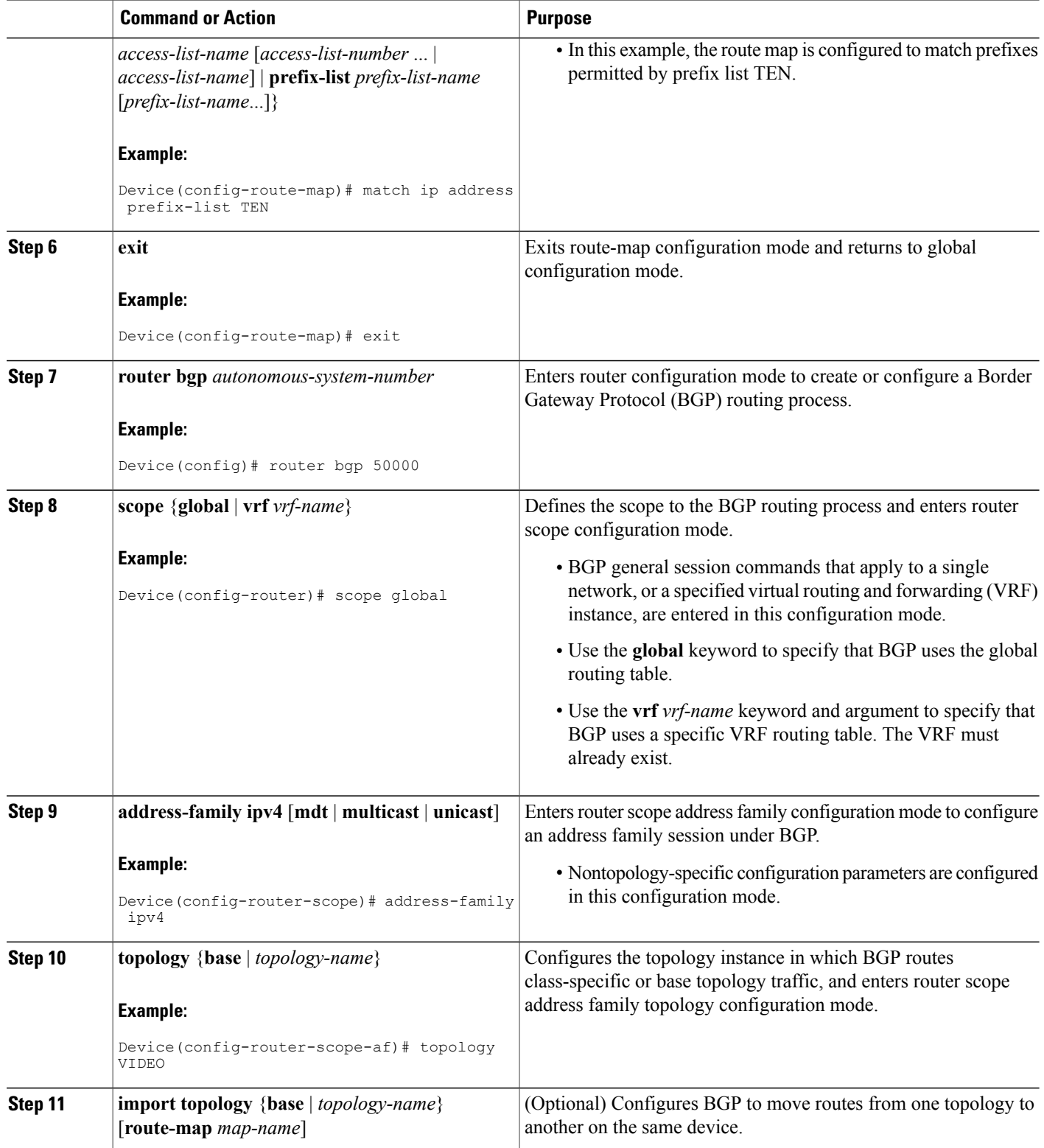

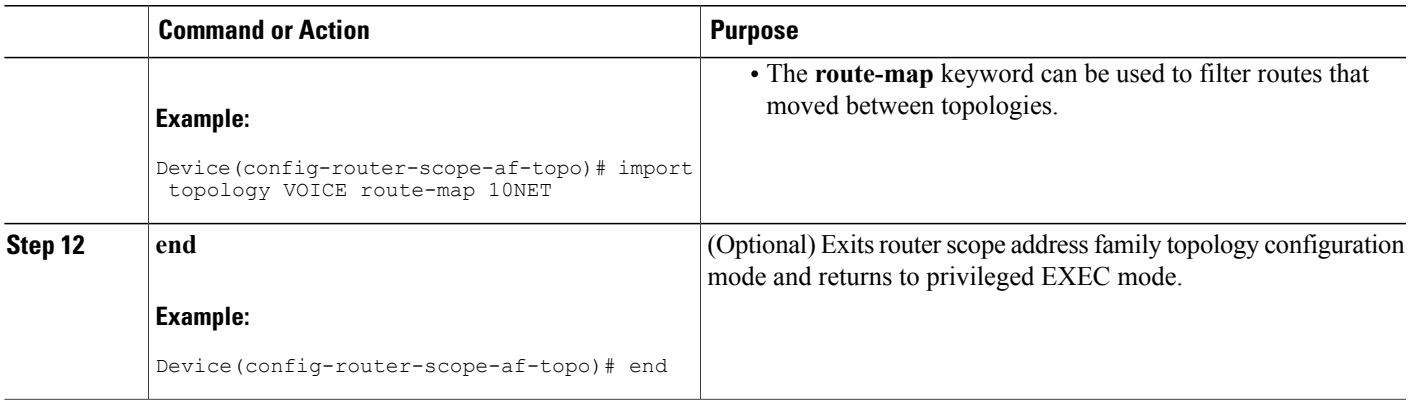

## **Configuration Examples for BGP Support for MTR**

### **Example: BGP Topology Translation Configuration**

The following example shows how to configure the Border Gateway Protocol (BGP) in the VIDEO topology and how to configure topology translation with the 192.168.2.2 neighbor:

```
router bgp 45000
 scope global
 neighbor 172.16.1.1 remote-as 50000
  neighbor 192.168.2.2 remote-as 55000
 neighbor 172.16.1.1 transport multi-session
 neighbor 192.168.2.2 transport multi-session
   address-family ipv4
   topology VIDEO
    bgp tid 100
    neighbor 172.16.1.1 activate
    neighbor 192.168.2.2 activate
     neighbor 192.168.2.2 translate-topology 200
    end
clear ip bgp topology VIDEO 50000
```
### **Example: BGP Global Scope and VRF Configuration**

The following example shows how to configure a global scope for a unicast topology and also for a multicast topology. After the device exits the router scope configuration mode, a scope is configured for the virtual routing and forwarding (VRF) instance named DATA.

```
router bgp 45000
scope global
 bgp default ipv4-unicast
 neighbor 172.16.1.2 remote-as 45000
 neighbor 192.168.3.2 remote-as 50000
 address-family ipv4 unicast
  topology VOICE
  bgp tid 100
  neighbor 172.16.1.2 activate
  exit
```

```
address-family ipv4 multicast
 topology base
  neighbor 192.168.3.2 activate
  exit
 exit
exit
scope vrf DATA
neighbor 192.168.1.2 remote-as 40000
address-family ipv4
 neighbor 192.168.1.2 activate
 end
```
### **Examples: BGP Topology Verification**

The following example shows summary output for the **show ip bgp topology** command. Information is displayed about Border Gateway Protocol (BGP) neighbors configured to use the Multitopology Routing (MTR) topology named VIDEO.

```
Device# show ip bgp topology VIDEO summary
BGP router identifier 192.168.3.1, local AS number 45000
BGP table version is 1, main routing table version 1
Neighbor V AS MsgRcvd MsgSent TblVer InQ OutQ Up/Down State/PfxRcd
172.16.1.2 4 45000 289 289 1 0 0 04:48:44 0
192.168.3.2
The following partial output displays BGP neighbor information under the VIDEO topology:
Device# show ip bgp topology VIDEO neighbors 172.16.1.2
BGP neighbor is 172.16.1.2, remote AS 45000, internal link
 BGP version 4, remote router ID 192.168.2.1
  BGP state = Established, up for 04:56:30
  Last read 00:00:23, last write 00:00:21, hold time is 180, keepalive interval is 60
seconds
 Neighbor sessions:
   1 active, is multisession capable
  Neighbor capabilities:
   Route refresh: advertised and received(new)
  Message statistics, state Established:
   InQ depth is 0
   OutQ depth is 0
                        Sent Rcvd<br>1 1
   Opens: 1 1<br>Notifications: 0 0
   Notifications: 0 0<br>
Undates: 0 0 0
   Updates: 0 0 0<br>Keepalives: 296 296
   Keepalives: 296 296<br>Poute Pefresh: 0 0 0
   Route Refresh: 0<br>Total: 297
   Total: 297 297
  Default minimum time between advertisement runs is 0 seconds
 For address family: IPv4 Unicast topology VIDEO
  Session: 172.16.1.2 session 1
  BGP table version 1, neighbor version 1/0
  Output queue size : 0
  Index 1, Offset 0, Mask 0x2
1 update-group member
  Topology identifier: 100
.
.
.
 Address tracking is enabled, the RIB does have a route to 172.16.1.2
 Address tracking requires at least a /24 route to the peer
  Connections established 1; dropped 0
 Last reset never
 Transport(tcp) path-mtu-discovery is enabled
Connection state is ESTAB, I/O status: 1, unread input bytes: 0
Minimum incoming TTL 0, Outgoing TTL 255
Local host: 172.16.1.1, Local port: 11113
```

```
Foreign host: 172.16.1.2, Foreign port: 179
.
.
.
```
### **Example: Importing Routes from an MTR Topology by Using BGP**

The following example shows how to configure an access list to be used by a route map named VOICE to filter routes imported from the Multitopology Routing (MTR) topology named VOICE. Only routes with the prefix 192.168.1.0 are imported.

```
access-list 1 permit 192.168.1.0 0.0.0.255
route-map BLUE
match ip address 1
exit
router bgp 50000
 scope global
 neighbor 10.1.1.2 remote-as 50000
  neighbor 172.16.1.1 remote-as 60000
   address-family ipv4
   topology VIDEO
     bgp tid 100
     neighbor 10.1.1.2 activate
     neighbor 172.16.1.1 activate
     import topology VOICE route-map VOICE
     end
clear ip bgp topology VIDEO 50000
```
# **Additional References**

#### **Related Documents**

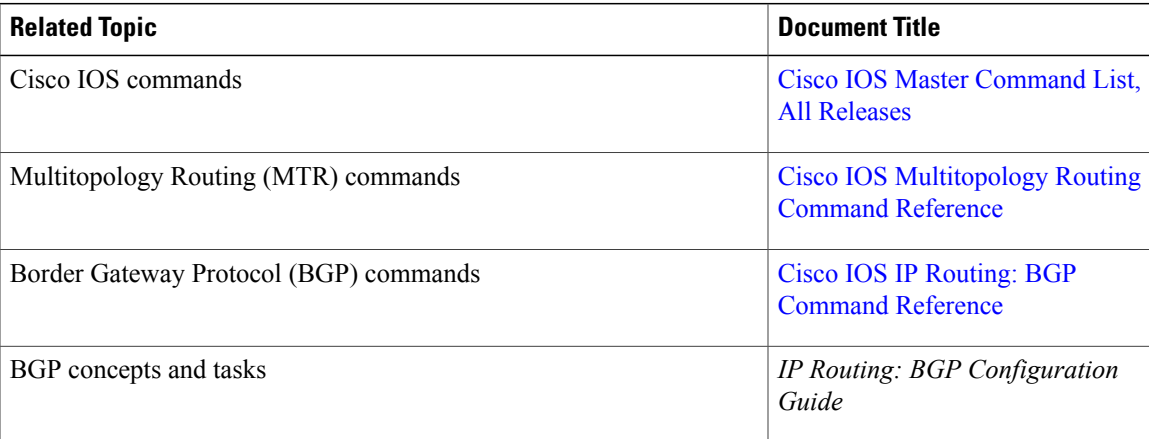

ı

#### **Technical Assistance**

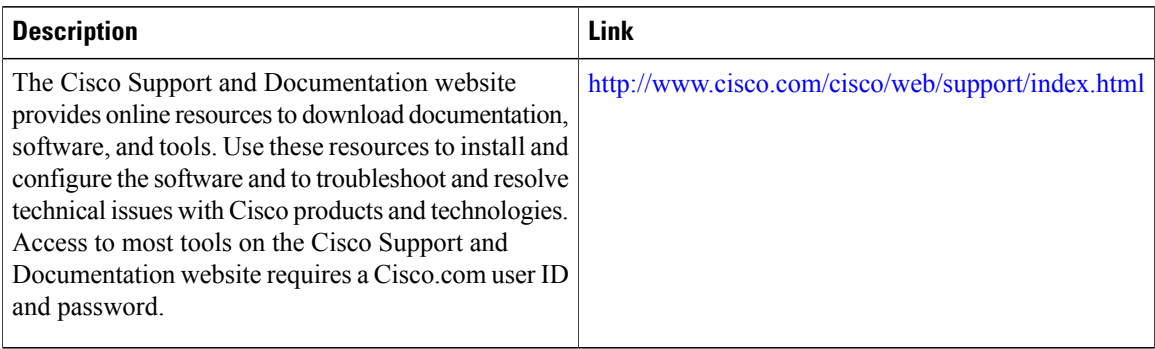

## **Feature Information for BGP Support for MTR**

The following table provides release information about the feature or features described in this module. This table lists only the software release that introduced support for a given feature in a given software release train. Unless noted otherwise, subsequent releases of that software release train also support that feature.

Use Cisco Feature Navigator to find information about platform support and Cisco software image support. To access Cisco Feature Navigator, go to [www.cisco.com/go/cfn.](http://www.cisco.com/go/cfn) An account on Cisco.com is not required.

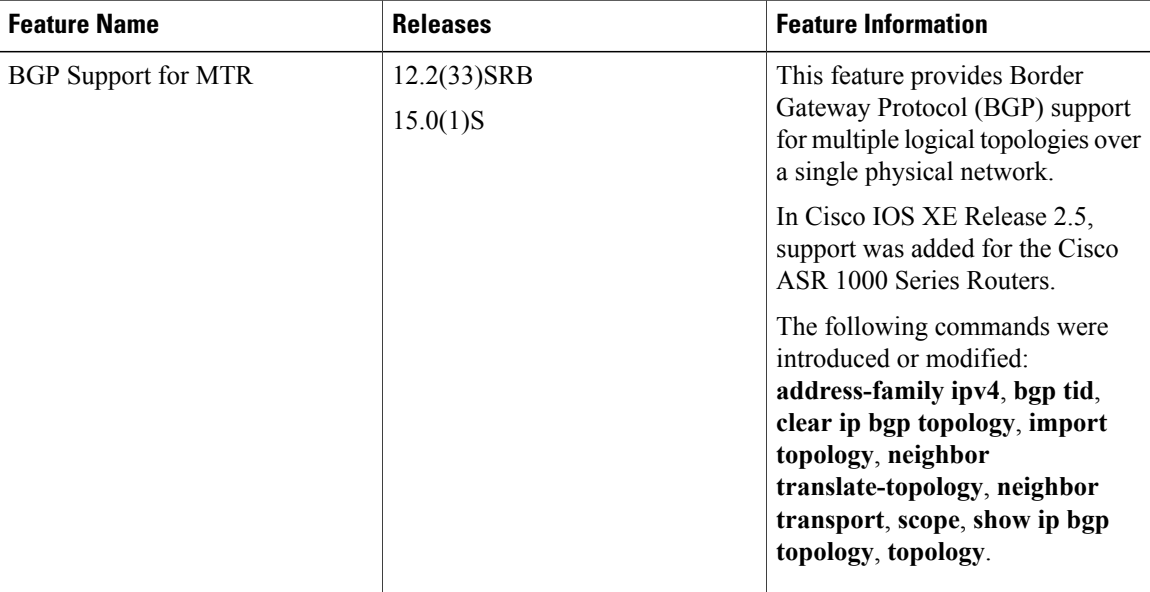

#### **Table 2: Feature Information for BGP Support for MTR**

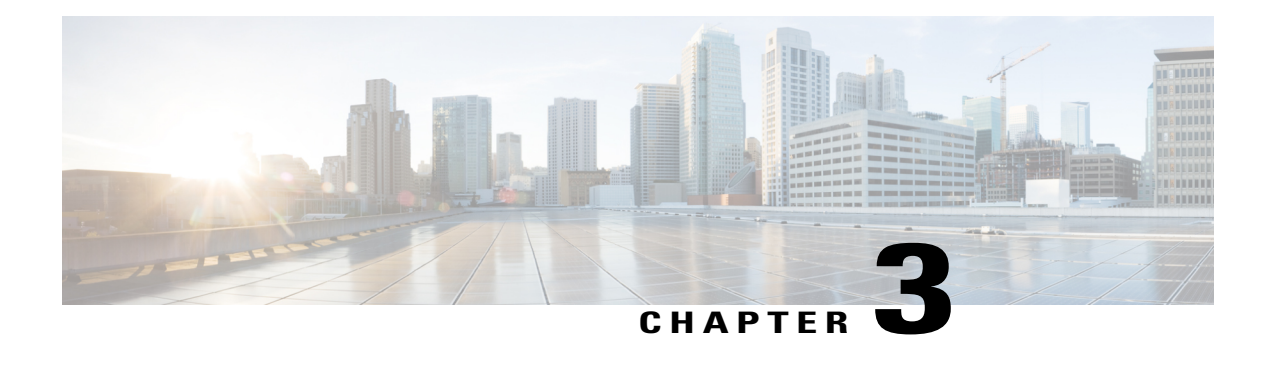

# **EIGRP Support for MTR**

The EIGRP Support for MTR feature provides Enhanced Interior Gateway Routing Protocol (EIGRP) support for multiple logical topologies over a single physical network. This module describes how to configure EIGRP for Multitopology Routing (MTR).

- Finding Feature [Information,](#page-44-0) page 37
- [Prerequisites](#page-44-1) for EIGRP Support for MTR, page 37
- [Restrictions](#page-45-0) for EIGRP Support for MTR, page 38
- [Information](#page-45-1) About EIGRP Support for MTR, page 38
- How to [Configure](#page-46-0) EIGRP Support for MTR, page 39
- [Configuration](#page-51-0) Examples for EIGRP Support for MTR, page 44
- Additional [References,](#page-53-0) page 46
- Feature [Information](#page-53-1) for EIGRP Support for MTR, page 46

## <span id="page-44-0"></span>**Finding Feature Information**

Your software release may not support all the features documented in this module. For the latest caveats and feature information, see Bug [Search](https://tools.cisco.com/bugsearch/search) Tool and the release notes for your platform and software release. To find information about the features documented in this module, and to see a list of the releases in which each feature is supported, see the feature information table at the end of this module.

Use Cisco Feature Navigator to find information about platform support and Cisco software image support. To access Cisco Feature Navigator, go to [www.cisco.com/go/cfn.](http://www.cisco.com/go/cfn) An account on Cisco.com is not required.

# <span id="page-44-1"></span>**Prerequisites for EIGRP Support for MTR**

- Be familiar with the concepts in the "Routing Protocol Support for MTR" section.
- Configure and activate a global topology configuration.

## <span id="page-45-0"></span>**Restrictions for EIGRP Support for MTR**

Graceful restart in the Enhanced Interior Gateway Routing Protocol (EIGRP) works only for base topologies. All other service topologies reset with new adjacencies.

## <span id="page-45-1"></span>**Information About EIGRP Support for MTR**

### **Routing Protocol Support for MTR**

You must enable IP routing on the device for Multitopology Routing (MTR) to operate. MTR supports static and dynamic routing in Cisco software. You can enable dynamic routing per topology to support interdomain and intradomain routing. Route calculation and forwarding are independent for each topology. MTR support is integrated into Cisco software for the following protocols:

- Border Gateway Protocol (BGP)
- Enhanced Interior Gateway Routing Protocol (EIGRP)
- Integrated Intermediate System-to-Intermediate System (IS-IS)
- Open Shortest Path First (OSPF)

You apply the per-topology configuration in router address family configuration mode of the global routing process (router configuration mode). The address family and subaddress family are specified when the device enters address family configuration mode. You specify the topology name and topology ID by entering the **topology** command in address family configuration mode.

You configure each topology with a unique topology ID under the routing protocol. The topology ID is used to identify and group Network Layer Reachability Information (NLRI) for each topology in updates for a given protocol. In OSPF, EIGRP, and IS-IS, you enter the topology ID during the first configuration of the **topology** command for a class-specific topology. In BGP, you configure the topology ID by entering the **bgp tid** command under the topology configuration.

You can configure class-specific topologies with different metrics than the base topology. Interface metrics configured on the base topology can be inherited by the class-specific topology. Inheritance occurs if no explicit inheritance metric is configured in the class-specific topology.

You configure BGP support only in router configuration mode. You configure Interior Gateway Protocol (IGP) support in router configuration mode and in interface configuration mode.

By default, interfaces are not included in nonbase topologies. For routing protocol support for EIGRP, IS-IS, and OSPF, you must explicitly configure a nonbase topology on an interface. You can override the default behavior by using the **all-interfaces** command in address family topology configuration mode. The **all-interfaces** command causes the nonbase topology to be configured on all interfaces of the device that are part of the default address space or the virtual routing and forwarding (VRF) instance in which the topology is configured.

### **Interface Configuration Support for MTR**

The configuration of a Multitopology Routing (MTR) topology in interface configuration mode allows you to enable or disable MTR on a per-interface basis. By default, a class-specific topology does not include any interfaces.

You can include or exclude individual interfaces by configuring the **topology** interface configuration command. You specify the address family and the topology (base or class-specific) when entering this command. The subaddress family can be specified. If no subaddress family is specified, the unicast subaddress family is used by default.

You can include globally all interfaces on a device in a topology by entering the **all-interfaces** command in routing topology configuration mode.Per-interface topology configuration applied with the **topology** command overrides global interface configuration.

The interface configuration support for MTR has these characteristics:

- Per-interface routing configuration: Interior Gateway Protocol (IGP) routing and metric configurations can be applied in interface topology configuration mode. Per-interface metrics and routing behaviors can be configured for each IGP.
- Open Shortest Path First (OSPF) interface topology configuration: Interface mode OSPF configurations for a class-specific topology are applied in interface topology configuration mode. In this mode, you can configure an interface cost or disable OSPF routing without removing the interface from the global topology configuration.
- Enhanced Interior Gateway Routing Protocol (EIGRP) interface topology configuration: Interface mode EIGRP configurations for a class-specific topology are applied in interface topology configuration mode. In this mode, you can configure various EIGRP features.
- Intermediate System-to-Intermediate System (IS-IS) interface topology configuration: Interface mode IS-IS configurations for a class-specific topology are applied in interface topology configuration mode. In this mode, you can configure an interface cost or disable IS-IS routing without removing the interface from the global topology configuration.

## <span id="page-46-0"></span>**How to Configure EIGRP Support for MTR**

### **Activating an MTR Topology by Using EIGRP**

Only Multitopology Routing (MTR) commands are shown in this task.

T

### **SUMMARY STEPS**

- **1. enable**
- **2. configure terminal**
- **3. router eigrp** *name*
- **4. address-family ipv4** [**unicast** | **multicast** | **vrf** *vrf-name*] **autonomous-system** *as-number*
- **5. topology** {**base** | *topology-name* **tid** *number*}
- **6. end**
- **7. show ip protocols topology** *name* [**summary**]
- **8. show ip eigrp topology** *name*

### **DETAILED STEPS**

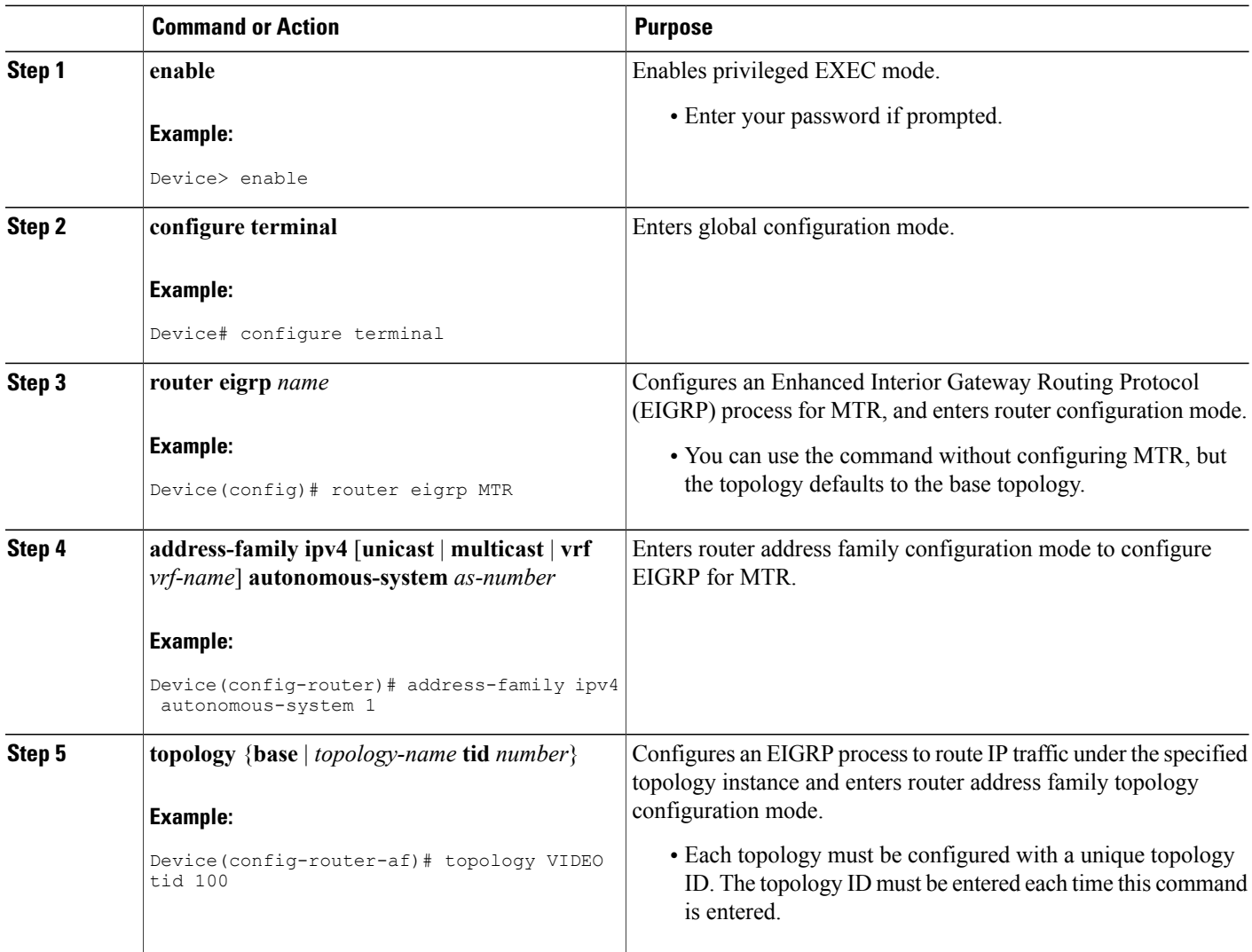

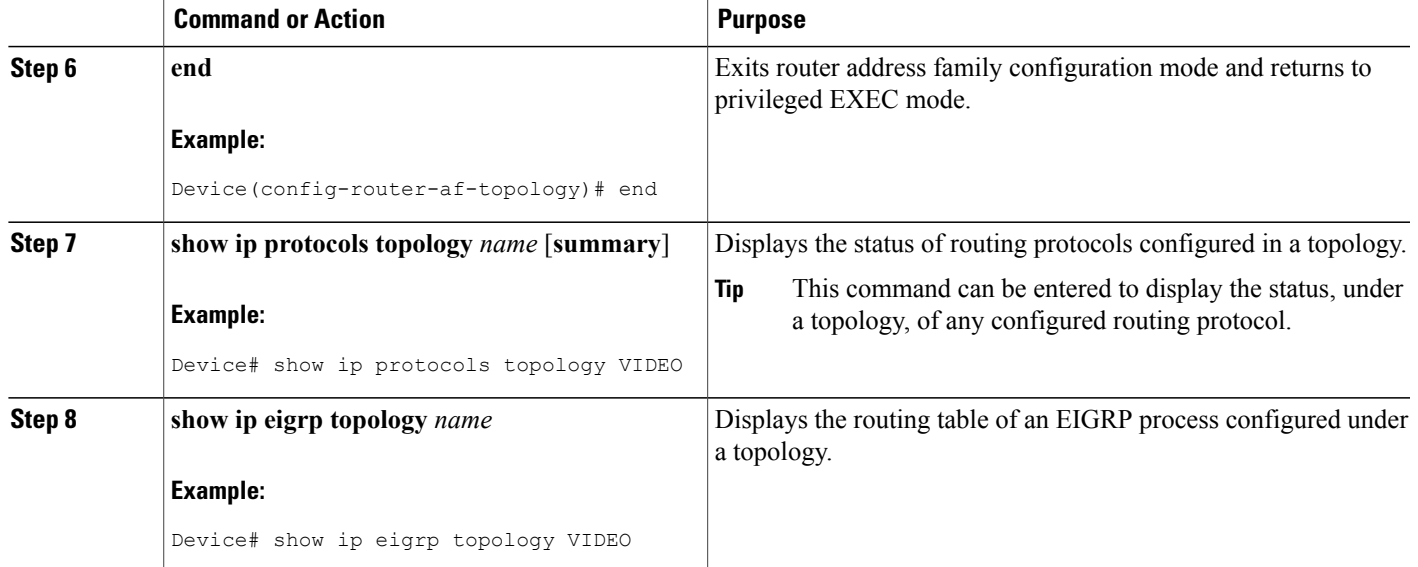

### **What to Do Next**

If an Intermediate System-to-Intermediate System (IS-IS) topology configuration is required, see the "IS-IS Support for MTR" feature module.

If a Border Gateway Protocol (BGP) topology configuration is required, see the "BGP Support for MTR" feature module.

## **Activating an MTR Topology in Interface Configuration Mode by Using EIGRP**

### **SUMMARY STEPS**

Г

- **1. enable**
- **2. configure terminal**
- **3. interface** *type number*
- **4. topology ipv4** [**multicast** | **unicast**] {*topology-name* [**disable**] | **base**}
- **5. eigrp** *as-number* **delay** *value*
- **6. eigrp** *as-number* **next-hop-self**
- **7. eigrp** *as-number* **shutdown**
- **8. eigrp** *as-number* **split-horizon**
- **9. eigrp** *as-number* **summary-address** *ip-address wildcard-mask* [**distance**]
- **10. end**
- **11. show ip eigrp topology** *name* **interfaces**

T

### **DETAILED STEPS**

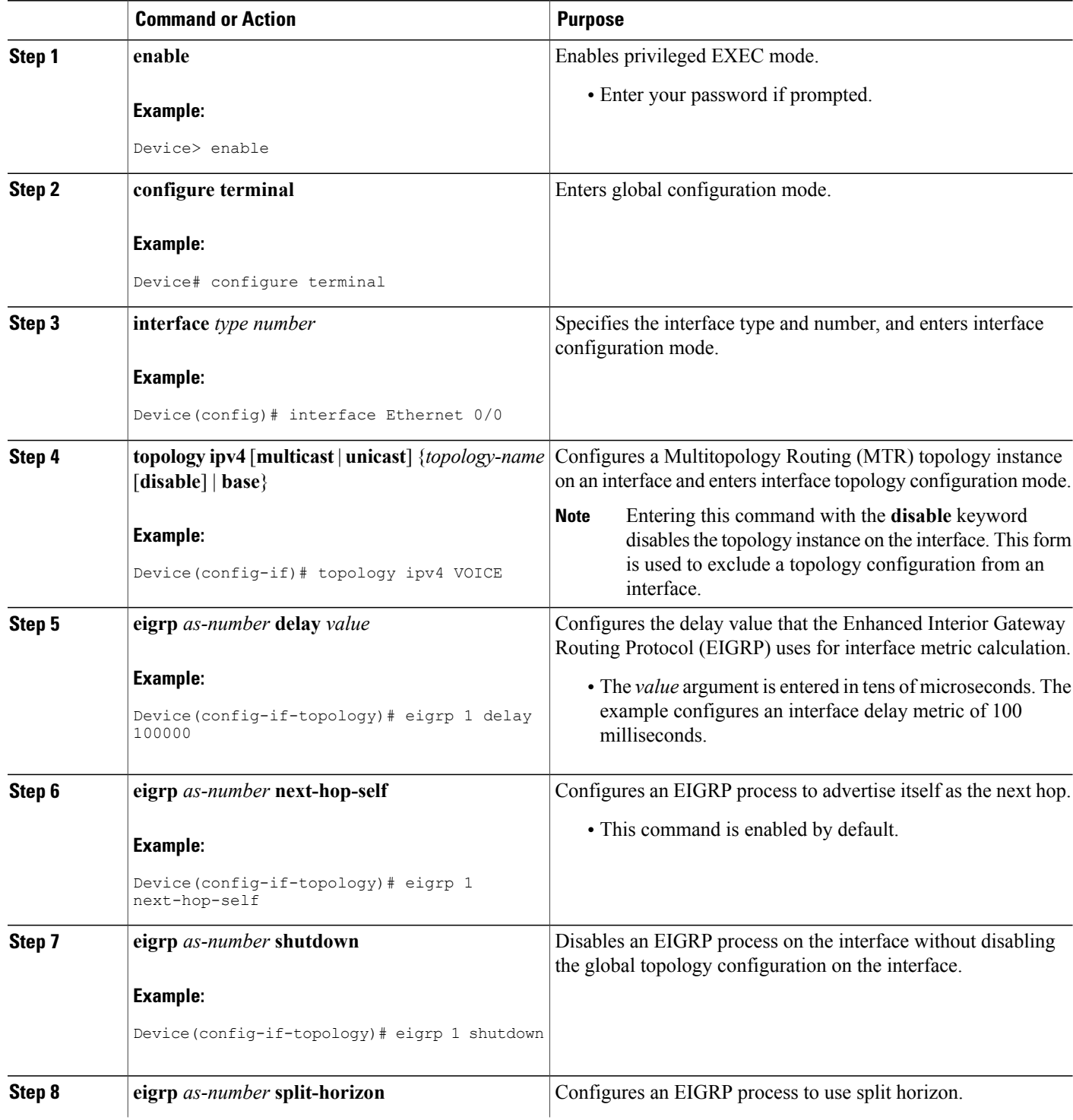

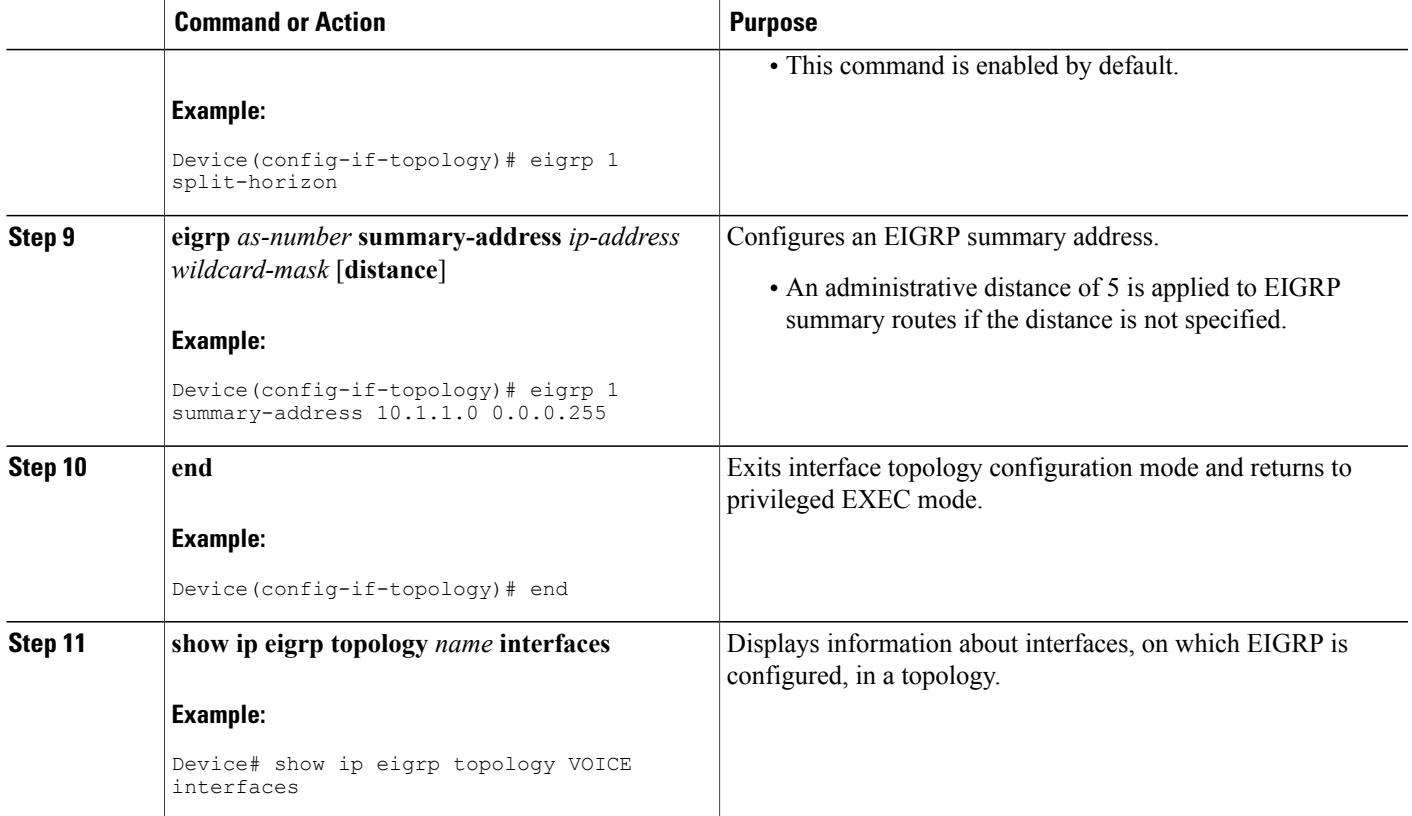

## **Monitoring Interface and Topology IP Traffic Statistics for MTR**

Use any of the following commands in any order to monitor interface and topology IP traffic statistics for Multitopology Routing (MTR).

### **SUMMARY STEPS**

- **1. enable**
- **2. show ip interface** [*type number*] [**topology** {*name* | **all** | **base**}] [**stats**]
- **3. show ip traffic** [**topology** {*name* | **all** | **base**}]
- **4. clear ip interface** *type number* [**topology** {*name* | **all** | **base**}] [**stats**]
- **5. clear ip traffic** [**topology** {*name* | **all** | **base**}]

### **DETAILED STEPS**

Г

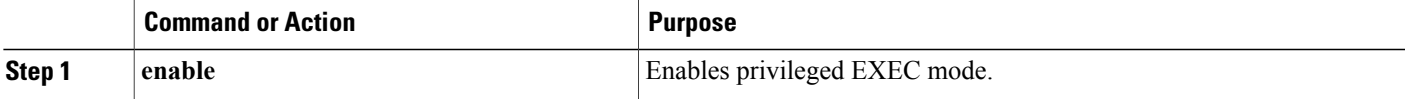

ι

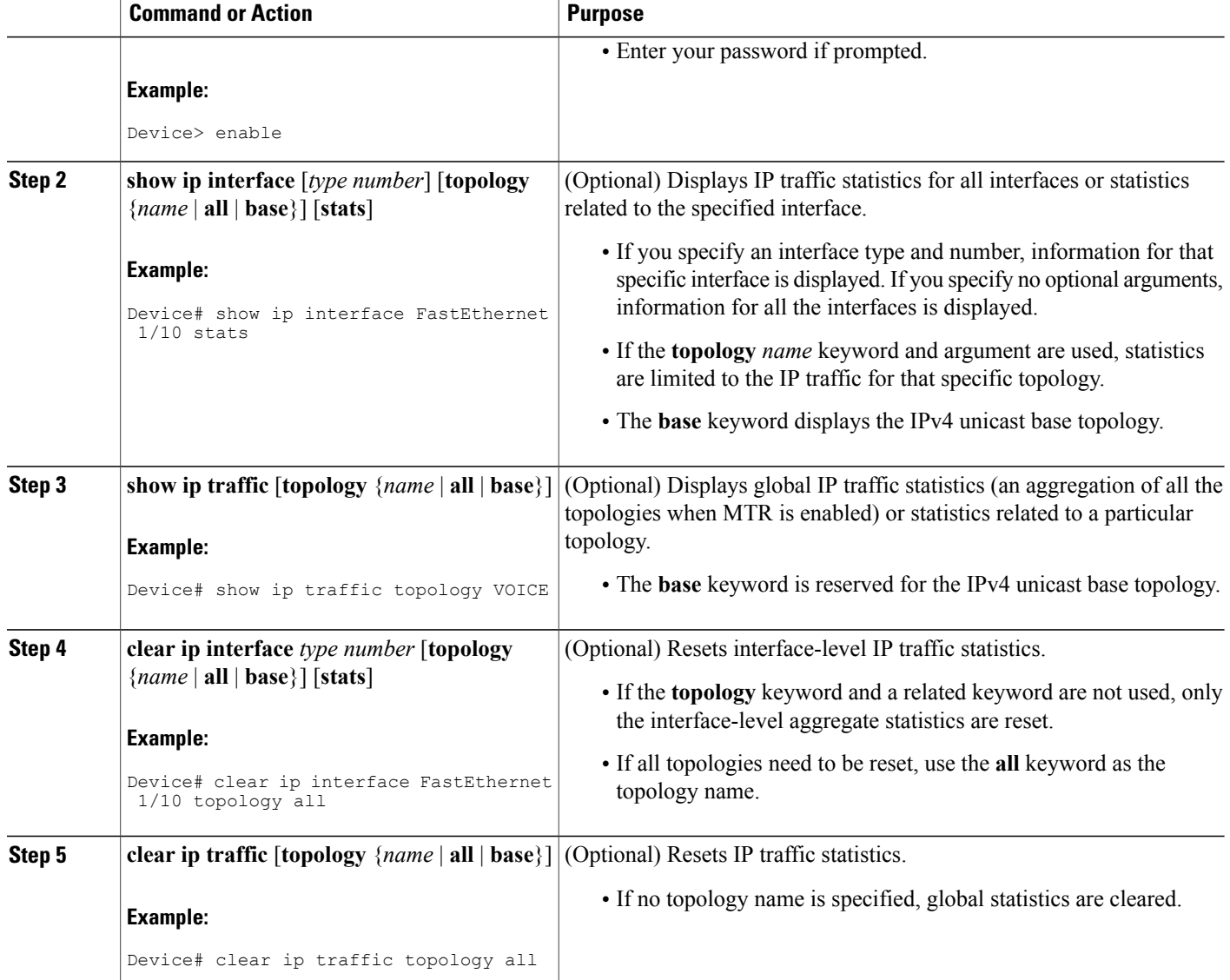

# <span id="page-51-0"></span>**Configuration Examples for EIGRP Support for MTR**

### **Examples: Activating an MTR Topology by Using EIGRP**

The following example shows how to activate the VIDEO topology using the Enhanced Interior Gateway Routing Protocol (EIGRP):

```
router eigrp MTR
address-family ipv4 autonomous-system 1
 network 10.0.0.0 0.0.0.255
```
topology VIDEO tid 10 redistribute connected end

The following example shows how to display the status of routing protocols configured in the VIDEO topology. EIGRP information is shown in the output.

```
Device# show ip protocols topology VIDEO
```

```
*** IP Routing is NSF aware ***
Routing Protocol is "eigrp 1"
  Outgoing update filter list for all interfaces is not set
  Incoming update filter list for all interfaces is not set
  Default networks flagged in outgoing updates
  Default networks accepted from incoming updates
  EIGRP metric weight K1=1, K2=0, K3=1, K4=0, K5=0
  EIGRP maximum hopcount 100
  EIGRP maximum metric variance 1
  Redistributing: eigrp 1
  EIGRP graceful-restart disabled
  EIGRP NSF-aware route hold timer is 240s
  Topologies : 100(VOICE) 0(base)
  Automatic network summarization is in effect
  Maximum path: 4
  Routing for Networks:
  Routing Information Sources:
    Gateway Distance Last Update
  Distance: internal 90 external 170
```
The following example shows the EIGRP routing table configured under the VIDEO topology:

```
Device# show ip eigrp topology VIDEO
EIGRP-IPv4 Topology Table for AS(1)/ID(10.1.1.2) Routing Table: VOICE
Codes: P - Passive, A - Active, U - Update, Q - Query, R - Reply,
       r - reply Status, s - sia Status
P 10.1.1.0/24, 1 successors, FD is 281600
       via Connected, Ethernet0/0
```
### **Examples: MTR EIGRP Topology in Interface Configuration Mode**

The following example shows how to set the Enhanced Interior Gateway Routing Protocol (EIGRP) delay calculation on interface Ethernet 0/0 to 100 milliseconds:

```
interface Ethernet 0/0
topology ipv4 VOICE
 eigrp 1 delay 100000
 eigrp 1 next-hop-self
 eigrp 1 shutdown
 eigrp 1 split-horizon
 eigrp 1 summary-address 10.1.1.0 0.0.0.255
 end
```
The following example shows how to display EIGRP information about interfaces in the VOICE topology:

Device# **show ip eigrp topology VOICE interfaces**

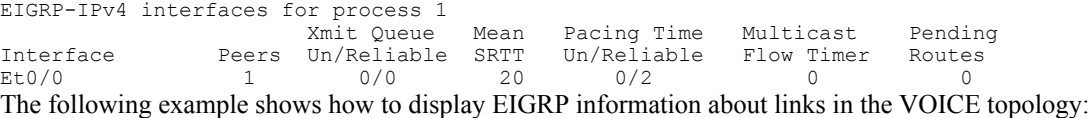

Device# **show ip eigrp topology VOICE detail-links**

EIGRP-IPv4 Topology Table for AS(1)/ID(10.1.1.1) Routing Table: VOICE Codes: P - Passive, A - Active, U - Update, Q - Query, R - Reply,

```
r - reply Status, s - sia Status
P 10.1.1.0/24, 1 successors, FD is 25856000, serno 5
        via Connected, Ethernet0/0
```
## <span id="page-53-0"></span>**Additional References**

#### **Related Documents**

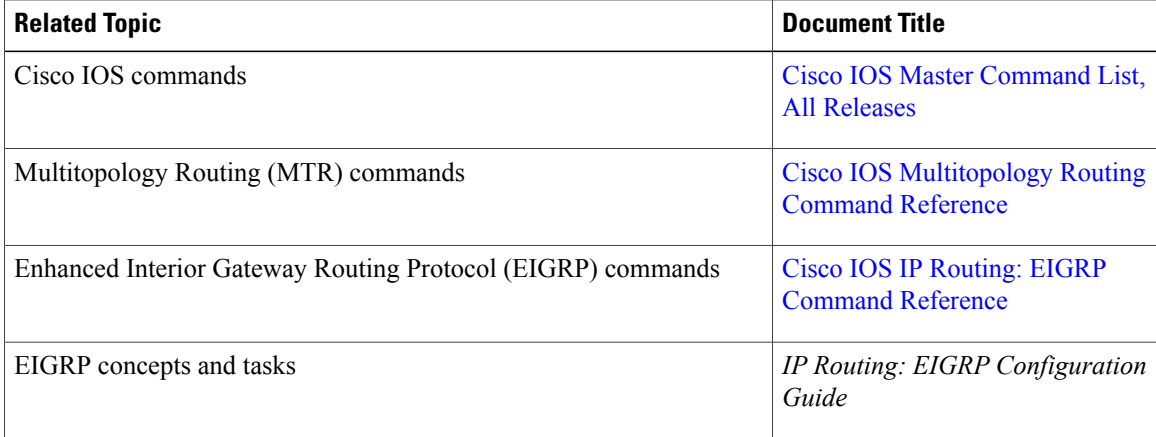

#### **Technical Assistance**

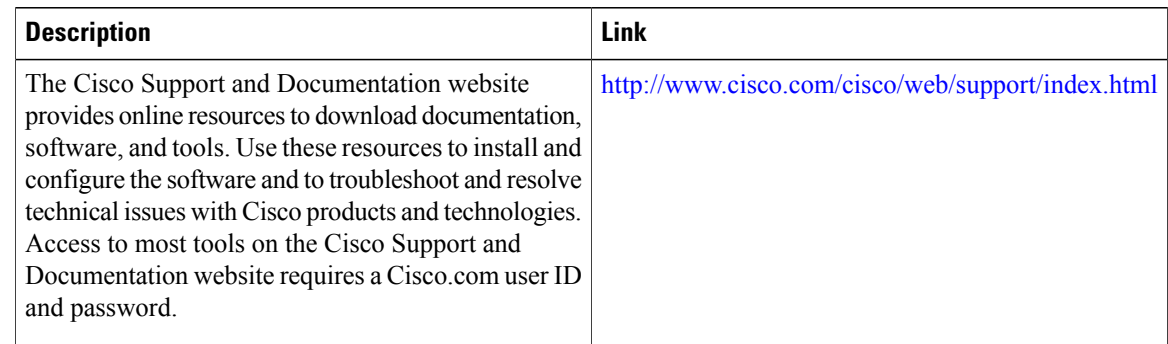

# <span id="page-53-1"></span>**Feature Information for EIGRP Support for MTR**

The following table provides release information about the feature or features described in this module. This table lists only the software release that introduced support for a given feature in a given software release train. Unless noted otherwise, subsequent releases of that software release train also support that feature.

Use Cisco Feature Navigator to find information about platform support and Cisco software image support. To access Cisco Feature Navigator, go to [www.cisco.com/go/cfn.](http://www.cisco.com/go/cfn) An account on Cisco.com is not required.

 $\mathbf I$ 

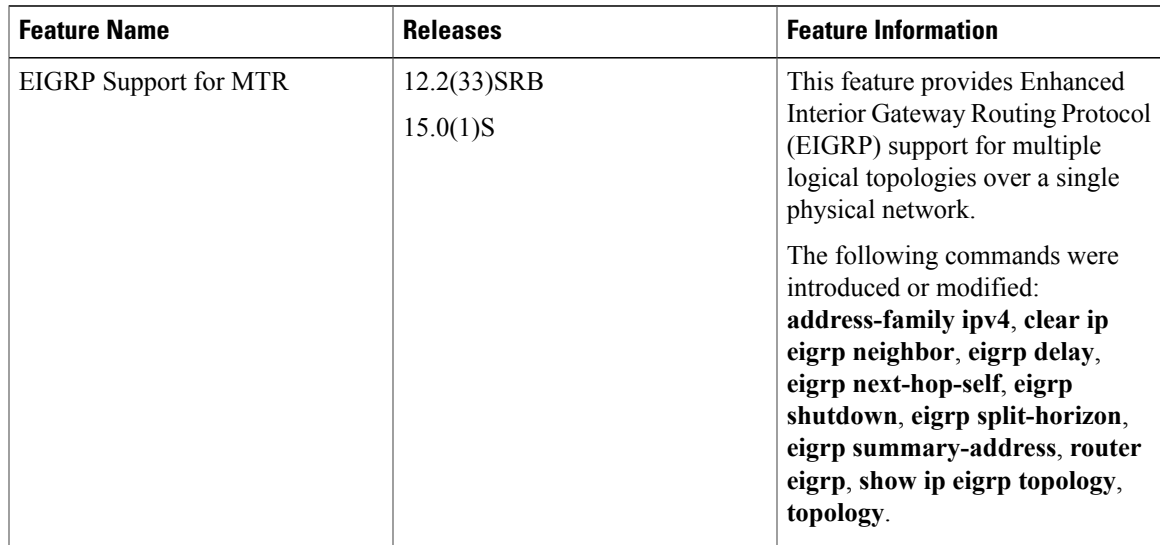

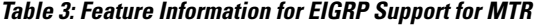

 $\mathbf I$ 

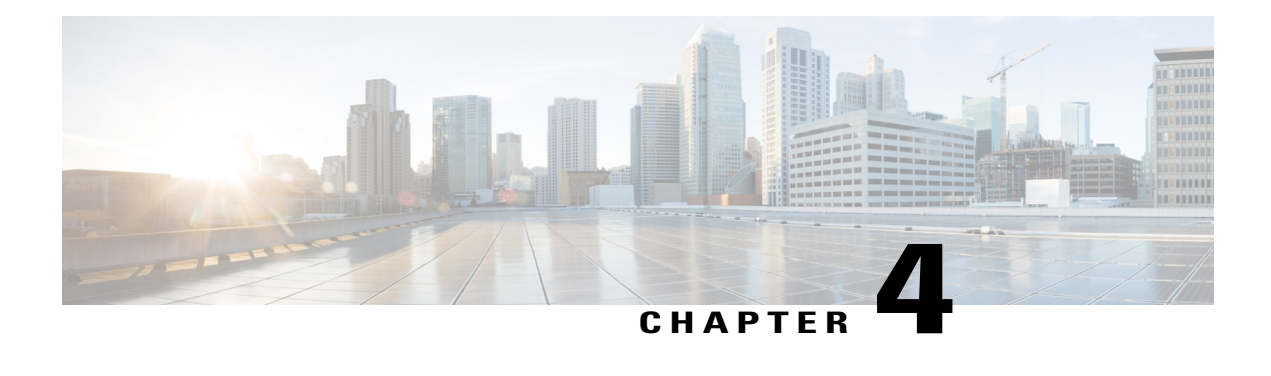

# **IS-IS Support for MTR**

The IS-IS Support for MTR feature provides Intermediate System-to-Intermediate System (IS-IS) support for multiple logical topologies over a single physical network. This module describes how to configure IS-IS for Multitopology Routing (MTR) for both unicast and multicast topologies.

- Finding Feature [Information,](#page-56-0) page 49
- [Prerequisites](#page-56-1) for IS-IS Support for MTR, page 49
- [Restrictions](#page-57-0) for IS-IS Support for MTR, page 50
- [Information](#page-57-1) About IS-IS Support for MTR, page 50
- How to [Configure](#page-58-0) IS-IS Support for MTR, page 51
- [Configuration](#page-63-0) Examples for IS-IS Support for MTR, page 56
- Additional [References,](#page-65-0) page 58
- Feature [Information](#page-66-0) for IS-IS Support for MTR, page 59

## <span id="page-56-0"></span>**Finding Feature Information**

Your software release may not support all the features documented in this module. For the latest caveats and feature information, see Bug [Search](https://tools.cisco.com/bugsearch/search) Tool and the release notes for your platform and software release. To find information about the features documented in this module, and to see a list of the releases in which each feature is supported, see the feature information table at the end of this module.

Use Cisco Feature Navigator to find information about platform support and Cisco software image support. To access Cisco Feature Navigator, go to [www.cisco.com/go/cfn.](http://www.cisco.com/go/cfn) An account on Cisco.com is not required.

# <span id="page-56-1"></span>**Prerequisites for IS-IS Support for MTR**

- Be familiar with the concepts in the "Routing Protocol Support for MTR" section.
- Configure and activate a global topology configuration.
- You must configure a multicast topology before activating the Intermediate System-to-Intermediate System (IS-IS) protocol in the multicast topology. For details, see the "MTR support for Multicast" feature module.
- Activate a Multitopology Routing (MTR) topology on an IS-IS device.
- Configure the MTR topology to globally configure all interfaces by using the **all-interfaces** address family topology configuration command, or configure the IS-IS topology in interface configuration mode to configure only IS-IS interfaces. The order in which you perform the two tasks does not matter.

## <span id="page-57-0"></span>**Restrictions for IS-IS Support for MTR**

Only the IPv4 address family (multicast and unicast) and IPv6 address family unicast are supported. For information about configuring Multitopology IS-IS for IPv6, see the *IS-IS Configuration Guide.*

## <span id="page-57-1"></span>**Information About IS-IS Support for MTR**

### **Routing Protocol Support for MTR**

You must enable IP routing on the device for Multitopology Routing (MTR) to operate. MTR supports static and dynamic routing in Cisco software. You can enable dynamic routing per topology to support interdomain and intradomain routing. Route calculation and forwarding are independent for each topology. MTR support is integrated into Cisco software for the following protocols:

- Border Gateway Protocol (BGP)
- Enhanced Interior Gateway Routing Protocol (EIGRP)
- Integrated Intermediate System-to-Intermediate System (IS-IS)
- Open Shortest Path First (OSPF)

You apply the per-topology configuration in router address family configuration mode of the global routing process (router configuration mode). The address family and subaddress family are specified when the device enters address family configuration mode. You specify the topology name and topology ID by entering the **topology** command in address family configuration mode.

You configure each topology with a unique topology ID under the routing protocol. The topology ID is used to identify and group Network Layer Reachability Information (NLRI) for each topology in updates for a given protocol. In OSPF, EIGRP, and IS-IS, you enter the topology ID during the first configuration of the **topology** command for a class-specific topology. In BGP, you configure the topology ID by entering the **bgp tid** command under the topology configuration.

You can configure class-specific topologies with different metrics than the base topology. Interface metrics configured on the base topology can be inherited by the class-specific topology. Inheritance occurs if no explicit inheritance metric is configured in the class-specific topology.

You configure BGP support only in router configuration mode. You configure Interior Gateway Protocol (IGP) support in router configuration mode and in interface configuration mode.

By default, interfaces are not included in nonbase topologies. For routing protocol support for EIGRP, IS-IS, and OSPF, you must explicitly configure a nonbase topology on an interface. You can override the default

behavior by using the **all-interfaces** command in address family topology configuration mode. The **all-interfaces** command causes the nonbase topology to be configured on all interfaces of the device that are part of the default address space or the virtual routing and forwarding (VRF) instance in which the topology is configured.

### **Interface Configuration Support for MTR**

The configuration of a Multitopology Routing (MTR) topology in interface configuration mode allows you to enable or disable MTR on a per-interface basis. By default, a class-specific topology does not include any interfaces.

You can include or exclude individual interfaces by configuring the **topology** interface configuration command. You specify the address family and the topology (base or class-specific) when entering this command. The subaddress family can be specified. If no subaddress family is specified, the unicast subaddress family is used by default.

You can include globally all interfaces on a device in a topology by entering the **all-interfaces** command in routing topology configuration mode.Per-interface topology configuration applied with the **topology** command overrides global interface configuration.

The interface configuration support for MTR has these characteristics:

- Per-interface routing configuration: Interior Gateway Protocol (IGP) routing and metric configurations can be applied in interface topology configuration mode. Per-interface metrics and routing behaviors can be configured for each IGP.
- Open Shortest Path First (OSPF) interface topology configuration: Interface mode OSPF configurations for a class-specific topology are applied in interface topology configuration mode. In this mode, you can configure an interface cost or disable OSPF routing without removing the interface from the global topology configuration.
- Enhanced Interior Gateway Routing Protocol (EIGRP) interface topology configuration: Interface mode EIGRP configurations for a class-specific topology are applied in interface topology configuration mode. In this mode, you can configure various EIGRP features.
- Intermediate System-to-Intermediate System (IS-IS) interface topology configuration: Interface mode IS-IS configurations for a class-specific topology are applied in interface topology configuration mode. In this mode, you can configure an interface cost or disable IS-IS routing without removing the interface from the global topology configuration.

## <span id="page-58-0"></span>**How to Configure IS-IS Support for MTR**

### **Activating an MTR Topology by Using IS-IS**

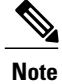

**Note** Only Multitopology Routing (MTR) commands are shown in this task.

T

#### **SUMMARY STEPS**

- **1. enable**
- **2. configure terminal**
- **3. router isis** [*area-tag*]
- **4. net** *network-entity-title*
- **5. metric-style wide** [**transition**] [**level-1** | **level-2** | **level-1-2**]
- **6. address-family ipv4** [**multicast** | **unicast**]
- **7. topology** *topology-name* **tid** *number*
- **8. end**
- **9. show isis neighbors detail**

### **DETAILED STEPS**

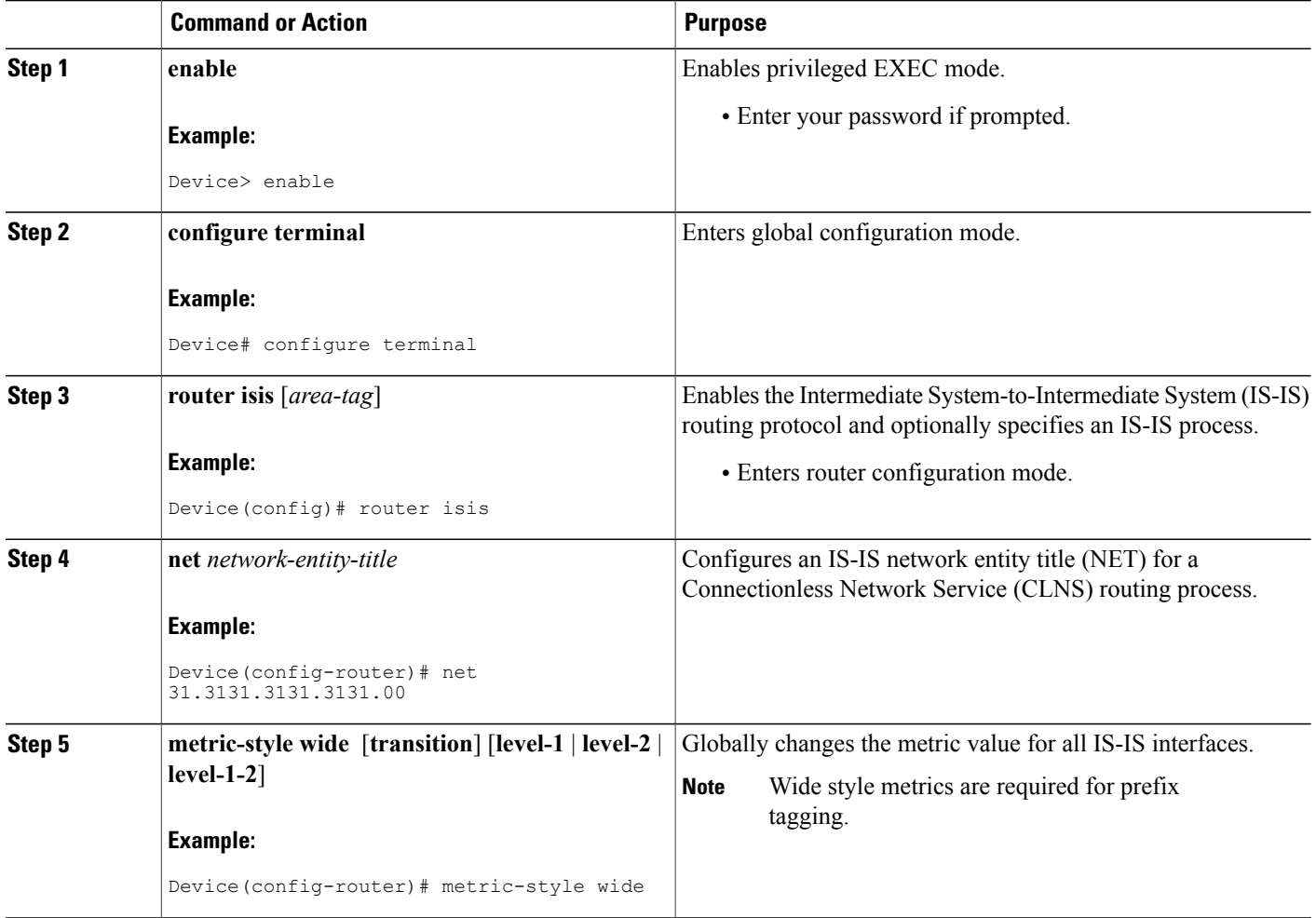

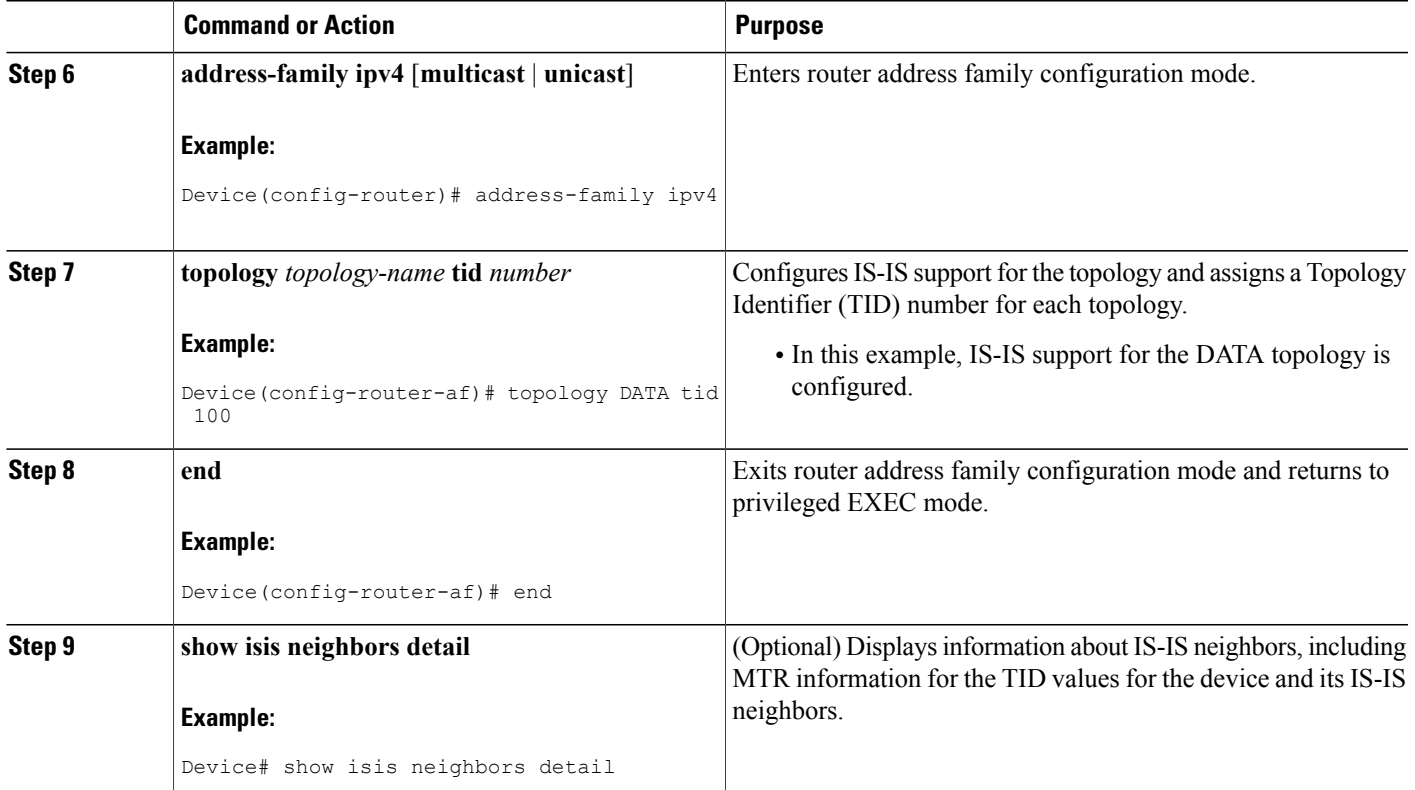

### **What to Do Next**

Г

If a Border Gateway Protocol (BGP) topology configuration is required, see the "BGP Support for MTR" feature module.

## **Activating an MTR Topology in Interface Configuration Mode by Using IS-IS**

### **Before You Begin**

Define a topology globally before performing the per-interface topology configuration.

T

#### **SUMMARY STEPS**

- **1. enable**
- **2. configure terminal**
- **3. interface** *type number*
- **4. ip address** *ip-address mask* [**secondary**]
- **5. ip router isis** [*area-tag*]
- **6. topology ipv4** [**multicast** | **unicast**] {*topology-name* [**disable** | **base**]}
- **7. isis topology disable**
- **8. topology ipv4** [**multicast** | **unicast**] {*topology-name* [**disable** | **base**]}
- **9. end**

### **DETAILED STEPS**

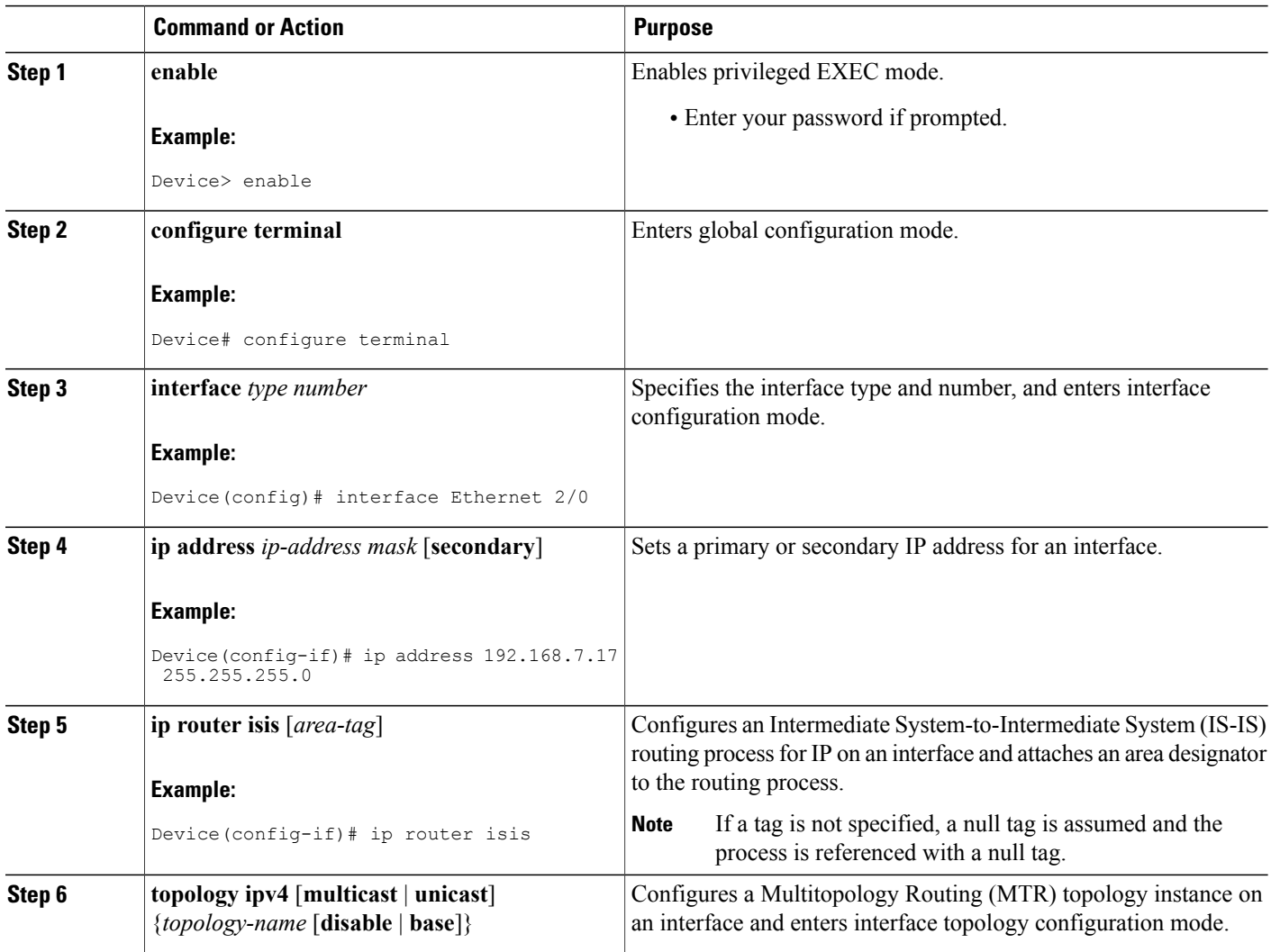

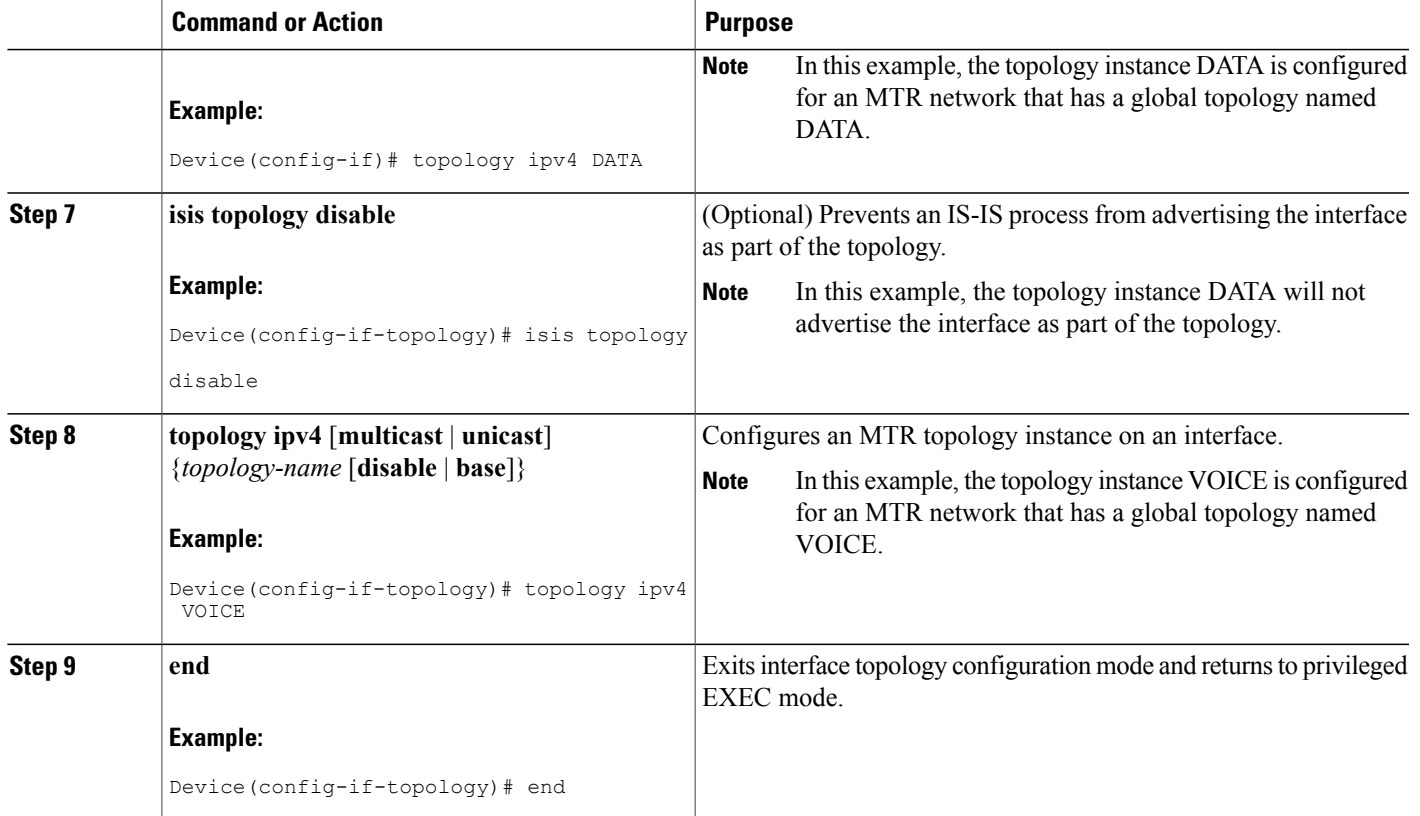

## **Monitoring Interface and Topology IP Traffic Statistics for MTR**

Use any of the following commands in any order to monitor interface and topology IP traffic statistics for Multitopology Routing (MTR).

### **SUMMARY STEPS**

- **1. enable**
- **2. show ip interface** [*type number*] [**topology** {*name* | **all** | **base**}] [**stats**]
- **3. show ip traffic** [**topology** {*name* | **all** | **base**}]
- **4. clear ip interface** *type number* [**topology** {*name* | **all** | **base**}] [**stats**]
- **5. clear ip traffic** [**topology** {*name* | **all** | **base**}]

### **DETAILED STEPS**

Г

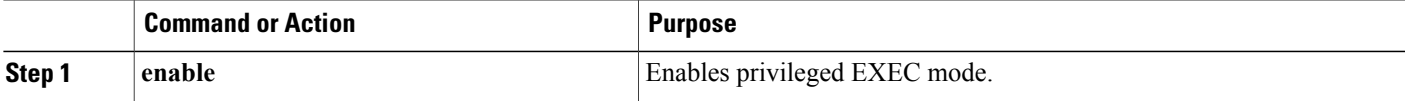

ι

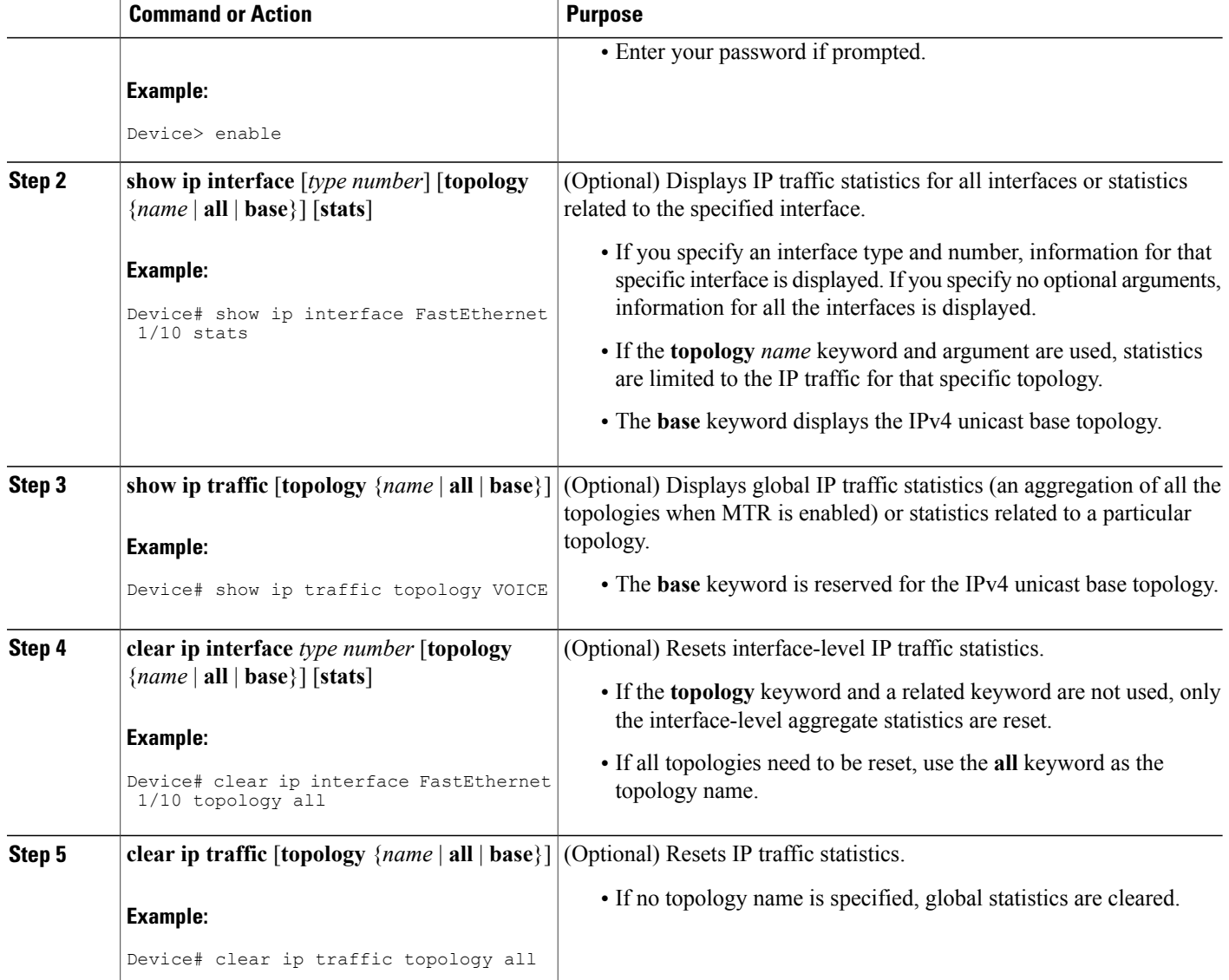

# <span id="page-63-0"></span>**Configuration Examples for IS-IS Support for MTR**

## **Example: Activating an MTR Topology by Using IS-IS**

The following example shows how to configure both the Multitopology Routing (MTR) topologies DATA and VIDEO and Intermediate System-to-Intermediate System (IS-IS) support for MTR. The DATA and VIDEO topologies are enabled on three IS-IS neighbors in a network.

#### **Device 1**

```
global-address-family ipv4
 topology DATA
 topology VOICE
 end
interface Ethernet 0/0
ip address 192.168.128.2 255.255.255.0
 ip router isis
 topology ipv4 DATA
 isis topology disable
 topology ipv4 VOICE
end
router isis
 net 33.3333.3333.3333.00
metric-style wide
 address-family ipv4
 topology DATA tid 100
  topology VOICE tid 200
  end
```
#### **Device 2**

```
global-address-family ipv4
 topology DATA
 topology VOICE
all-interfaces
 forward-base
 maximum routes 1000 warning-only
 shutdown
 end
interface Ethernet 0/0
ip address 192.168.128.1 255.255.255.0
ip router isis
 topology ipv4 DATA
 isis topology disable
 topology ipv4 VOICE
 end
interface Ethernet 1/0
 ip address 192.168.130.1 255.255.255.0
 ip router isis
topology ipv4 DATA
 isis topology disable
 topology ipv4 VOICE
 end
router isis
net 32.3232.3232.3232.00
metric-style wide
 address-family ipv4
 topology DATA tid 100
  topology VOICE tid 200
 end
```
#### **Device 3**

 $\blacksquare$ 

```
global-address-family ipv4
 topology DATA
 topology VOICE
 all-interfaces
 forward-base
 maximum routes 1000 warning-only
  shutdown
 end
interface Ethernet 1/0
 ip address 192.168.131.1 255.255.255.0
 ip router isis
 topology ipv4 DATA
 isis topology disable
```

```
topology ipv4 VOICE
 end
router isis
net 31.3131.3131.3131.00
metric-style wide
address-family ipv4
 topology DATA tid 100
 topology VOICE tid 200
 end
```
Entering the **show isisneighborsdetail** command verifiestopology translation with the IS-ISneighbor Device 1:

```
Device# show isis neighbors detail
System Id Type Interface IP Address State Holdtime Circuit Id
R1 L2 Et0/0 192.168.128.2 UP 28 R5.01
  Area Address(es): 33
 SNPA: aabb.cc00.1f00
 State Changed: 00:07:05
 LAN Priority: 64
 Format: Phase V
 Remote TID: 100, 200
 Local TID: 100, 200
```
### **Example: MTR IS-IS Topology in Interface Configuration Mode**

The following example shows how to prevent the Intermediate System-to-Intermediate System (IS-IS) process from advertising interface Ethernet 1/0 as part of the DATA topology:

```
interface Ethernet 1/0
ip address 192.168.130.1 255.255.255.0
ip router isis
topology ipv4 DATA
 isis topology disable
 topology ipv4 VOICE
 end
```
# <span id="page-65-0"></span>**Additional References**

#### **Related Documents**

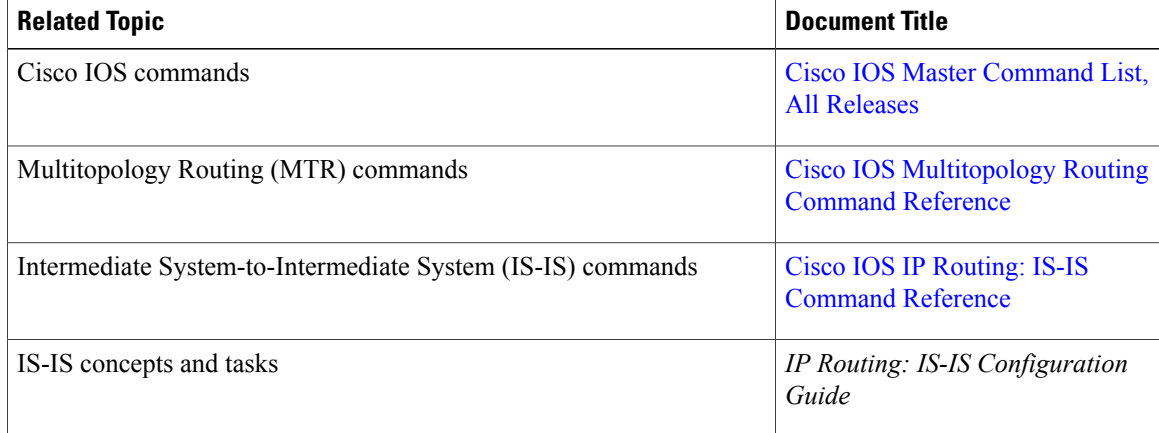

I

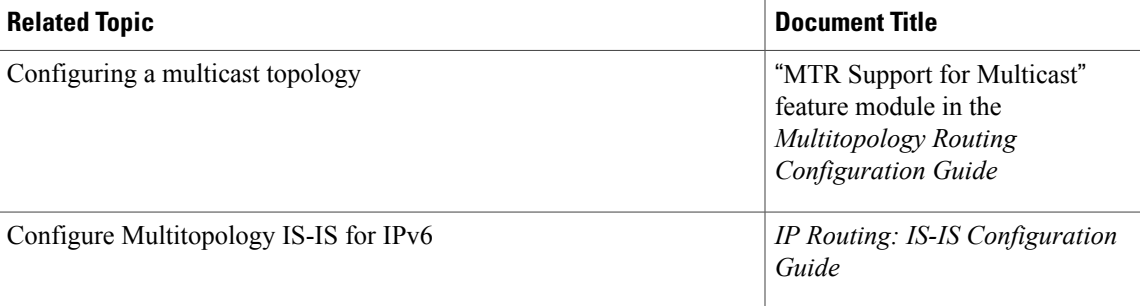

#### **Technical Assistance**

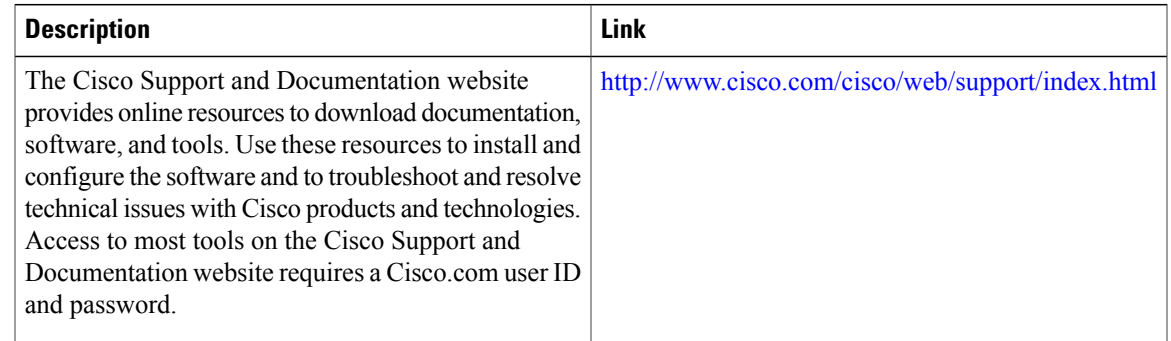

# <span id="page-66-0"></span>**Feature Information for IS-IS Support for MTR**

The following table provides release information about the feature or features described in this module. This table lists only the software release that introduced support for a given feature in a given software release train. Unless noted otherwise, subsequent releases of that software release train also support that feature.

Use Cisco Feature Navigator to find information about platform support and Cisco software image support. To access Cisco Feature Navigator, go to [www.cisco.com/go/cfn.](http://www.cisco.com/go/cfn) An account on Cisco.com is not required.

T

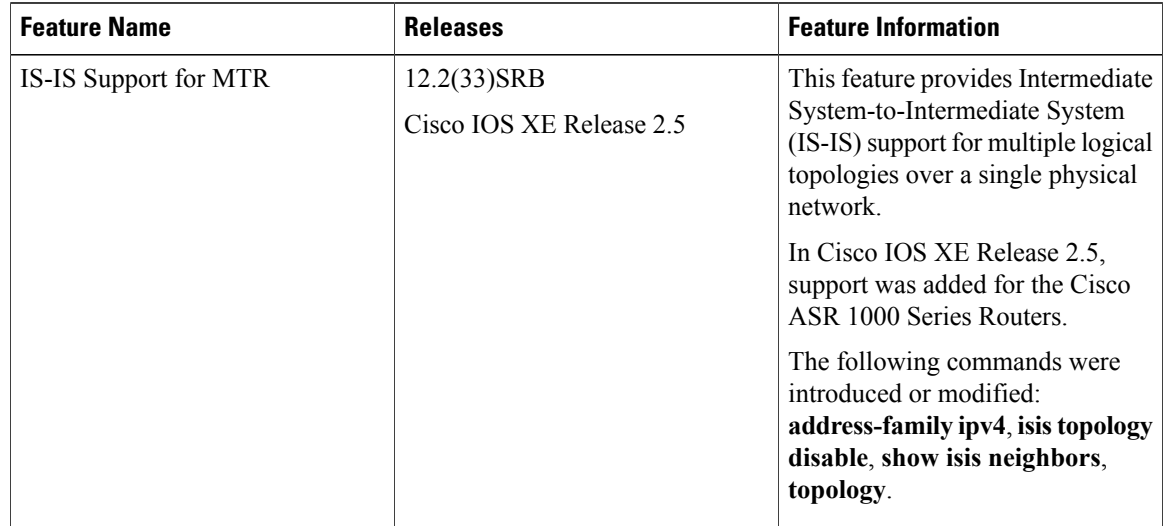

#### **Table 4: Feature Information for IS-IS Support for MTR**

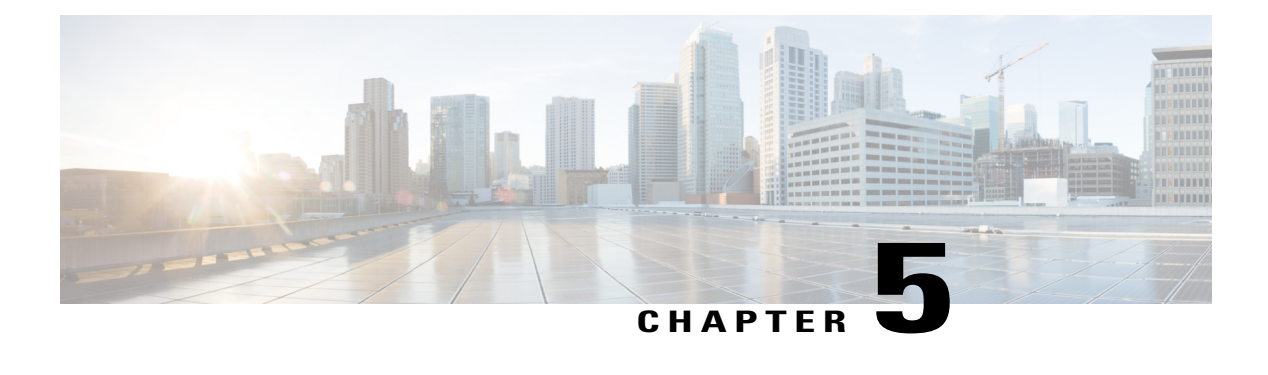

# **ISSU-MTR**

The ISSU-MTR feature extends In Service Software Upgrade (ISSU) support to include the Multitopology Routing (MTR) functionality and all protocols and applications that support MTR. This module describes the benefits of using ISSU-MTR.

- Finding Feature [Information,](#page-68-0) page 61
- Information About [ISSU-MTR,](#page-68-1) page 61
- Additional [References,](#page-69-0) page 62
- Feature Information for [ISSU-MTR,](#page-69-1) page 62

## <span id="page-68-0"></span>**Finding Feature Information**

Your software release may not support all the features documented in this module. For the latest caveats and feature information, see Bug [Search](https://tools.cisco.com/bugsearch/search) Tool and the release notes for your platform and software release. To find information about the features documented in this module, and to see a list of the releases in which each feature is supported, see the feature information table at the end of this module.

Use Cisco Feature Navigator to find information about platform support and Cisco software image support. To access Cisco Feature Navigator, go to [www.cisco.com/go/cfn.](http://www.cisco.com/go/cfn) An account on Cisco.com is not required.

## <span id="page-68-1"></span>**Information About ISSU-MTR**

### **Benefits of ISSU-MTR**

All protocols and applications that support Multitopology Routing (MTR) and that also support In Service Software Upgrade (ISSU) have extended their ISSU support to include the MTR functionality.

ISSU allows a high-availability (HA) system to run in stateful switchover (SSO) mode even when different versions of Cisco software are running on the active and standby Route Processors (RPs). This feature allows the system to switch over to a secondary RP that is running upgraded (or downgraded) software and to continue forwarding packets without session loss and with minimal or no packet loss.

The ISSU-MTR feature is enabled by default.

ı

## <span id="page-69-0"></span>**Additional References**

#### **Related Documents**

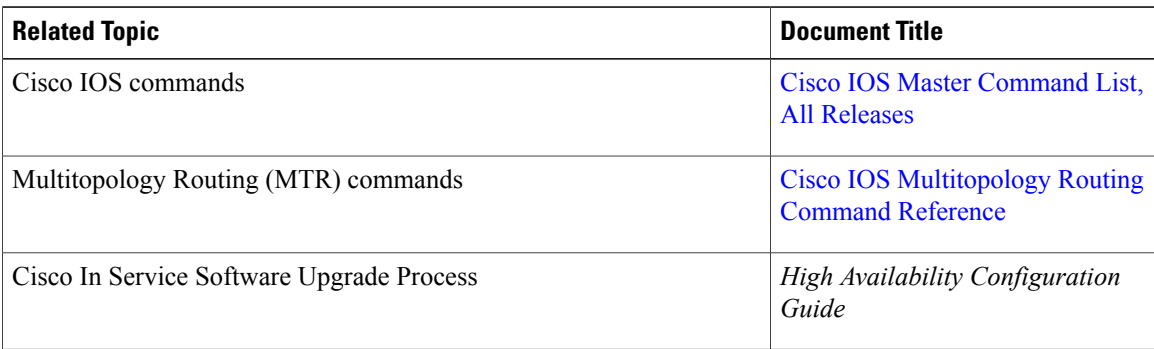

### **Technical Assistance**

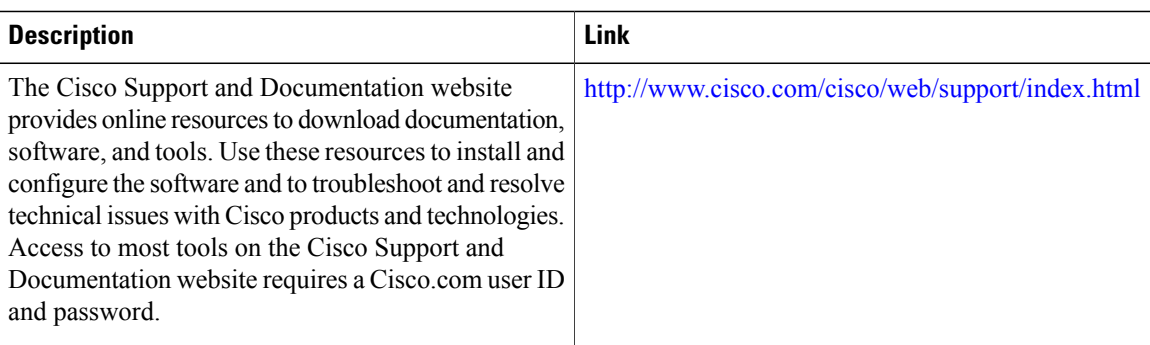

# <span id="page-69-1"></span>**Feature Information for ISSU-MTR**

The following table provides release information about the feature or features described in this module. This table lists only the software release that introduced support for a given feature in a given software release train. Unless noted otherwise, subsequent releases of that software release train also support that feature.

Use Cisco Feature Navigator to find information about platform support and Cisco software image support. To access Cisco Feature Navigator, go to [www.cisco.com/go/cfn.](http://www.cisco.com/go/cfn) An account on Cisco.com is not required.

 $\mathbf I$ 

### **Table 5: Feature Information for ISSU-MTR**

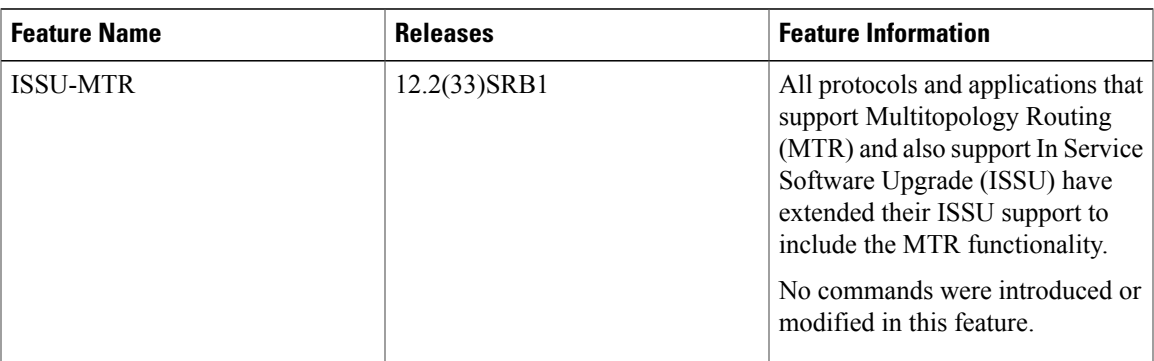

 $\overline{\phantom{a}}$ 

 $\mathbf I$
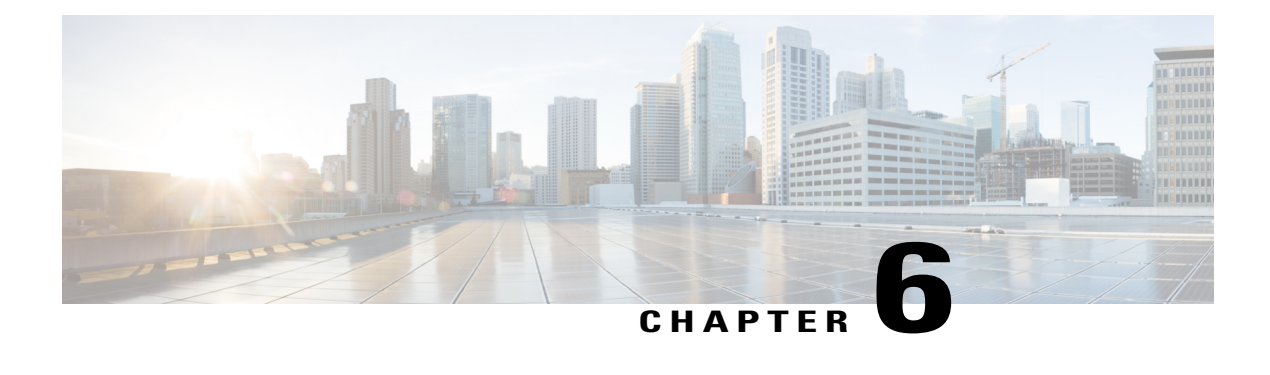

# **MTR Support for Multicast**

The MTR Support for Multicast feature provides Multitopology Routing (MTR) support for multicast and allows you to control the path of multicast traffic in the network. This module describes how to configure MTR support for multicast.

- Finding Feature [Information,](#page-72-0) page 65
- [Restrictions](#page-72-1) for MTR Support for Multicast, page 65
- [Information](#page-73-0) About MTR Support for Multicast, page 66
- How to [Configure](#page-74-0) MTR Support for Multicast, page 67
- [Configuration](#page-76-0) Examples for MTR Support for Multicast, page 69
- Additional [References,](#page-78-0) page 71
- Feature [Information](#page-78-1) for MTR Support for Multicast, page 71

## <span id="page-72-0"></span>**Finding Feature Information**

Your software release may not support all the features documented in this module. For the latest caveats and feature information, see Bug [Search](https://tools.cisco.com/bugsearch/search) Tool and the release notes for your platform and software release. To find information about the features documented in this module, and to see a list of the releases in which each feature is supported, see the feature information table at the end of this module.

Use Cisco Feature Navigator to find information about platform support and Cisco software image support. To access Cisco Feature Navigator, go to [www.cisco.com/go/cfn.](http://www.cisco.com/go/cfn) An account on Cisco.com is not required.

## <span id="page-72-1"></span>**Restrictions for MTR Support for Multicast**

Only a single multicast topology can be configured, and only the **topology base** command can be entered when the multicast topology is created.

## <span id="page-73-0"></span>**Information About MTR Support for Multicast**

### **Overview of Multicast MTR in VRF**

Cisco software supports legacy (pre-Multitopology Routing (MTR) IP multicast behavior by default. MTR support for IP multicast must be explicitly enabled. Legacy IP multicast uses reverse path forwarding (RPF) on routes in the unicast Routing Information Base (RIB) to build multicast distribution trees (MDTs).

MTR introduces a multicast topology that is completely independent from the unicast topology. MTR integration with multicast allows you to control the path of multicast traffic in the network.

The multicast topology maintainsseparate routing and forwarding tables. The following listsummarizes MTR multicast support that is integrated into Cisco software:

- Conventional longest match support for multicast routes.
- RPF support for Protocol Independent Multicast (PIM).
- Border Gateway Protocol (BGP) MDT subaddress family identifier (SAFI) support for Inter-AS VPNs (SAFI number 66).
- Support for static multicast routes integrated into the **ip route topology** command (modifying the **ip mroute** command).

As in pre-MTR software, you enable multicast support by configuring the **ip multicast-routing** command in global configuration mode. You enable MTR support for multicast by configuring the **ip multicast rpf multitopology** command. After the device enters global address family configuration mode, you then enter the **topology** command with the **base** keyword; global topology configuration parameters are applied in this mode.

# <span id="page-74-0"></span>**How to Configure MTR Support for Multicast**

### **Configuring a Multicast Topology for MTR**

### **SUMMARY STEPS**

- **1. enable**
- **2. configure terminal**
- **3. ip multicast-routing** [**vrf** *name*]
- **4. ip multicast rpf multitopology**
- **5. global-address-family ipv4** [**multicast** | **unicast**]
- **6. topology** {**base** | *topology-name*}
- **7. route-replicate from** {**multicast** | **unicast**} [**topology** {**base** | *name*}] *protocol* [**route-map** *name* | **vrf** *name*]
- **8. use-topology unicast** {**base** | *topology-name*}
- **9. shutdown**
- **10. end**
- **11. show topology** [**cache** [*topology-id*] | **ha** [**detail** | **interface** | **lock** | **router**] [**all** | **ipv4** | **ipv6** | **vrf** *vpn-instance*]]

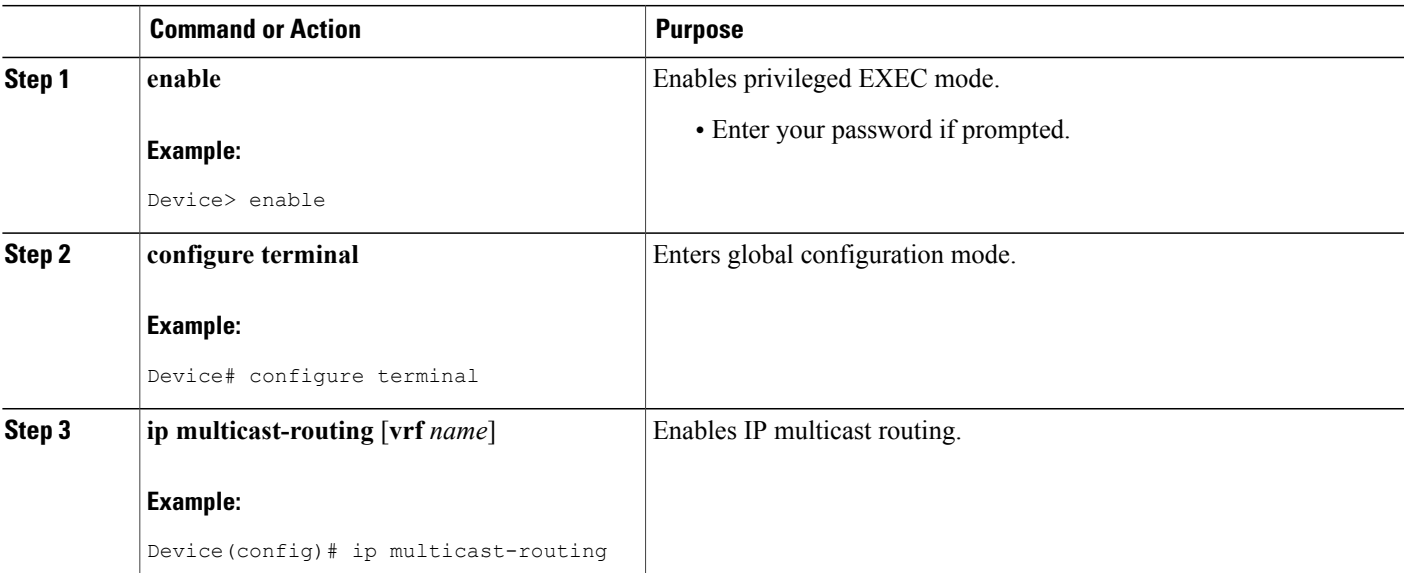

### **DETAILED STEPS**

Г

 $\mathbf I$ 

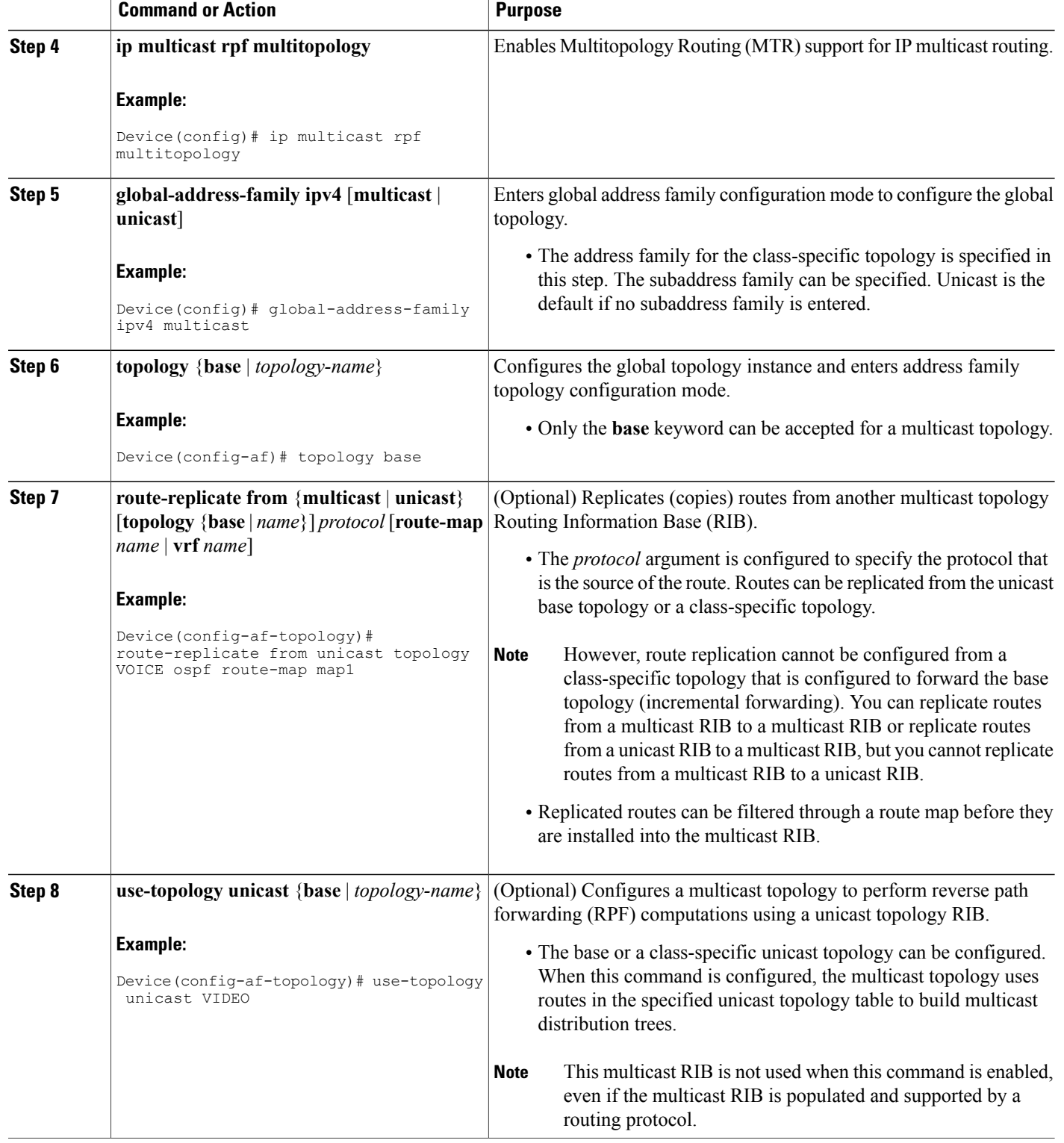

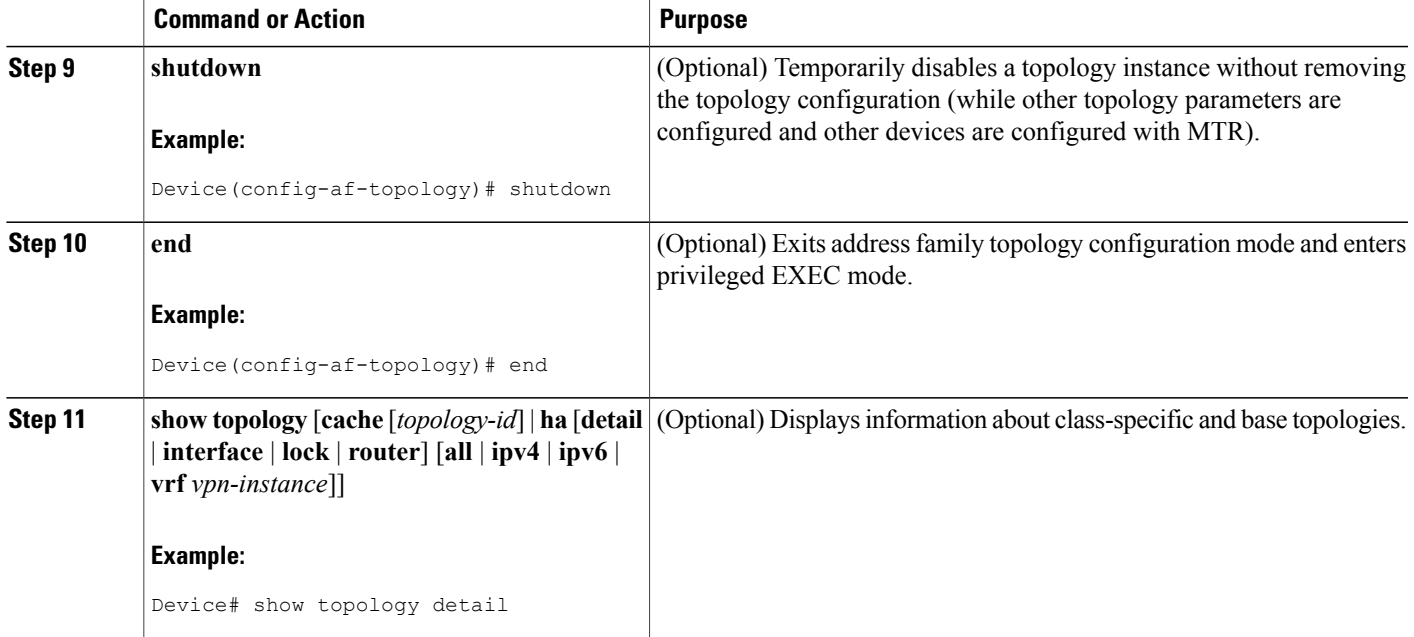

### <span id="page-76-0"></span>**What to Do Next**

The topology is not activated until classification is configured. See the "QoS-MQC Support for MTR" feature module to configure classification for a class-specific topology.

## **Configuration Examples for MTR Support for Multicast**

### **Examples: Route Replication Configuration**

The following example shows how to enable multicast support for Multitopology Routing (MTR) and to configure a separate multicast topology:

```
ip multicast-routing
ip multicast rpf multitopology
!
global-address-family ipv4 multicast
 topology base
 end
```
The following example shows how to configure the multicast topology to replicate Open Shortest Path First (OSPF) routes from the VOICE topology. The routes are filtered through the VOICE route map before they are installed in the multicast routing table.

```
ip multicast-routing
ip multicast rpf multitopology
!
access-list 1 permit 192.168.1.0 0.0.0.255
!
```

```
route-map VOICE
match ip address 1
exit
!
global-address-family ipv4 multicast
 topology base
 route-replicate from unicast topology VOICE ospf route-map VOICE
```
### **Example: Using a Unicast RIB for Multicast RPF Configuration**

The following example shows how to configure the multicast topology to perform reverse path forwarding (RPF) calculations on routes in the VIDEO topology Routing Information Base (RIB) to build multicast distribution trees:

```
ip multicast-routing
ip multicast rpf multitopology
!
global-address-family ipv4 multicast
 topology base
use-topology unicast VIDEO
 end
```
### **Example: Multicast Verification**

The following example shows that the multicast topology is configured to replicate routes from the Routing Information Base (RIB) of the VOICE topology:

```
Device# show topology detail
Topology: base
  Address-family: ipv4
  Associated VPN VRF is default
  Topology state is UP
  Associated interfaces:
   Ethernet0/0, operation state: UP
    Ethernet0/1, operation state: DOWN
    Ethernet0/2, operation state: DOWN
   Ethernet0/3, operation state: DOWN
   Loopback0, operation state: UP
Topology: VIDEO
  Address-family: ipv4
 Associated VPN VRF is default
  Topology state is UP
  Topology fallback is enabled
  Topology maximum route limit 1000, warning limit 90% (900)
  Associated interfaces:
Topology: VOICE
  Address-family: ipv4
  Associated VPN VRF is default
  Topology state is UP
  Topology is enabled on all interfaces
  Associated interfaces:
   Ethernet0/0, operation state: UP
    Ethernet0/1, operation state: DOWN
    Ethernet0/2, operation state: DOWN
    Ethernet0/3, operation state: DOWN
   Loopback0, operation state: UP
Topology: base
  Address-family: ipv4 multicast
  Associated VPN VRF is default
  Topology state is DOWN
 Multicast multi-topology mode is enabled.
  Route Replication Enabled:
```
from unicast topology VOICE all route-map VOICE Associated interfaces:

## <span id="page-78-0"></span>**Additional References**

#### **Related Documents**

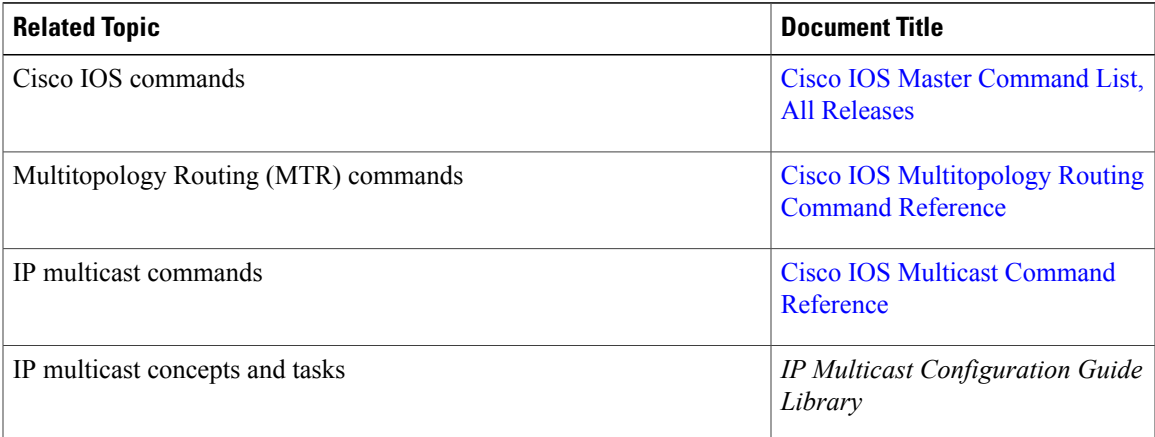

#### **Technical Assistance**

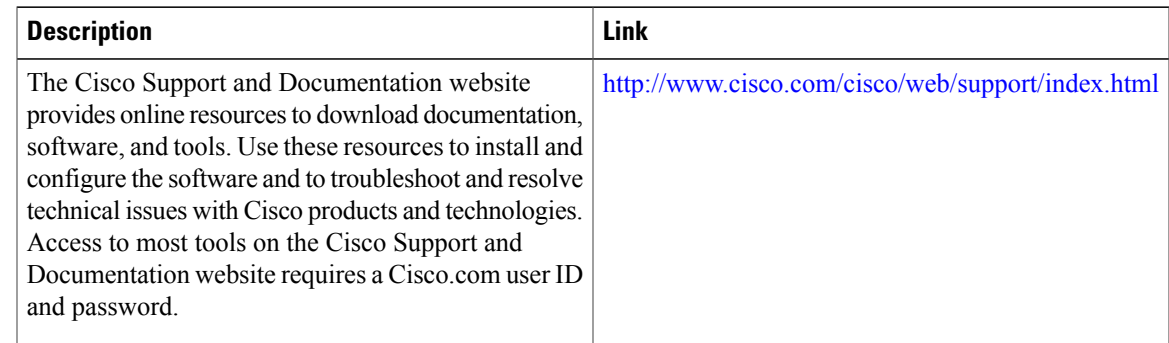

# <span id="page-78-1"></span>**Feature Information for MTR Support for Multicast**

The following table provides release information about the feature or features described in this module. This table lists only the software release that introduced support for a given feature in a given software release train. Unless noted otherwise, subsequent releases of that software release train also support that feature.

Use Cisco Feature Navigator to find information about platform support and Cisco software image support. To access Cisco Feature Navigator, go to [www.cisco.com/go/cfn.](http://www.cisco.com/go/cfn) An account on Cisco.com is not required.

T

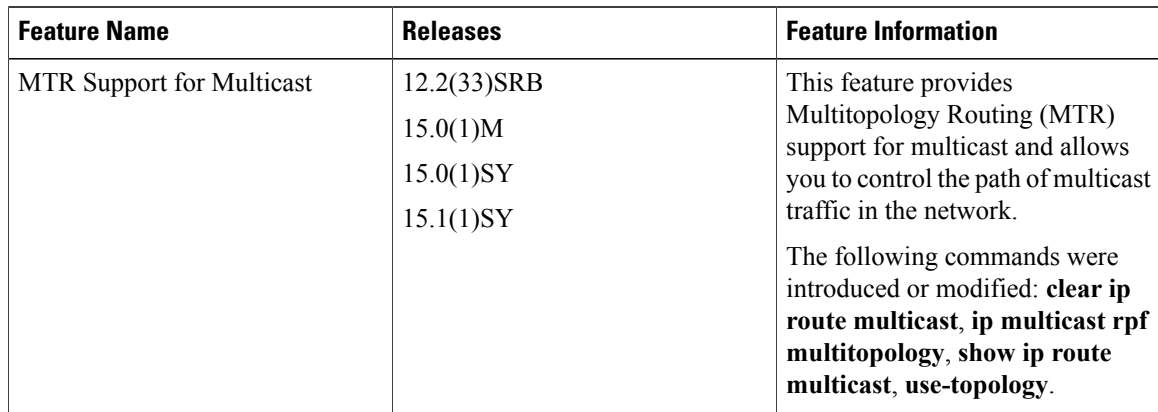

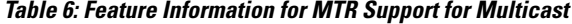

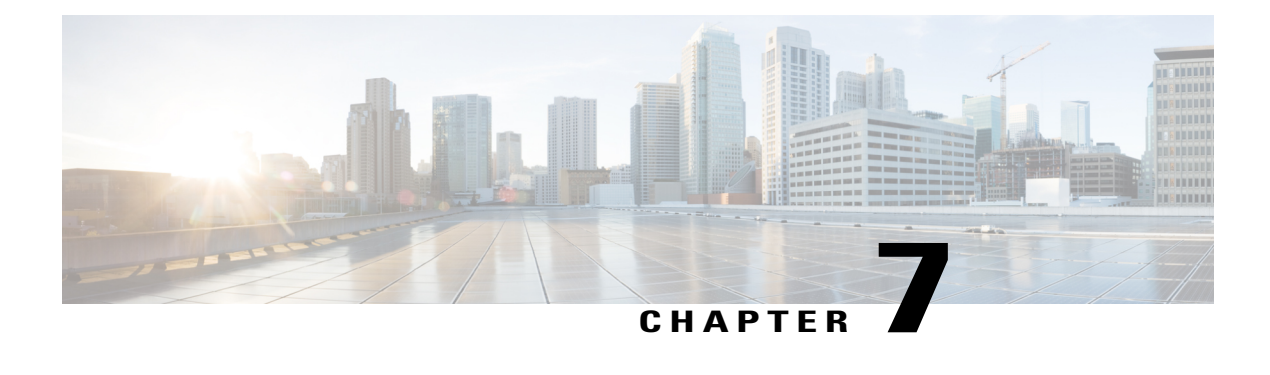

# **OSPF Support for MTR**

The OSPF Support for MTR feature provides Open Shortest Path First (OSPF) support for multiple logical topologies over a single physical network. This module describes how to configure OSPF for Multitopology Routing (MTR).

- Finding Feature [Information,](#page-80-0) page 73
- [Prerequisites](#page-80-1) for OSPF Support for MTR, page 73
- [Information](#page-81-0) About OSPF Support for MTR, page 74
- How to [Configure](#page-83-0) OSPF Support for MTR, page 76
- [Configuration](#page-88-0) Examples for OSPF Support for MTR, page 81
- Additional [References,](#page-89-0) page 82
- Feature [Information](#page-90-0) for OSPF Support for MTR, page 83

## <span id="page-80-0"></span>**Finding Feature Information**

Your software release may not support all the features documented in this module. For the latest caveats and feature information, see Bug [Search](https://tools.cisco.com/bugsearch/search) Tool and the release notes for your platform and software release. To find information about the features documented in this module, and to see a list of the releases in which each feature is supported, see the feature information table at the end of this module.

Use Cisco Feature Navigator to find information about platform support and Cisco software image support. To access Cisco Feature Navigator, go to [www.cisco.com/go/cfn.](http://www.cisco.com/go/cfn) An account on Cisco.com is not required.

## <span id="page-80-1"></span>**Prerequisites for OSPF Support for MTR**

- Be familiar with the concepts documented in the" Routing Protocol Support for MTR" section.
- Configure and activate a global topology configuration.
- Check your Open Shortest Path First (OSPF) device configuration and enter the topology-aware device configuration commands in router address family configuration mode.
- Several OSPF configuration commands need to be topology-aware. Before you configure OSPF Multitopology Routing (MTR), you need to enter the following commands in router address family configuration mode if they are used in your original OSPF device configuration.
	- **area** *area-id* **default-cost** *cost*
	- **area** *area-id* **filter-list prefix** *prefix-list-name* {**in** | **out**}
	- **area nssa** *area-id* [**no-redistribution**] [**default-information-originate** [**metric**] [*metric-type*] [**no-summary**] [**nssa-only**]
	- **area** *area-id* **range** *ip-address mask* [**advertise** | **not-advertise**] [**cost** *cost*]
	- **area** *area-id* **stub** [**no-summary**]
	- **area** *transit-area-id* **virtual-link** *transit-router-id* **topology disable**
	- **default-informationoriginate** [**always**] [**metric** *metric-value*] [**metric-type** *type-value*] [**route-map** *map-name*]
	- **default-metric** *metric-value*
	- **discard-route** [**external** | **internal**]
	- **distance ospf** {**external** *dist1* | **inter-area** *dist2* | **intra-area** *dist3*}
	- **distribute-list in**
	- **distribute-list out**
	- **max-metric router-lsa** [**on-startup** {*seconds* | **wait-for-bgp**}]
	- **maximum-paths** *number-of-paths*
	- **neighbor** *ip-address* [**cost** *number*]
	- **redistribute** *protocol* [*process-id*] {**level-1** | **level-1-2** | **level-2**} [*as-number*] [**metric** {*metric-value* | **transparent**}] [*metric-type type-value*] [**match** {**external** | **internal** | **nssa-external**}] [**tag** *tag-value*] [**route-map** *map-tag*] [**subnets**]
	- **summary-address** {**ip-address** *mask* | **prefix** *mask*} [**not-advertise**] [**tag** *tag*]
	- **timers throttle spf** *spf-start spf-hold spf-max-wait*
	- **traffic-share min across-interfaces**

## <span id="page-81-0"></span>**Information About OSPF Support for MTR**

### **Routing Protocol Support for MTR**

You must enable IP routing on the device for Multitopology Routing (MTR) to operate. MTR supports static and dynamic routing in Cisco software. You can enable dynamic routing per topology to support interdomain and intradomain routing. Route calculation and forwarding are independent for each topology. MTR support is integrated into Cisco software for the following protocols:

• Border Gateway Protocol (BGP)

- Enhanced Interior Gateway Routing Protocol (EIGRP)
- Integrated Intermediate System-to-Intermediate System (IS-IS)
- Open Shortest Path First (OSPF)

You apply the per-topology configuration in router address family configuration mode of the global routing process (router configuration mode). The address family and subaddress family are specified when the device enters address family configuration mode. You specify the topology name and topology ID by entering the **topology** command in address family configuration mode.

You configure each topology with a unique topology ID under the routing protocol. The topology ID is used to identify and group Network Layer Reachability Information (NLRI) for each topology in updates for a given protocol. In OSPF, EIGRP, and IS-IS, you enter the topology ID during the first configuration of the **topology** command for a class-specific topology. In BGP, you configure the topology ID by entering the **bgp tid** command under the topology configuration.

You can configure class-specific topologies with different metrics than the base topology. Interface metrics configured on the base topology can be inherited by the class-specific topology. Inheritance occurs if no explicit inheritance metric is configured in the class-specific topology.

You configure BGP support only in router configuration mode. You configure Interior Gateway Protocol (IGP) support in router configuration mode and in interface configuration mode.

By default, interfaces are not included in nonbase topologies. For routing protocol support for EIGRP, IS-IS, and OSPF, you must explicitly configure a nonbase topology on an interface. You can override the default behavior by using the **all-interfaces** command in address family topology configuration mode. The **all-interfaces** command causes the nonbase topology to be configured on all interfaces of the device that are part of the default address space or the virtual routing and forwarding (VRF) instance in which the topology is configured.

### **Interface Configuration Support for MTR**

The configuration of a Multitopology Routing (MTR) topology in interface configuration mode allows you to enable or disable MTR on a per-interface basis. By default, a class-specific topology does not include any interfaces.

You can include or exclude individual interfaces by configuring the **topology** interface configuration command. You specify the address family and the topology (base or class-specific) when entering this command. The subaddress family can be specified. If no subaddress family is specified, the unicast subaddress family is used by default.

You can include globally all interfaces on a device in a topology by entering the **all-interfaces** command in routing topology configuration mode.Per-interface topology configuration applied with the **topology** command overrides global interface configuration.

The interface configuration support for MTR has these characteristics:

- Per-interface routing configuration: Interior Gateway Protocol (IGP) routing and metric configurations can be applied in interface topology configuration mode. Per-interface metrics and routing behaviors can be configured for each IGP.
- Open Shortest Path First (OSPF) interface topology configuration: Interface mode OSPF configurations for a class-specific topology are applied in interface topology configuration mode. In this mode, you can configure an interface cost or disable OSPF routing without removing the interface from the global topology configuration.
- Enhanced Interior Gateway Routing Protocol (EIGRP) interface topology configuration: Interface mode EIGRP configurations for a class-specific topology are applied in interface topology configuration mode. In this mode, you can configure various EIGRP features.
- Intermediate System-to-Intermediate System (IS-IS) interface topology configuration: Interface mode IS-IS configurations for a class-specific topology are applied in interface topology configuration mode. In this mode, you can configure an interface cost or disable IS-IS routing without removing the interface from the global topology configuration.

## <span id="page-83-0"></span>**How to Configure OSPF Support for MTR**

### **Activating an MTR Topology by Using OSPF**

**Note** Only Multitopology Routing (MTR) commands are shown in this task.

#### **SUMMARY STEPS**

- **1. enable**
- **2. configure terminal**
- **3. router ospf** *process-id* [**vrf** *vrf-name*]
- **4. address-family ipv4** [**multicast** | **unicast**]
- **5. topology** {**base** | *topology-name* **tid** *number*}
- **6. end**
- **7. show ip ospf** [*process-id*] **topology-info** [**multicast**] [**topology** {*topology-name* | **base**}]

#### **DETAILED STEPS**

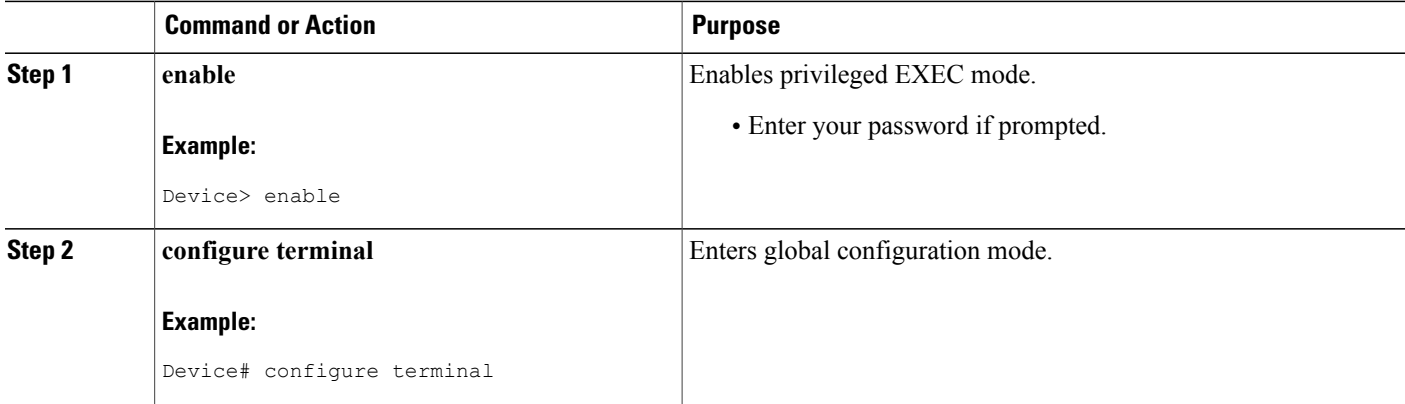

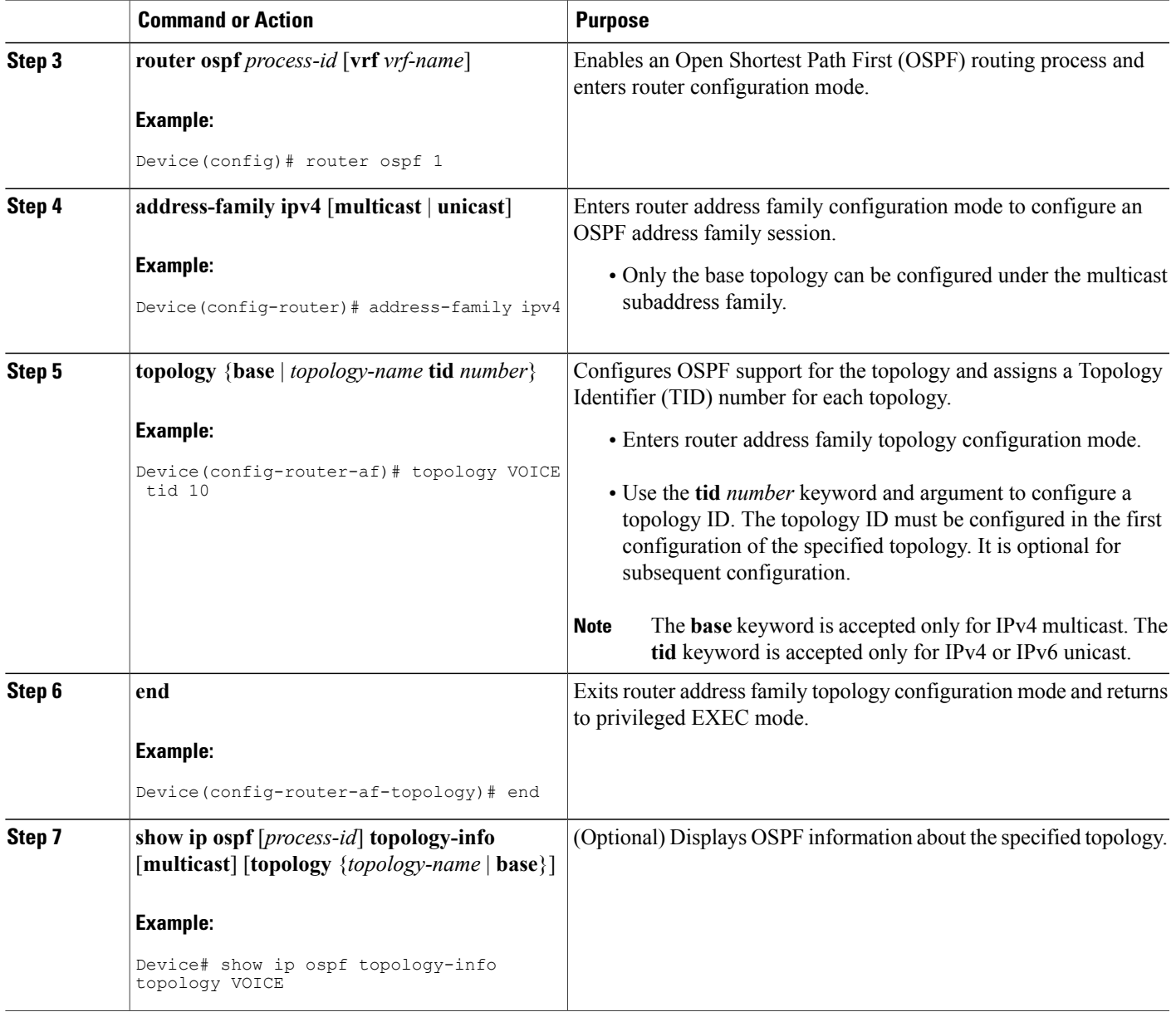

### **What to Do Next**

 $\mathbf I$ 

If an Enhanced Interior Gateway Routing Protocol (EIGRP) topology configuration is required, see the "EIGRP Support for MTR" feature module.

If an Intermediate System-to-Intermediate System (IS-IS) topology configuration is required, see the "IS-IS Support for MTR" feature module.

T

### **Activating an MTR Topology in Interface Configuration Mode by Using OSPF**

### **Before You Begin**

Define a topology globally before performing the per-interface topology configuration.

#### **SUMMARY STEPS**

- **1. enable**
- **2. configure terminal**
- **3. interface** *type number*
- **4. topology ipv4** [**multicast** | **unicast**] {*topology-name* [**disable**] | **base**}
- **5. ip ospf cost** *number*
- **6. ip ospf topology disable**
- **7. end**
- **8. show ipospf** [*process-id*] **interface** [*type number*] [**brief**] [**multicast**] [**topology** {*topology-name* |**base**}]

### **DETAILED STEPS**

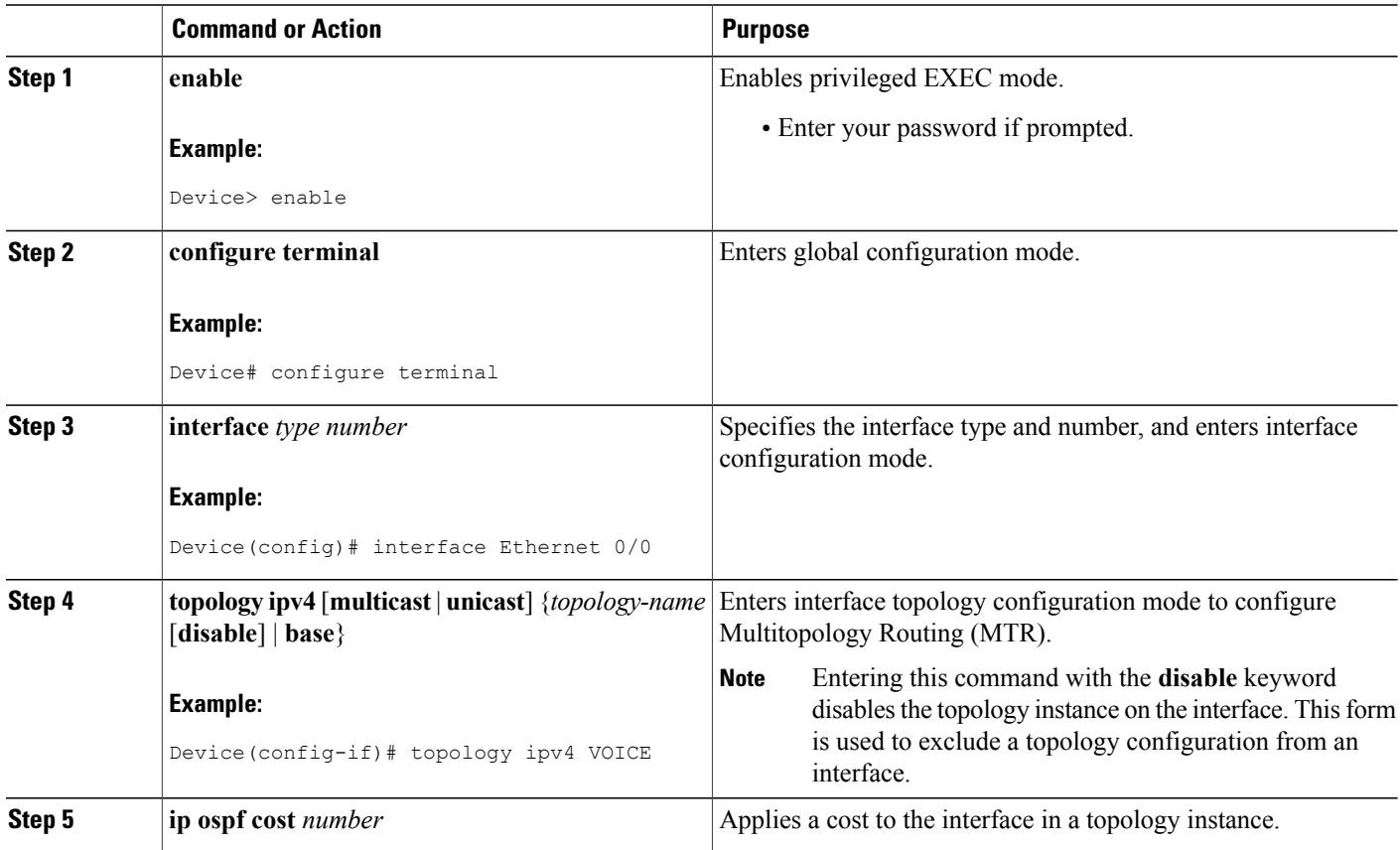

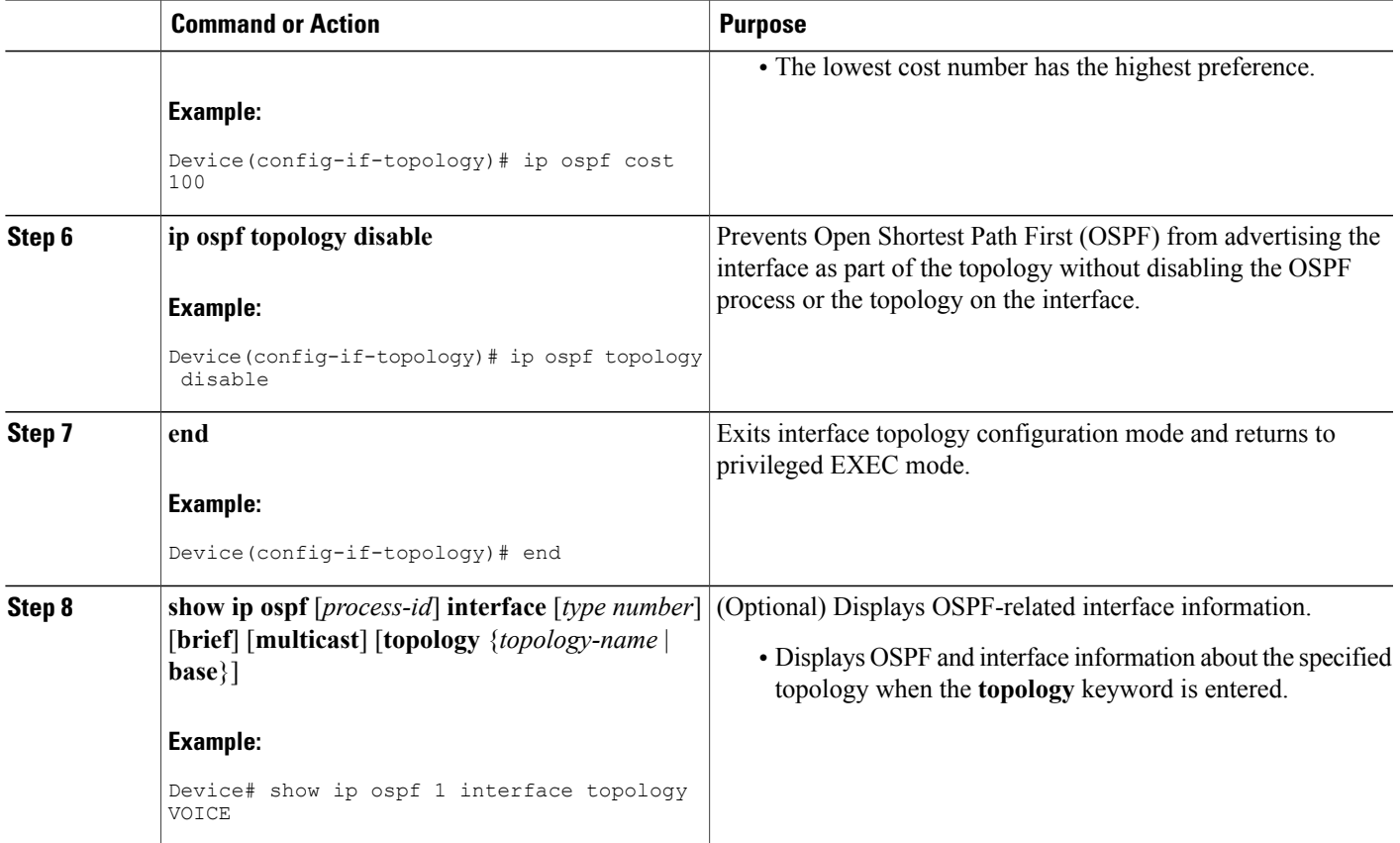

### **Monitoring Interface and Topology IP Traffic Statistics for MTR**

Use any of the following commands in any order to monitor interface and topology IP traffic statistics for Multitopology Routing (MTR).

### **SUMMARY STEPS**

Г

- **1. enable**
- **2. show ip interface** [*type number*] [**topology** {*name* | **all** | **base**}] [**stats**]
- **3. show ip traffic** [**topology** {*name* | **all** | **base**}]
- **4. clear ip interface** *type number* [**topology** {*name* | **all** | **base**}] [**stats**]
- **5. clear ip traffic** [**topology** {*name* | **all** | **base**}]

T

### **DETAILED STEPS**

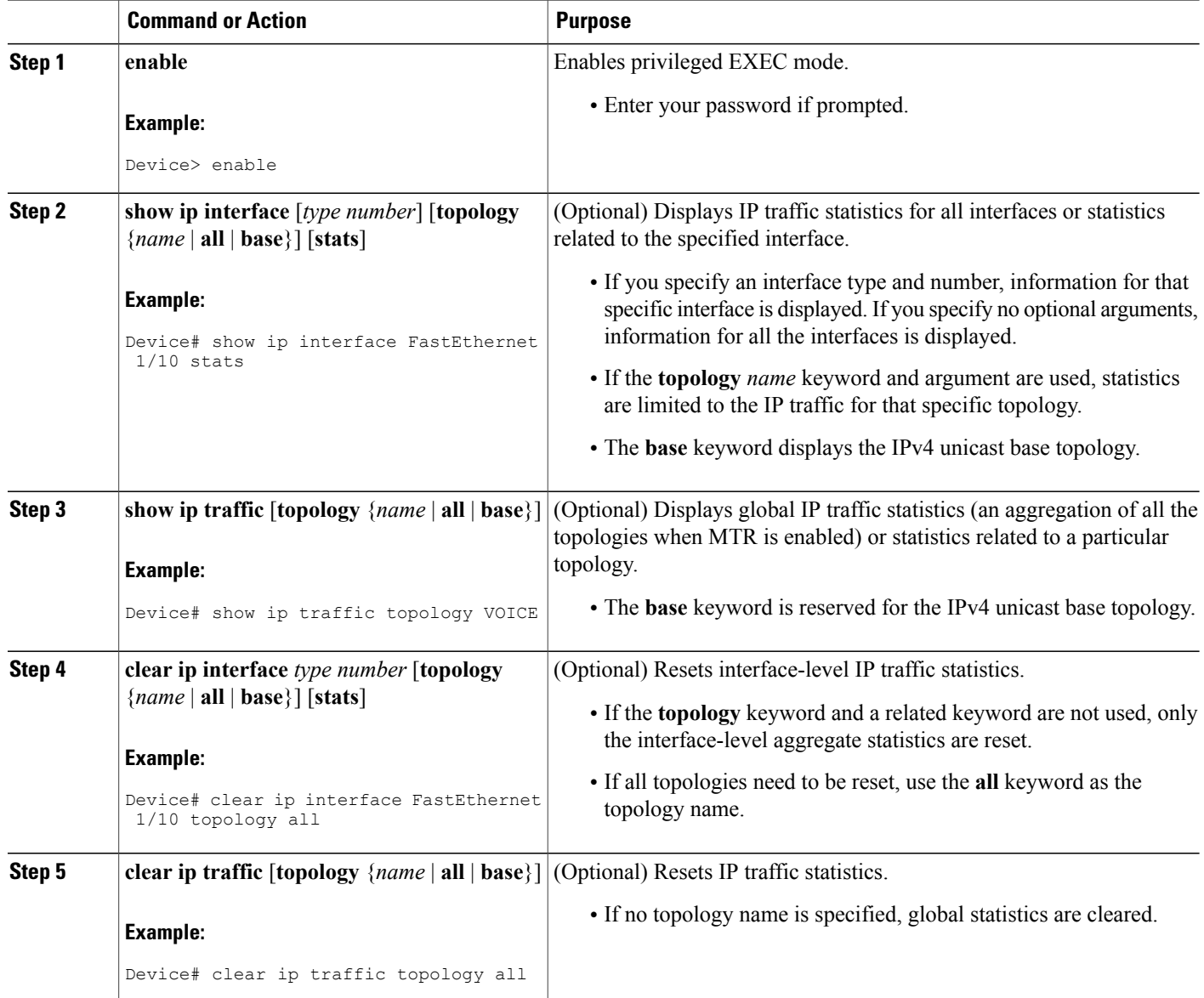

## <span id="page-88-0"></span>**Configuration Examples for OSPF Support for MTR**

### **Examples: Activating an MTR Topology by Using OSPF**

The following example shows how to configure the VOICE topology in an Open Shortest Path First (OSPF) routing process and set the priority of the VOICE topology to the highest priority:

```
router ospf 1
address-family ipv4
 topology VOICE tid 10
 priority 127
 end
```
In the following example, the **show ipospf** command is used with the **topology-info** and **topology** keywords to display OSPF information about the topology named VOICE:

Device# **show ip ospf 1 topology-info topology VOICE**

```
OSPF Router with ID (10.0.0.1) (Process ID 1)
VOICE Topology (MTID 66)
Topology priority is 64
Redistributing External Routes from,
isis
Number of areas transit capable is 0
Initial SPF schedule delay 5000 msecs
Minimum hold time between two consecutive SPFs 10000 msecs
Maximum wait time between two consecutive SPFs 10000 msecs
Area BACKBONE(0) (Inactive)
SPF algorithm last executed 16:45:18.984 ago
SPF algorithm executed 3 times
Area ranges are
Area 1
SPF algorithm last executed 00:00:21.584 ago
SPF algorithm executed 1 times
Area ranges are
```
### **Examples: MTR OSPF Topology in Interface Configuration Mode**

The following example shows how to disable Open Shortest Path First (OSPF) routing on Ethernet interface 0/0 without removing the interface from the global topology configuration:

```
interface Ethernet 0/0
 topology ipv4 VOICE
  ip ospf cost 100
 ip ospf topology disable
  end
```
In the following example, the **show ip ospf interface** command is used with the **topology** keyword to display information about the topologies configured for OSPF in interface configuration mode:

Device# **show ip ospf 1 interface topology VOICE**

```
VOICE Topology (MTID 66)
Serial3/0 is up, line protocol is up
   Internet Address 10.0.0.5/30, Area 1
   Process ID 1, Router ID 44.44.44.44, Network Type POINT TO POINT<br>Topology-MTID Cost Disabled Shutdown Topology Name
   Topology-MTID Cost Disabled Shutdown Topology ATID Cost Disabled Shutdown Topology
          4 77 no no grc
   Transmit Delay is 1 sec, State POINT TO POINT
   Timer intervals configured, Hello 10, Dead 40, Wait 40, Retransmit 5
     oob-resync timeout 40
```

```
Hello due in 00:00:05
Supports Link-local Signaling (LLS)
Cisco NSF helper support enabled
IETF NSF helper support enabled
Index 1/4, flood queue length 0
Next 0x0(0)/0x0(0)
Last flood scan length is 1, maximum is 1
Last flood scan time is 0 msec, maximum is 0 msec
Neighbor Count is 1, Adjacent neighbor count is 1
  Adjacent with neighbor 10.2.2.2
Suppress hello for 0 neighbor(s)
```
In the following example, the **show ipospf interface** command is used with the**brief** and **topology** keywords to display information about the topologies configured for OSPF in interface configuration mode:

```
Device# show ip ospf 1 interface brief topology VOICE
```
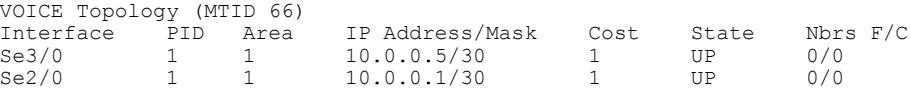

## <span id="page-89-0"></span>**Additional References**

#### **Related Documents**

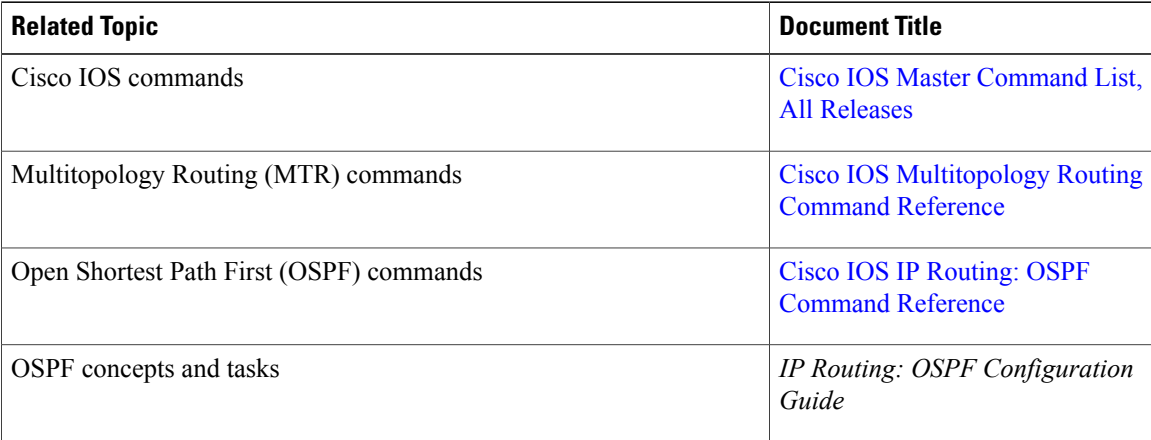

#### **Technical Assistance**

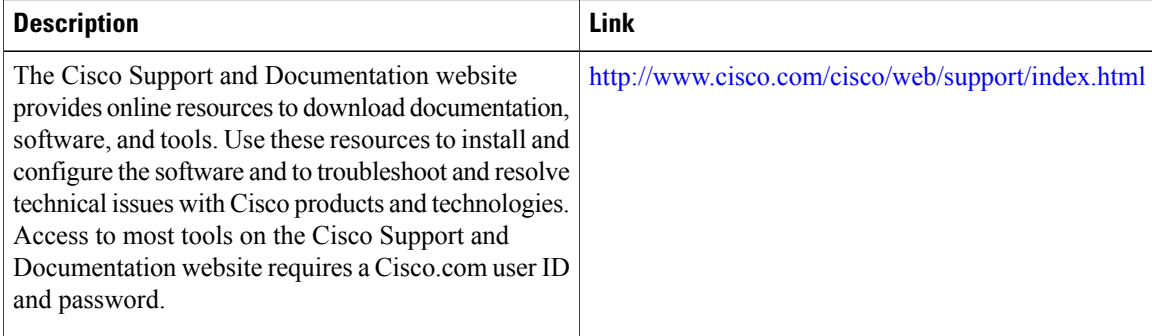

# <span id="page-90-0"></span>**Feature Information for OSPF Support for MTR**

The following table provides release information about the feature or features described in this module. This table lists only the software release that introduced support for a given feature in a given software release train. Unless noted otherwise, subsequent releases of that software release train also support that feature.

Use Cisco Feature Navigator to find information about platform support and Cisco software image support. To access Cisco Feature Navigator, go to [www.cisco.com/go/cfn.](http://www.cisco.com/go/cfn) An account on Cisco.com is not required.

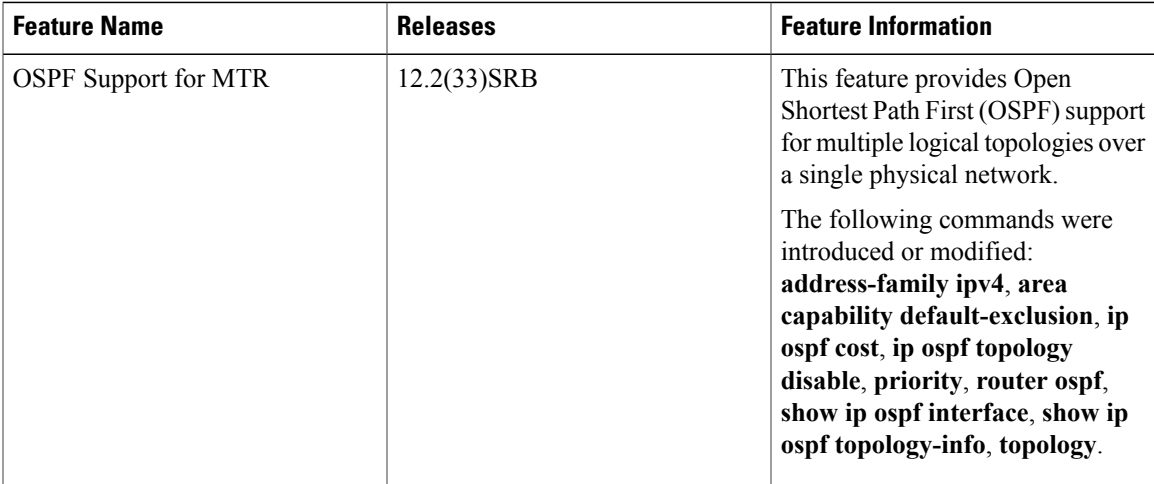

#### **Table 7: Feature Information for OSPF Support for MTR**

 $\mathbf I$ 

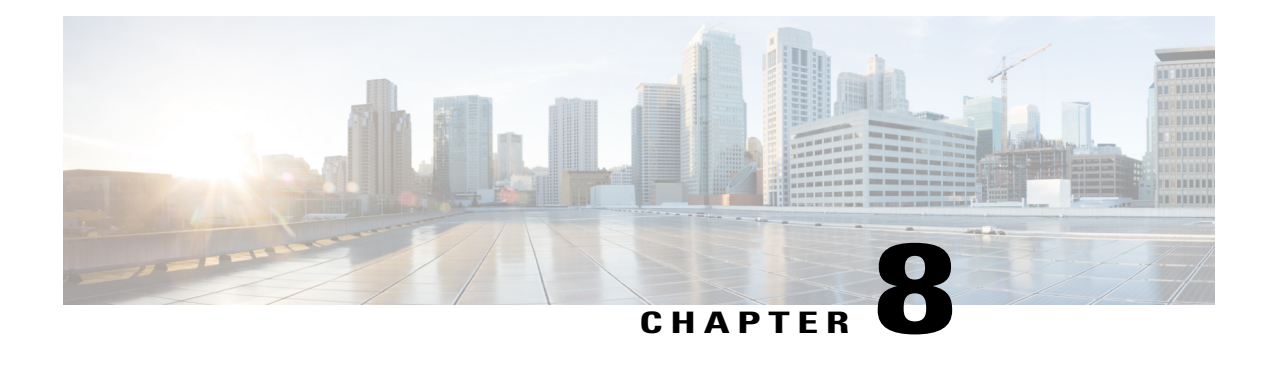

# **QoS-MQC Support for MTR**

The QoS-MQC Support for MTR feature enables Multitopology Routing (MTR) traffic classification. Traffic classification is used to associate different classes of traffic with different topologies when multiple topologies are configured on the same device. This module describes how to configure quality of service (QoS) with modular QoS CLI (MQC) support for MTR.

- Finding Feature [Information,](#page-92-0) page 85
- [Prerequisites](#page-92-1) for QoS-MQC Support for MTR, page 85
- [Restrictions](#page-93-0) for QoS-MQC Support for MTR, page 86
- [Information](#page-93-1) About QoS-MQC Support for MTR, page 86
- How to Configure [QoS-MQC](#page-94-0) Support for MTR, page 87
- [Configuration](#page-97-0) Examples for QoS-MQC Support for MTR, page 90
- Additional [References,](#page-98-0) page 91
- Feature [Information](#page-99-0) for QoS-MQC Support for MTR, page 92
- [Glossary,](#page-100-0) page 93

## <span id="page-92-1"></span><span id="page-92-0"></span>**Finding Feature Information**

Your software release may not support all the features documented in this module. For the latest caveats and feature information, see Bug [Search](https://tools.cisco.com/bugsearch/search) Tool and the release notes for your platform and software release. To find information about the features documented in this module, and to see a list of the releases in which each feature is supported, see the feature information table at the end of this module.

Use Cisco Feature Navigator to find information about platform support and Cisco software image support. To access Cisco Feature Navigator, go to [www.cisco.com/go/cfn.](http://www.cisco.com/go/cfn) An account on Cisco.com is not required.

## **Prerequisites for QoS-MQC Support for MTR**

• Be familiar with the concepts documented in the "MTR Traffic Classification" section.

- Define a topology globally rather than at the interface level as in quality of service (QoS) before configuring traffic classification
- Ensure that all devices throughout the network have the same definition of classifiers and the same sequencing of classifiers.
- Carefully coordinate simultaneous configuration in a network where Multitopology Routing (MTR) and QoS traffic classification are configured.

## <span id="page-93-0"></span>**Restrictions for QoS-MQC Support for MTR**

- Multitopology Routing (MTR) classification values must be unique for each topology. An error message is generated if you attempt to configure overlapping values.
- A topology cannot be placed in the shutdown state if it is referenced by any active policy map.
- A subset of differentiated services code point (DSCP) bits is used to encode classification values in the IP packet header. Certain DSCP values are reserved. These DSCP values are commonly used by routing software components for purposes unrelated to MTR (for example, Open Shortest Path First [OSPF], Bidirection Forwarding Detection [BFD], and Simple Network Management Protocol [SNMP]). If you use these values for MTR classification, they are likely to interfere with correct operation of the device and is strongly discouraged. These DSCP values are:
	- DSCP 16 (cs2)
	- DSCP 48 (cs6)

## <span id="page-93-1"></span>**Information About QoS-MQC Support for MTR**

### **MTR Traffic Classification**

Multitopology Routing (MTR) cannot be enabled on a device until traffic classification is configured, even if only one class-specific topology is configured. Traffic classification is used to configure topology-specific forwarding behaviors when multiple topologies are configured on the same device. Traffic classification must be applied consistently throughout the network. Class-specific packets are associated with the corresponding topology table forwarding entries.

Traffic classification is configured when you use the modular quality of service (QoS) CLI (MQC). MTR traffic classification is similar to QoS traffic classification. However, there is an important distinction. MTR traffic classification is defined globally for each topology, rather than at the interface level as in QoS.

A subset of differentiated services code point (DSCP) bits is used to encode classification values in the IP packet header. You configure a class map to define the traffic class by entering the **class-map***class-map-name* command in global configuration mode. Only the **match-any** keyword is supported for MTR. You associate the traffic class with a policy by configuring the **policy-map type class-routing ipv4 unicast** command in global configuration mode. You activate the policy for the topology by configuring the **service-policy type class-routing** command in global address family configuration mode. Then you associate the service policy with all interfaces on the device.

You can configure MTR traffic classification and IP Differentiated Services or IP Precedence-based traffic classification in the same network. However, MTR requires exclusive use of some subset of the DSCP bits in the IP packet header for specific topology traffic. In a network where MTR and QoS traffic classification are configured, you must carefully coordinate simultaneous configuration.

# <span id="page-94-0"></span>**How to Configure QoS-MQC Support for MTR**

### **Configuring MTR Traffic Classification**

#### **Before You Begin**

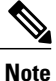

Following the correct order of the commands in this task is very important. Ensure that all configuration that affectstraffic classification is complete before entering the **service-policy type class-routing** command.

#### **SUMMARY STEPS**

- **1. enable**
- **2. configure terminal**
- **3. class-map match-any** *class-map-name*
- **4. match** [**ip**] **dscp** *dscp-value* [*dscp-value dscp-value dscp-value dscp-value dscp-value dscp-value dscp-value*]
- **5. exit**
- **6. policy-map type class-routing ipv4 unicast** *policy-map-name*
- **7. class** {*class-name* | **class-default**}
- **8. select-topology** *topology-name*
- **9. exit**
- **10. exit**
- **11. global-address-family ipv4** [**multicast** | **unicast**]
- **12. service-policy type class-routing** *policy-map-name*
- **13. end**
- **14. show topology detail**
- **15. show policy-map type class-routing ipv4 unicast** [**interface** [*type number*]]
- **16. show mtm table**

#### **DETAILED STEPS**

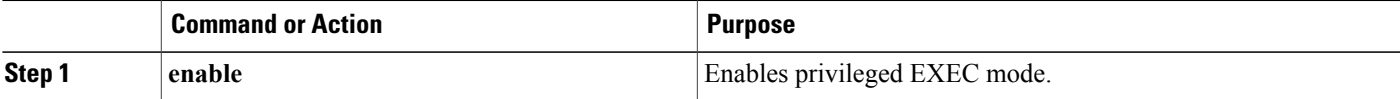

I

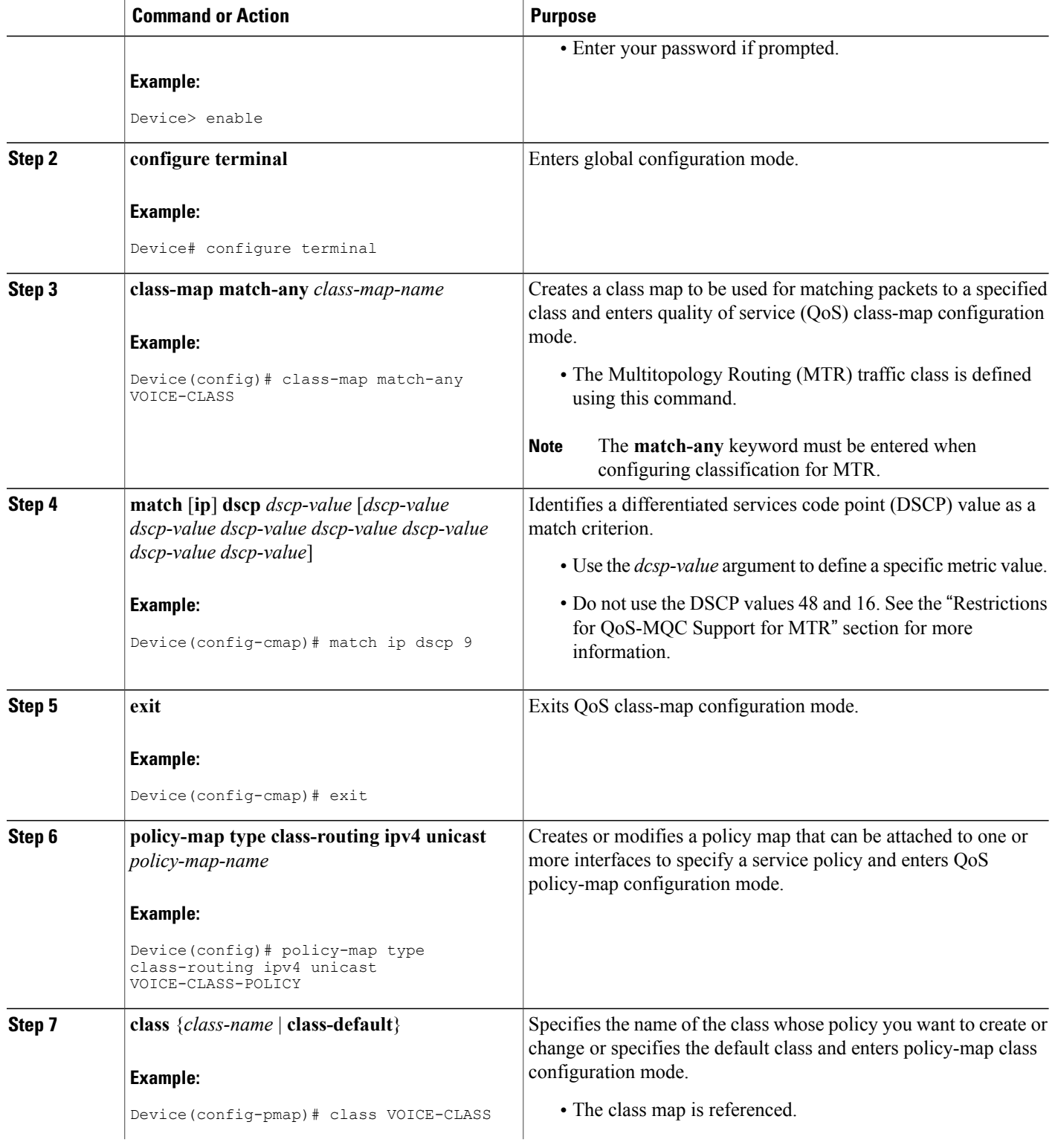

 $\mathbf I$ 

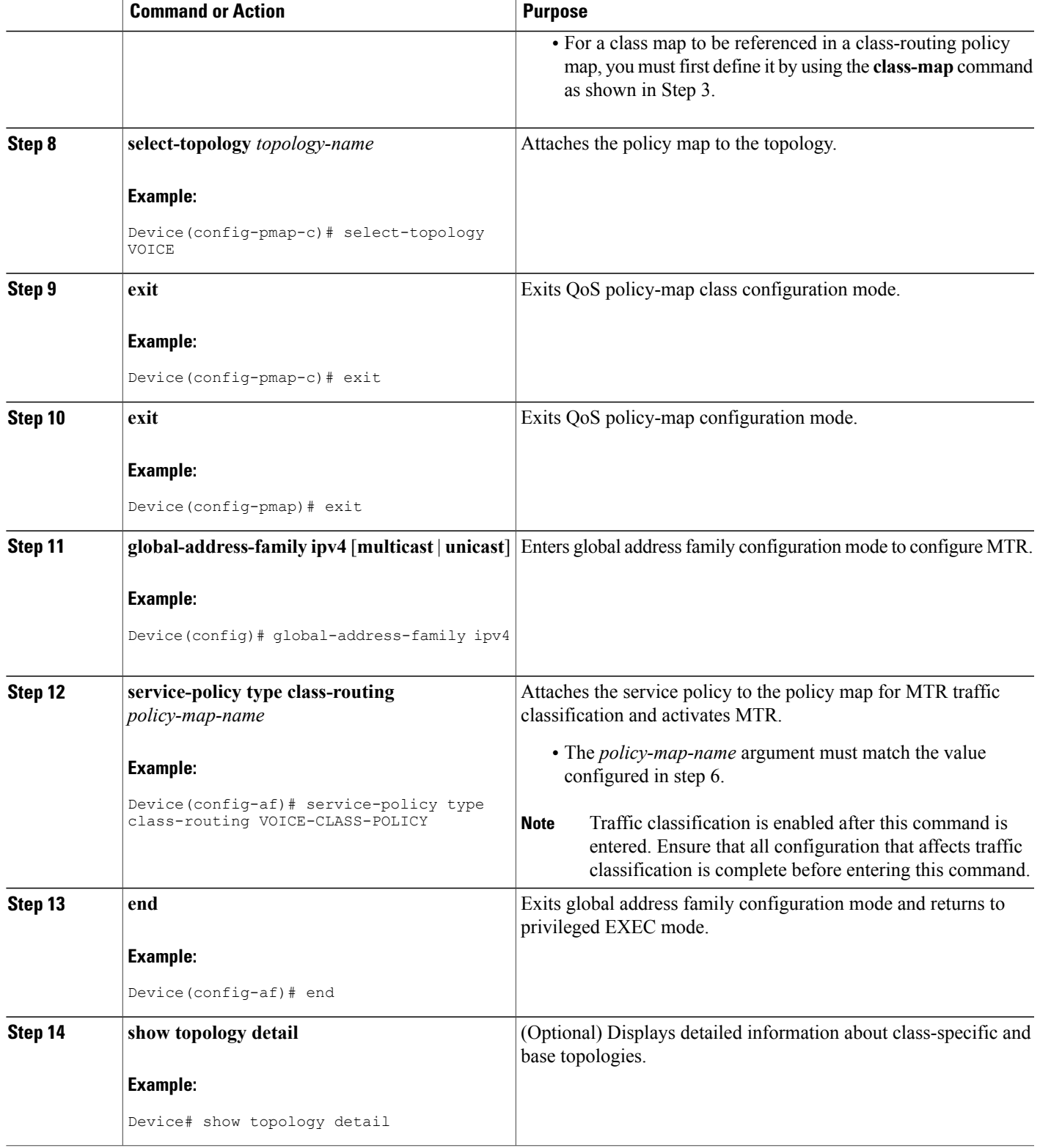

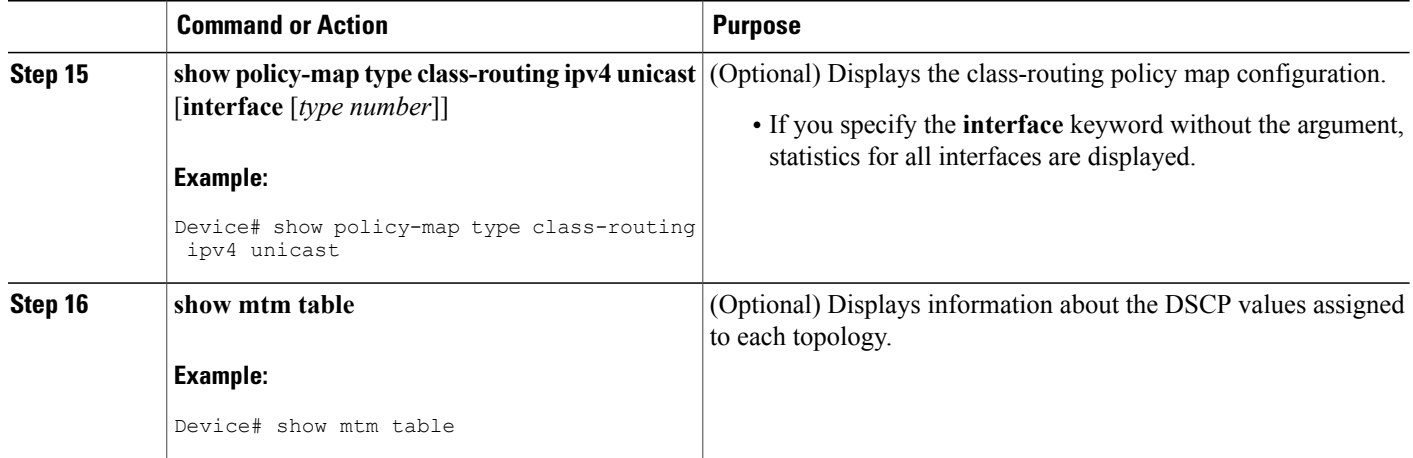

# <span id="page-97-0"></span>**Configuration Examples for QoS-MQC Support for MTR**

### **Examples: MTR Traffic Classification**

The following example shows how to configure classification and activate Multitopology Routing (MTR) for two topologies:

```
global-address-family ipv4
 topology VOICE
  all-interfaces
 exit
 topology VIDEO
  forward-base
 maximum routes 1000 90
 exit
exit
class-map match-any VOICE-CLASS
match ip dscp 9
exit
class-map match-any VIDEO-CLASS
match ip dscp af11
exit
policy-map type class-routing ipv4 unicast MTR
class VOICE-CLASS
 select-topology VOICE
 exit
class VIDEO-CLASS
  select-topology VIDEO
 exit
exit
global-address-family ipv4
 service-policy type class-routing MTR
end
```
The following example shows how to display detailed information about the VOICE and VIDEO topologies:

Device# **show topology detail**

Topology: base Address-family: ipv4

```
Associated VPN VRF is default
  Topology state is UP
  Associated interfaces:
   Ethernet0/0, operation state: UP
   Ethernet0/1, operation state: DOWN
   Ethernet0/2, operation state: DOWN
   Ethernet0/3, operation state: DOWN
   Loopback0, operation state: UP
Topology: VIDEO
 Address-family: ipv4
  Associated VPN VRF is default
  Topology state is UP
  Topology fallback is enabled
 Topology maximum route limit 1000, warning limit 90% (900)
 Associated interfaces:
Topology: VOICE
  Address-family: ipv4
  Associated VPN VRF is default
  Topology state is UP
  Topology is enabled on all interfaces
 Associated interfaces:
   Ethernet0/0, operation state: UP
   Ethernet0/1, operation state: DOWN
    Ethernet0/2, operation state: DOWN
    Ethernet0/3, operation state: DOWN
   Loopback0, operation state: UP
Topology: base
 Address-family: ipv4 multicast
 Associated VPN VRF is default
  Topology state is DOWN
 Multicast multi-topology mode is enabled.
 Route Replication Enabled:
   from unicast topology VOICE all route-map BLUE
  Associated interfaces:
   Ethernet0/0, operation state: UP
   Ethernet0/1, operation state: DOWN
    Ethernet0/2, operation state: DOWN
    Ethernet0/3, operation state: DOWN
    Loopback0, operation state: UP
```
The following example shows how to display the classification values for the VOICE and VIDEO topologies:

Device# **show mtm table**

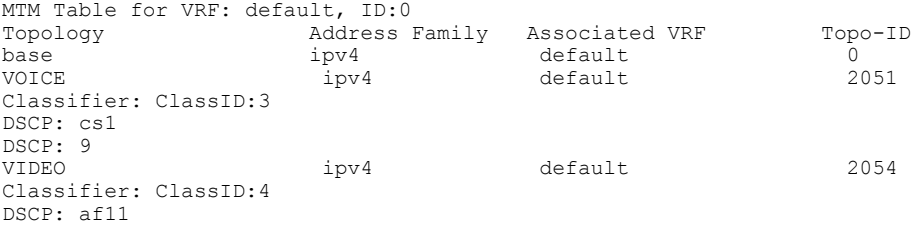

## <span id="page-98-0"></span>**Additional References**

#### **Related Documents**

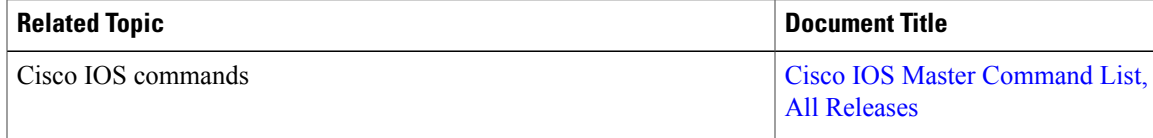

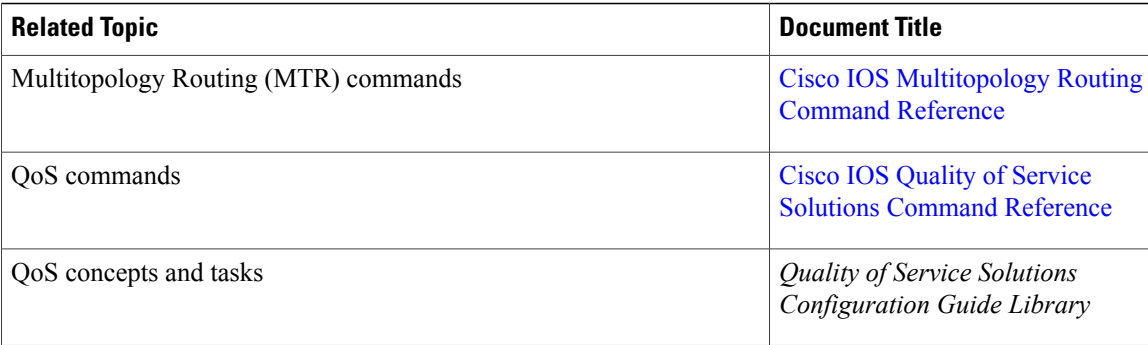

#### **Technical Assistance**

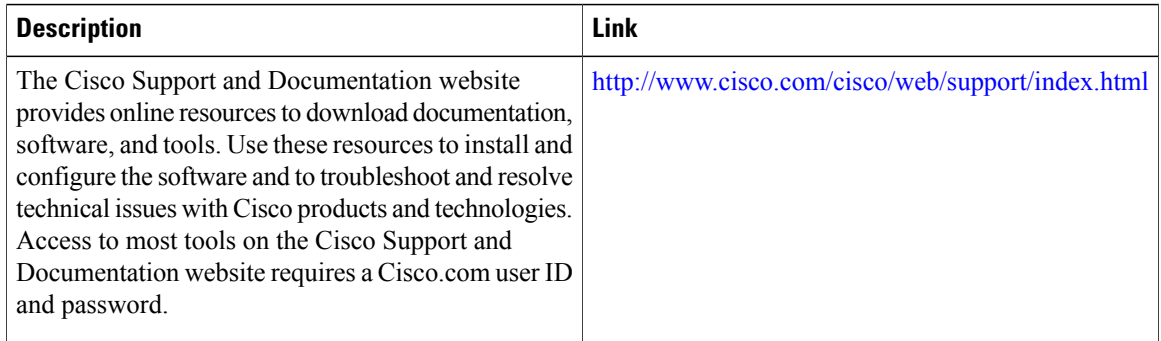

# <span id="page-99-0"></span>**Feature Information for QoS-MQC Support for MTR**

The following table provides release information about the feature or features described in this module. This table lists only the software release that introduced support for a given feature in a given software release train. Unless noted otherwise, subsequent releases of that software release train also support that feature.

Use Cisco Feature Navigator to find information about platform support and Cisco software image support. To access Cisco Feature Navigator, go to [www.cisco.com/go/cfn.](http://www.cisco.com/go/cfn) An account on Cisco.com is not required.

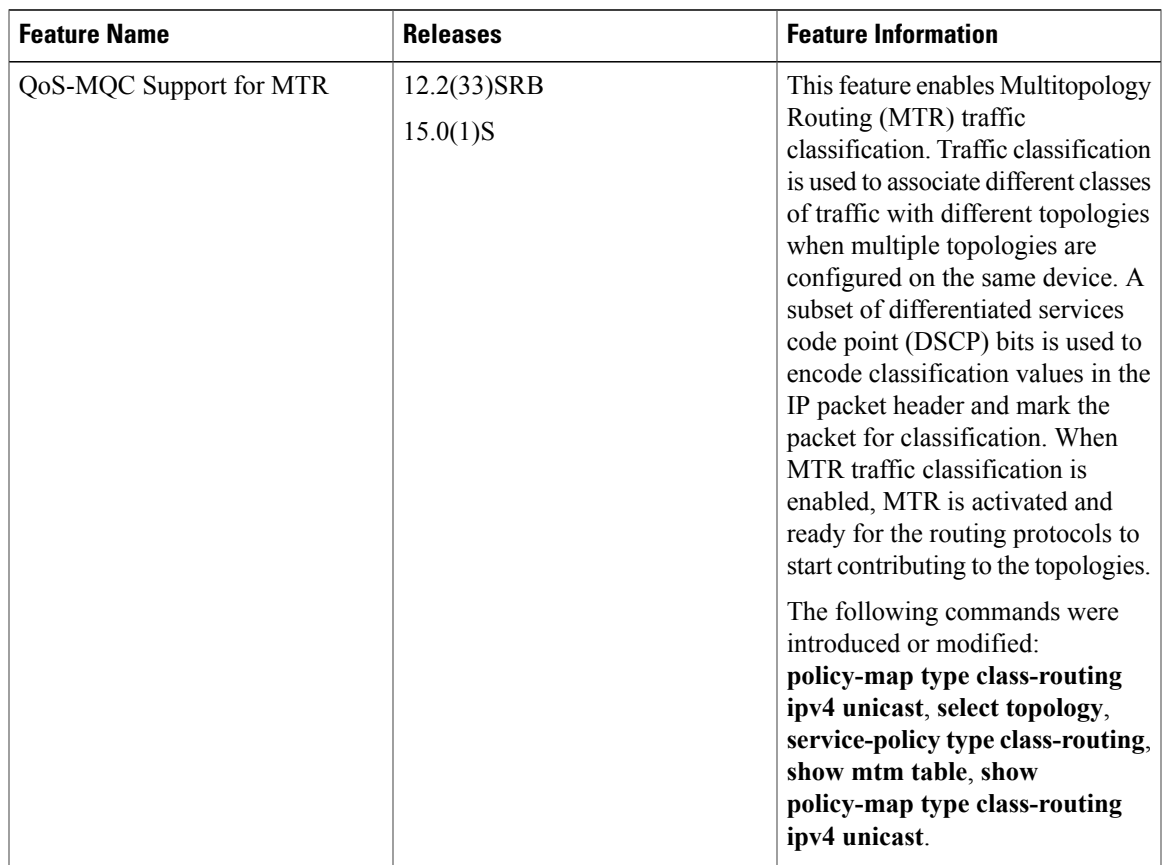

#### **Table 8: Feature Information for QoS-MQC Support for MTR**

## <span id="page-100-0"></span>**Glossary**

**base topology—The entire network for which the usual set of routes are calculated. This topology is the same** as the default global routing table that exists without Multitopology Routing (MTR) being used.

**class-specific topology**—New topologies that are defined over and above the existing base topology; each class-specific topology is represented by its own Routing Information Base (RIB) and Forwarding Information Base (FIB).

**classification**—Selection and matching of traffic that needs to be provided with a different treatment based on its mark. Classification is a read-only operation.

**DSCP**—differentiated services code point. Six bits in the Type of Service (ToS) field. Two bits are used for Explicit Congestion Notification, which are used to mark the packet.

**incremental forwarding mode**—Incremental forwarding mode is designed to support transitional or incremental deployment of MTR, where devices are in the network that are not MTR enabled. In this mode, the device looks for a forwarding entry first in the class-specific FIB. If an entry is not found, the device then looks for the longest match in the base topology FIB. If an entry is found in the base topology FIB, the packet is forwarded on the base topology. If a forwarding entry is not found in the base topology FIB, the packet is dropped.

ι

**marking**—Setting a value in the packet or frame. Marking is a read and write operation.

**multitopology**—Multitopology means that each topology routes and forward a subset of the traffic as defined by the classification criteria.

**NLRI**—Network Layer Reachability Information.

**strict forwarding mode**—Strict forwarding mode is the default forwarding mode for MTR. Only routes in the topology-specific routing table are considered. Among these, the longest match for the destination address is used. If no route containing the destination address can be found in the topology specific table, the packet is dropped.

**TID**—Topology Identifier. Each topology is configured with a unique topology ID. The topology ID is configured under the routing protocol and is used to identify and group NLRI for each topology in updates for a given protocol.

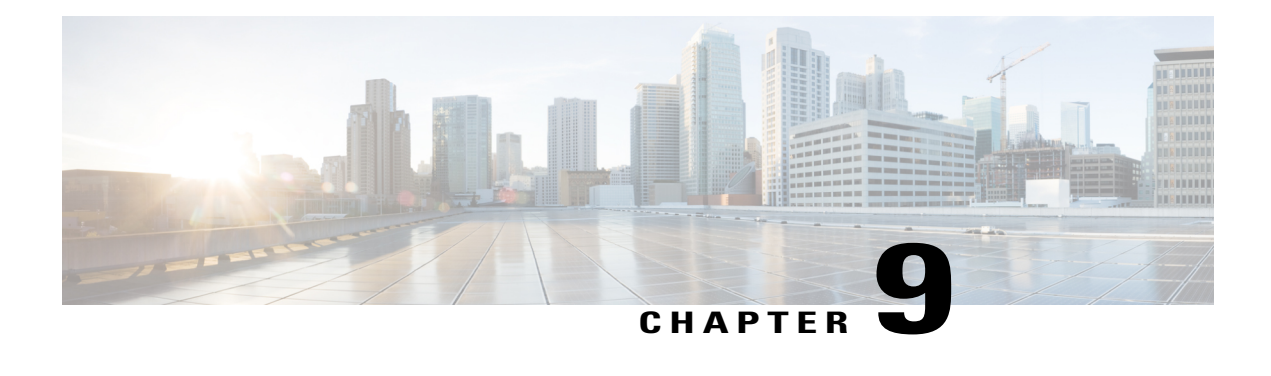

# **SNMP Support for MTR**

The SNMP Support for MTR feature uses context-based the Simple Network Management Protocol (SNMP) to extend support for existing MIBs from representing the management information for just the base topology to representing the same information for multiple topologies. This module describes how to configure SNMP support for Multitopology Routing (MTR).

- Finding Feature [Information,](#page-102-0) page 95
- [Prerequisites](#page-102-1) for SNMP Support for MTR, page 95
- [Information](#page-103-0) About SNMP Support for MTR, page 96
- How to [Configure](#page-103-1) SNMP Support for MTR, page 96
- [Configuration](#page-107-0) Examples for SNMP Support for MTR, page 100
- Additional [References,](#page-108-0) page 101
- Feature [Information](#page-109-0) for SNMP Support for MTR, page 102

## <span id="page-102-0"></span>**Finding Feature Information**

Your software release may not support all the features documented in this module. For the latest caveats and feature information, see Bug [Search](https://tools.cisco.com/bugsearch/search) Tool and the release notes for your platform and software release. To find information about the features documented in this module, and to see a list of the releases in which each feature is supported, see the feature information table at the end of this module.

Use Cisco Feature Navigator to find information about platform support and Cisco software image support. To access Cisco Feature Navigator, go to [www.cisco.com/go/cfn.](http://www.cisco.com/go/cfn) An account on Cisco.com is not required.

# <span id="page-102-1"></span>**Prerequisites for SNMP Support for MTR**

Enable Simple Network Management Protocol (SNMP).

## <span id="page-103-0"></span>**Information About SNMP Support for MTR**

### **Network Management Support for MTR**

Context-based Simple Network Management Protocol (SNMP) support is integrated into Cisco software. SNMP support for Multitopology Routing (MTR) uses context-based SNMP to extend support for existing MIBs from representing the management information for just the base topology to representing the same information for multiple topologies.

You can configure the SNMP agent software component on the device to pass a context string to existing MIB access functions. Network management applications can provide these context strings in SNMP transactions to direct those transactions to a specific VPN routing and forwarding (VRF) instance, a specific topology, or a routing protocol instance. The SNMP infrastructure on the receiving device verifies that a context string is defined for the device, and that the accompanying internal identifier is defined for that context string, before passing the context string and the internal identifier to the MIB access function.

Standard network management utilities, such as ping and traceroute, are enhanced to support MTR. You can configure a standard or extended ping using the topology name in place of a hostname or IP address. Traceroute is similarly enhanced.

# <span id="page-103-1"></span>**How to Configure SNMP Support for MTR**

### **Associating an SNMP Context with a VRF for MTR**

### **SUMMARY STEPS**

- **1. enable**
- **2. configure terminal**
- **3. ip vrf** *vrf-name*
- **4. snmp context** *context-name*
- **5. end**
- **6. show snmp context mapping**

#### **DETAILED STEPS**

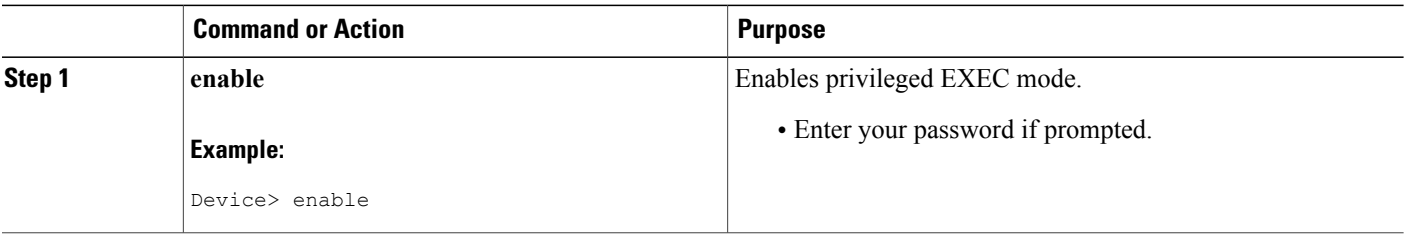

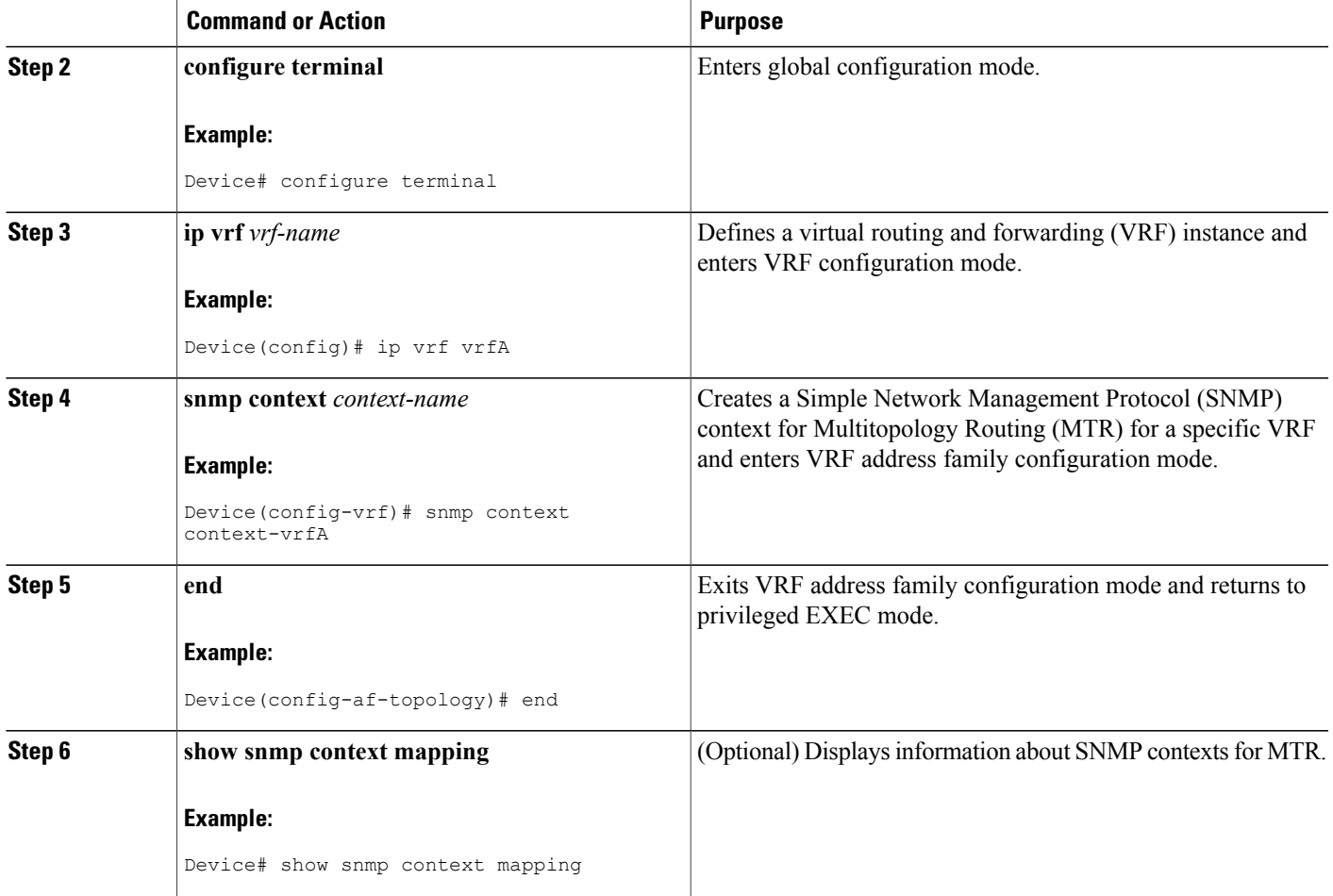

### **Associating an SNMP Context with a Data Topology for MTR**

### **SUMMARY STEPS**

 $\mathbf I$ 

- **1. enable**
- **2. configure terminal**
- **3. global-address-family ipv4** [**multicast** | **unicast**]
- **4. topology** {**base** | *topology-name*}
- **5. snmp context** *context-name*
- **6. end**
- **7. show snmp context mapping**

I

### **DETAILED STEPS**

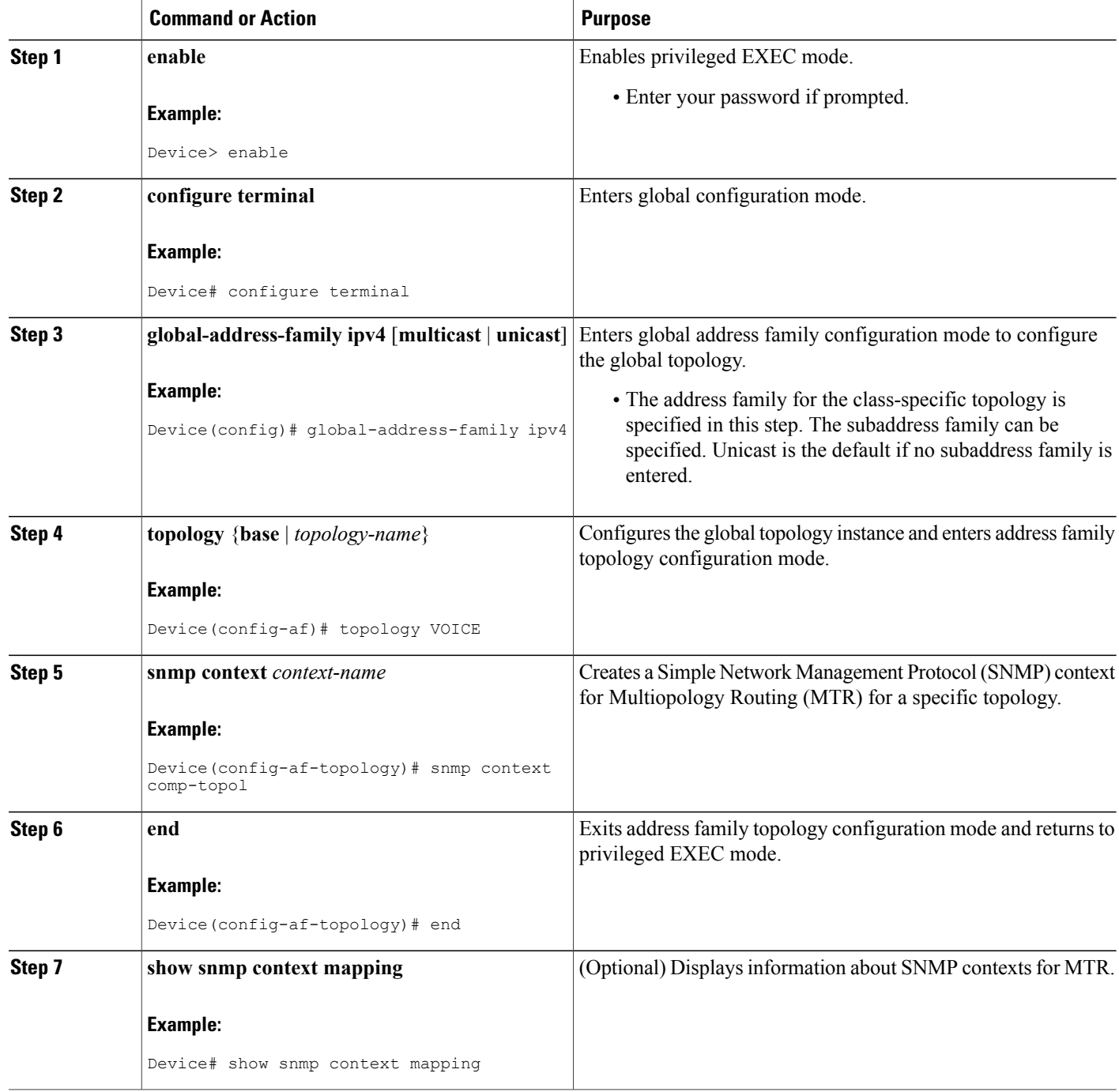

### **Associating an SNMP Context with a Routing Protocol for MTR**

### **SUMMARY STEPS**

- **1. enable**
- **2. configure terminal**
- **3. router ospf** *process-id* [**vrf** *vrf-name*]
- **4. snmp context** *context-name*
- **5. address-family ipv4** [**multicast** | **unicast**]
- **6. topology** {**base** | *topology-name* **tid** *number*}
- **7. snmp context** *context-name*
- **8. end**
- **9. show snmp context mapping**

### **DETAILED STEPS**

Г

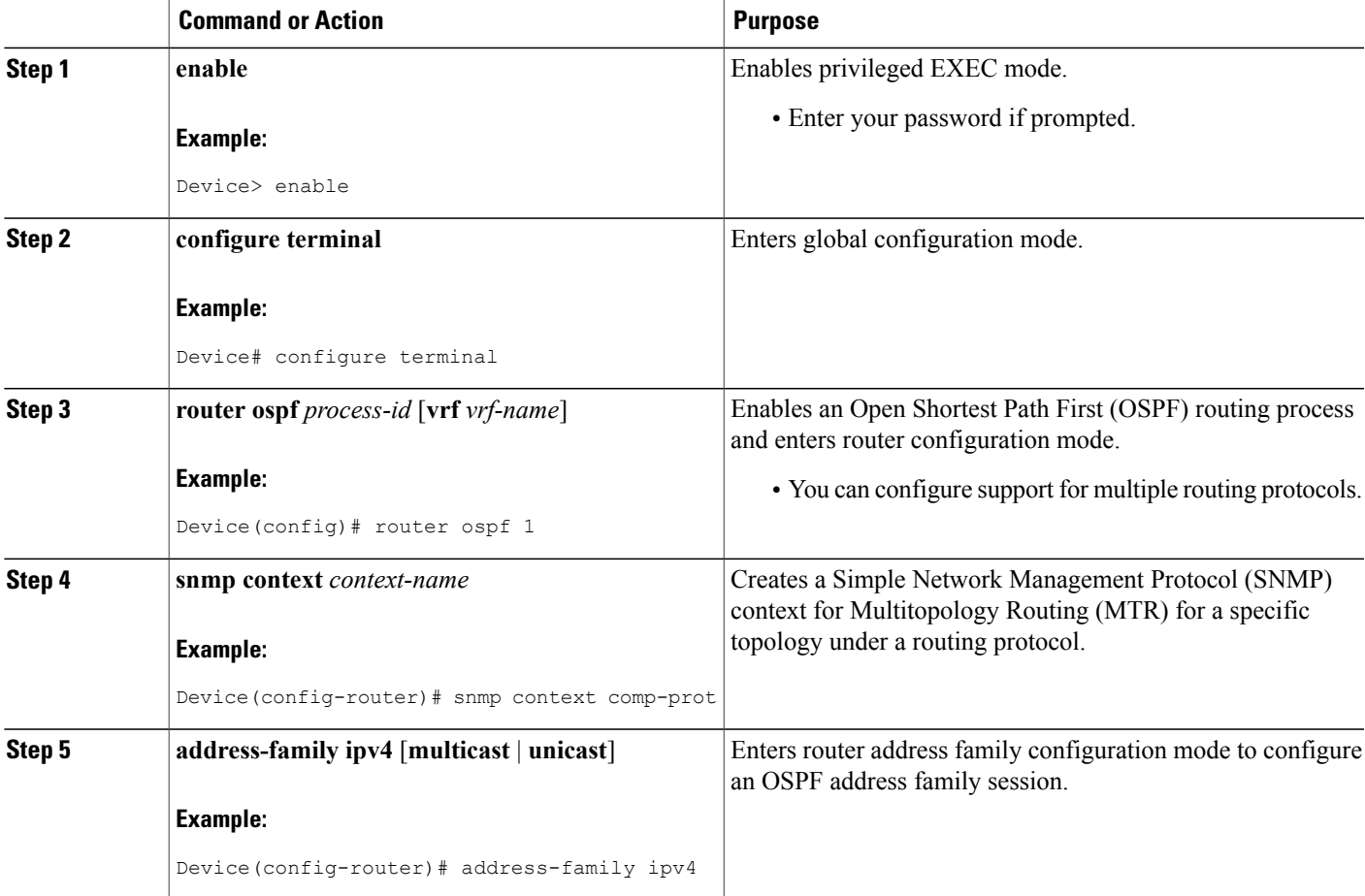

ı

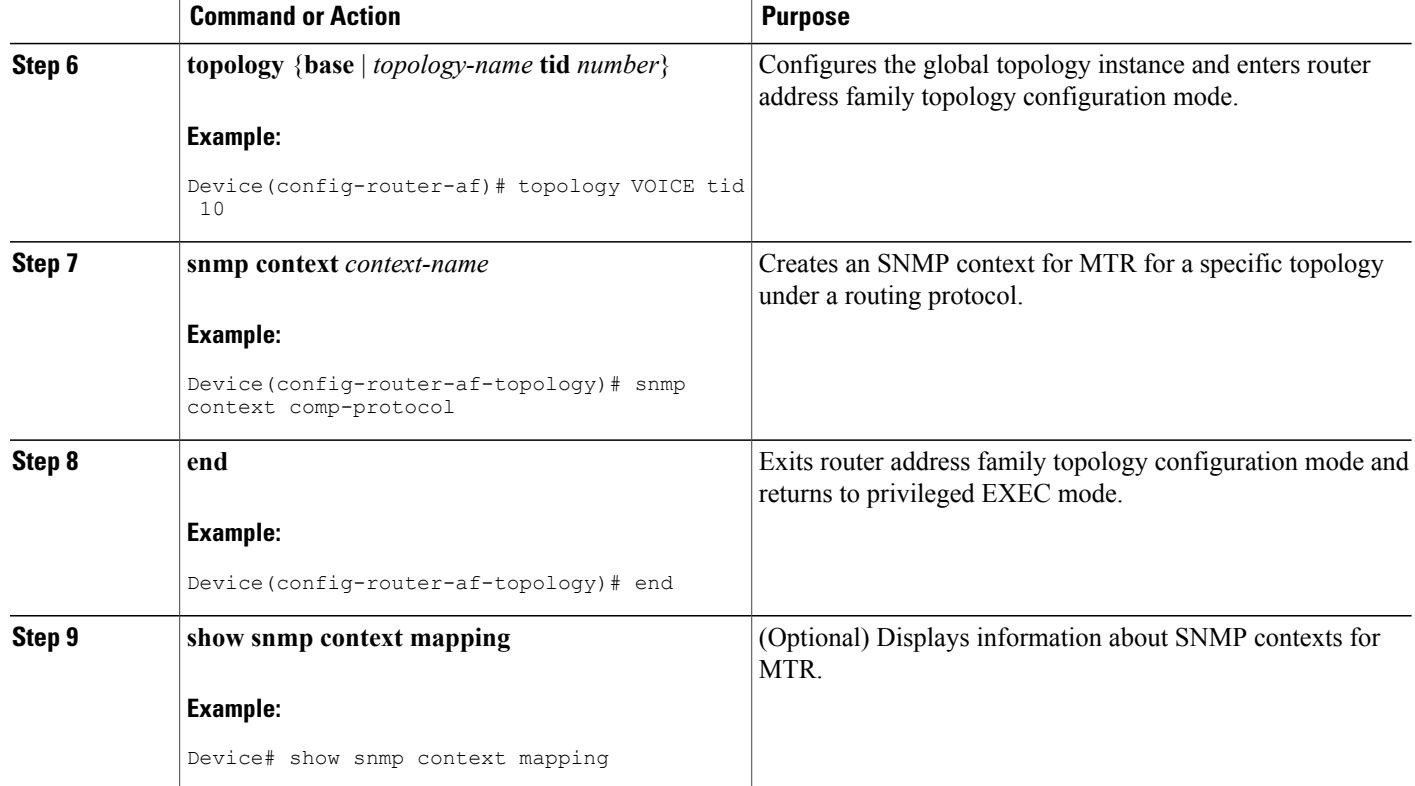

# <span id="page-107-0"></span>**Configuration Examples for SNMP Support for MTR**

### **Examples: SNMP Support for MTR**

In the following example, the context string context-vrfA is configured to be associated with vrfA and will be passed on to the MIB access function during Simple Network Management Protocol (SNMP) transactions:

```
snmp-server community public
ip vrf vrfA
 snmp context context-vrfA
 end
```
In the following example, the context string context-voice is configured to be associated with the data topology named voice and will be passed on to the MIB access function during SNMP transactions:

```
global-address-family ipv4
 topology voice
  snmp context context-voice
  end
```
In the following example, the context strings context-ospf and context-voice are configured to be associated with the Open Shortest Path First (OSPF) process and topology named voice and will be passed on to the MIB access function during SNMP transactions:

```
router ospf 3
snmp context context-ospf
address-family ipv4
topology voice tid 10
 snmp context ospf-voice
 end
```
The following example shows how the context strings are mapped to the specified virtual routing and forwarding (VRF), address family, topology, or protocol instance:

```
Device# show snmp context mapping
```

```
Context: ospf-voice
 VRF Name:
  Address Family Name: ipv4
  Topology Name: voice
 Protocol Instance: OSPF-3 Router
Context: context-ospf
 VRF Name:
 Address Family Name:
  Topology Name:
  Protocol Instance: OSPF-3 Router
Context: context-vrfA
 VRF Name: vrfA
  Address Family Name:
  Topology Name:
 Protocol Instance:
Context: context-voice
  VRF Name:
  Address Family Name: ipv4
  Topology Name: voice
  Protocol Instance:
```
## **Additional References**

### **Related Documents**

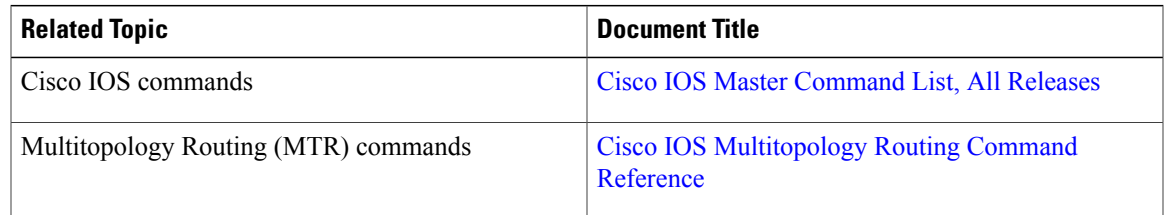

### **Technical Assistance**

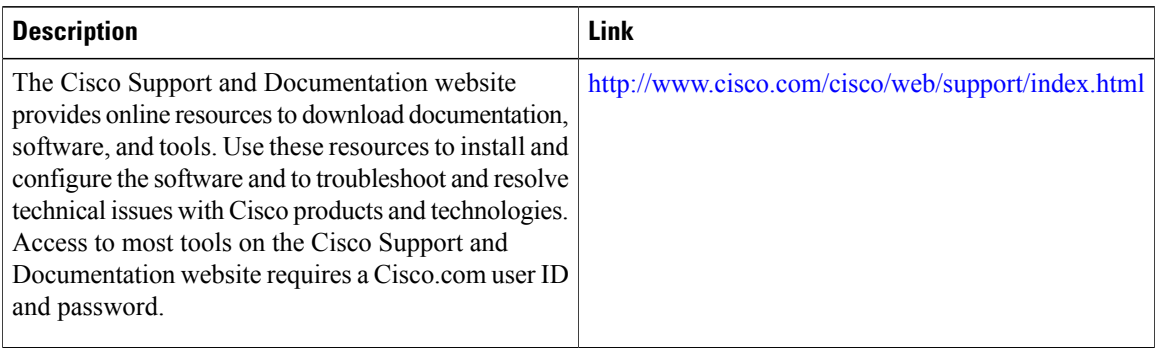

## **Feature Information for SNMP Support for MTR**

The following table provides release information about the feature or features described in this module. This table lists only the software release that introduced support for a given feature in a given software release train. Unless noted otherwise, subsequent releases of that software release train also support that feature.

Use Cisco Feature Navigator to find information about platform support and Cisco software image support. To access Cisco Feature Navigator, go to [www.cisco.com/go/cfn.](http://www.cisco.com/go/cfn) An account on Cisco.com is not required.

| <b>Feature Name</b>         | <b>Releases</b>                             | <b>Feature Information</b>                                                                                                    |
|-----------------------------|---------------------------------------------|----------------------------------------------------------------------------------------------------|
| <b>SNMP Support for MTR</b> | 12.2(33)SB<br>$12.2(33)$ SRB<br>$15.0(1)$ S | Context-based SNMP functionality<br>is integrated into Cisco software<br>and can be used to support<br>Multitopology Routing (MTR).<br>SNMP support for MTR uses<br>context-based Simple Network<br>Management Protocol (SNMP) to<br>extend support for existing MIBs<br>from representing the management<br>information for just the base<br>topology to representing the same<br>information for multiple<br>topologies.<br>The following commands were<br>introduced or modified: show<br>snmp context mapping, snmp<br>context. |

**Table 9: Feature Information for SNMP Support for MTR**

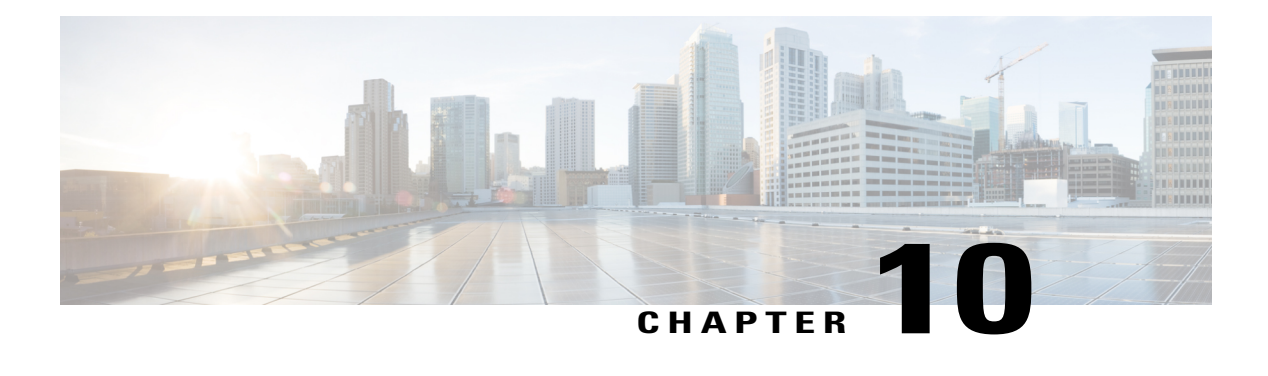

# **MTR in VRF**

The MTR in VRF feature extends to IPv4 VRF contexts the Cisco IOS software's capability that allows users to configure one or more non-congruent multicast topologies in global IPv4 routing context. These contexts can be used to forward unicast and multicast traffic over different links in the network, or in the case of non-base topologies to provide a Live-Live multicast service using multiple non-congruent multicast topologies mapped to different (S,G) groups.

- Finding Feature [Information,](#page-110-0) page 103
- [Information](#page-110-1) About MTR in VRF, page 103
- How to [Configure](#page-111-0) VRF in MTR, page 104
- [Configuring](#page-114-0) Examples for MTR in VRF, page 107
- Additional [References](#page-114-1) for MTR in VRF, page 107
- Feature [Information](#page-115-0) for MTR in VRF, page 108

## <span id="page-110-0"></span>**Finding Feature Information**

Your software release may not support all the features documented in this module. For the latest caveats and feature information, see Bug [Search](https://tools.cisco.com/bugsearch/search) Tool and the release notes for your platform and software release. To find information about the features documented in this module, and to see a list of the releases in which each feature is supported, see the feature information table at the end of this module.

Use Cisco Feature Navigator to find information about platform support and Cisco software image support. To access Cisco Feature Navigator, go to [www.cisco.com/go/cfn.](http://www.cisco.com/go/cfn) An account on Cisco.com is not required.

## <span id="page-110-1"></span>**Information About MTR in VRF**

### **MTR in VRF Overview**

The MTR in VRF feature extends to IPv4 VRF contexts, Cisco IOS software's capability that allows users to configure one or more non-congruent multicast topologies in global IPv4 routing context. These contexts can

be used to forward unicast and multicast traffic over different links in the network, or in the case of non-base topologiesto provide a Live-Live multicastservice using multiple non-congruent multicast topologies mapped to different (S,G) groups.

The Cisco IOS Software allows a set of attributes, primarily used by BGP/MPLS L3VPNs, to be configured on a per-address family basis within a VRF. The MTR in VRF feature allows these attributes to be independently configured for the multicast sub-address families within a VRF address family.

## <span id="page-111-0"></span>**How to Configure VRF in MTR**

### **Configuring MTR in VRF**

### **SUMMARY STEPS**

- **1. enable**
- **2. configure terminal**
- **3. vrf definition** *vrf-name*
- **4. rd** *route-distinguisher*
- **5. ipv4 multicast multitoplogy**
- **6. address-family ipv4**
- **7. exit-address-family**
- **8. address-family ipv4 multicast**
- **9. topology** *topology-instance-name*
- **10. all-interfaces**
- **11. exit**
- **12. exit-address-family**
- **13. exit**
- **14. interface** *type number*
- **15. interface** *type number*
- **16. vrf forwarding** *vrf-name*
- **17. ip address** *ip-address mask*
- **18. ip pim sparse-dense-modeip**
- **19. end**

### **DETAILED STEPS**

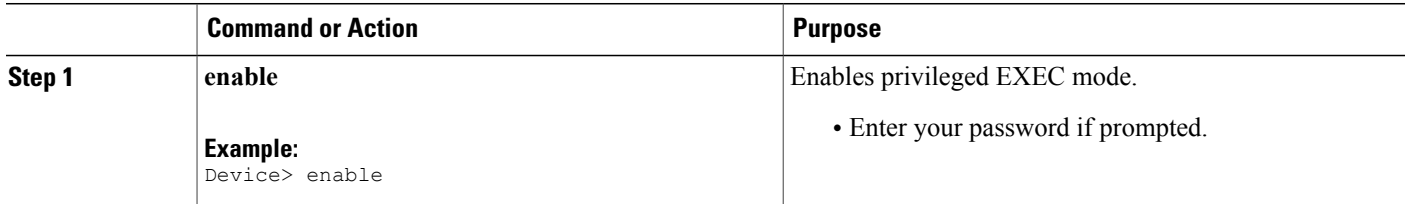

 $\mathbf I$ 

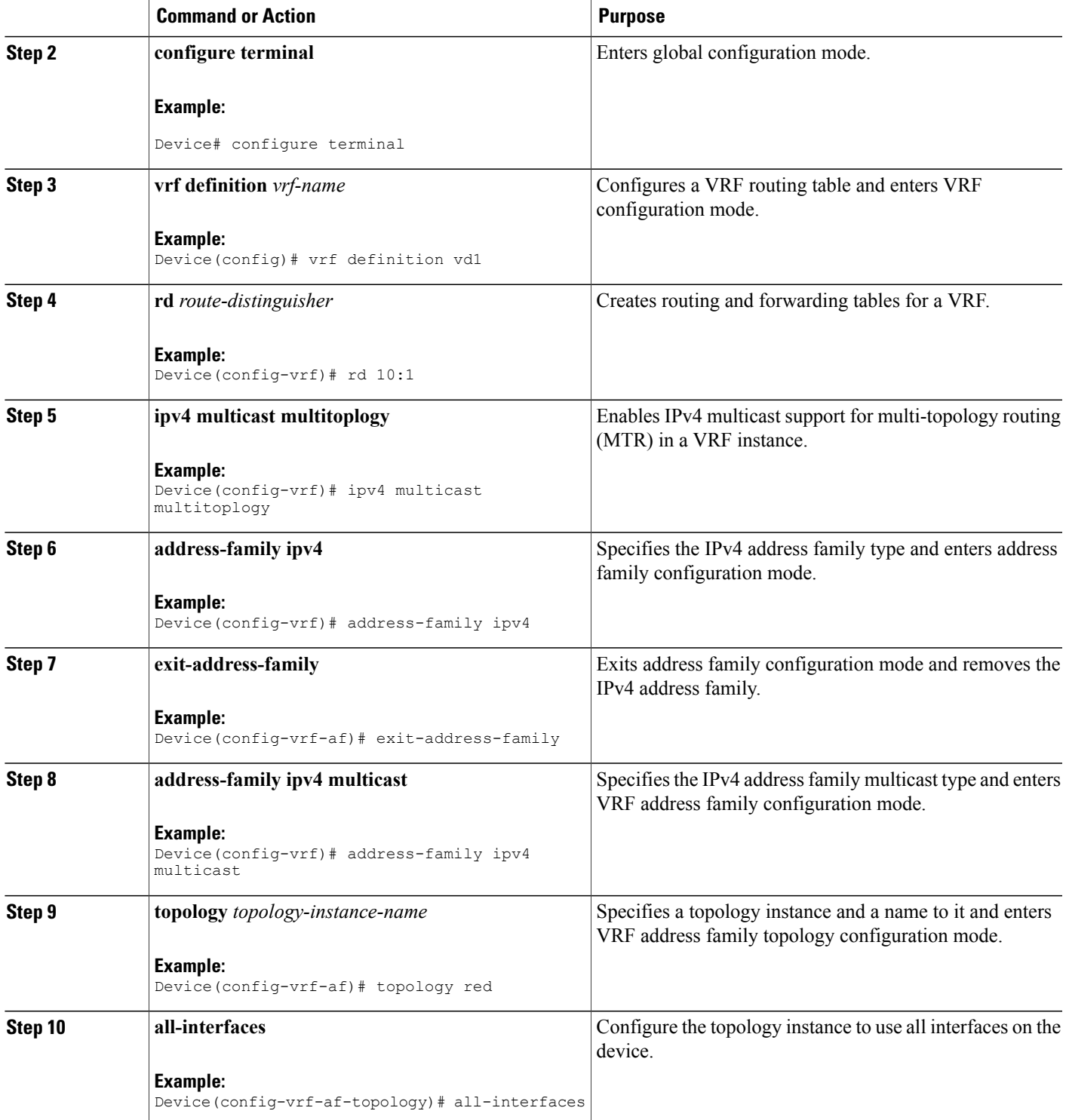

 $\overline{\phantom{a}}$ 

 $\mathbf I$ 

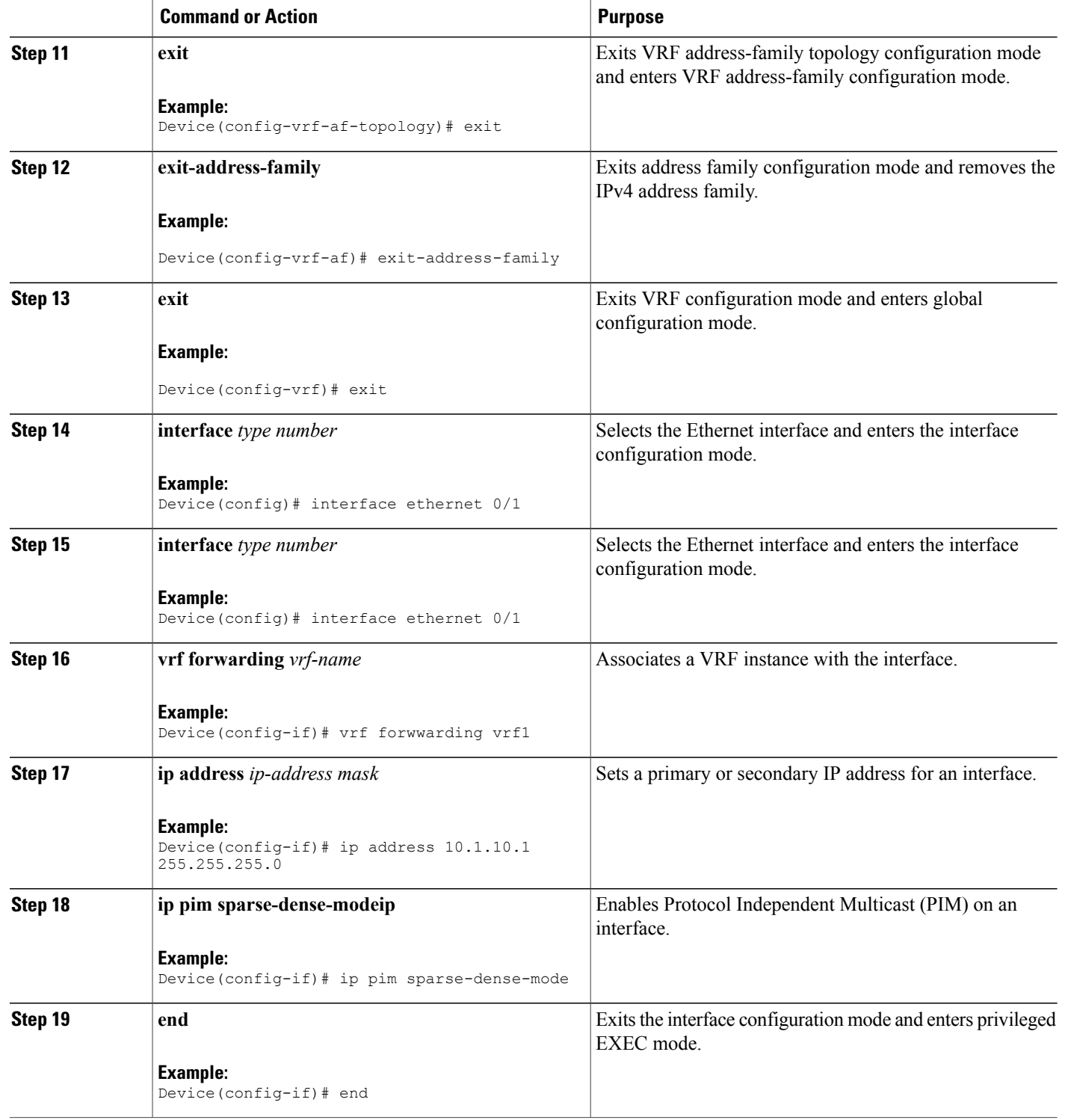

# <span id="page-114-0"></span>**Configuring Examples for MTR in VRF**

## **Example for MTR in VRF**

```
Device> enable
Device# configuration terminal
Device(config)# vrf definition vd1
Device(config-vrf)# rd 10:1
Device(config-vrf)# ipv4 multicast multitoplogy
Device(config-vrf)# address-family ipv4
Device(config-vrf)# exit-address-family
Device(config-vrf)# address-family ipv4 multicast
Device(config-vrf-af)# topology red
Device(config-vrf-af-topology)# all-interfaces
Device(config-vrf-af-topology)# exit
Device(config-vrf-af)# exit-address-family
Device(config-vrf)# exit
Device(config)# vrf forwarding vrf1
Device(config)# ip address 10.1.10.1 255.255.255.0
Device(config)# ip pim sparse-dense-mode
Device(config)# end
```
## <span id="page-114-1"></span>**Additional References for MTR in VRF**

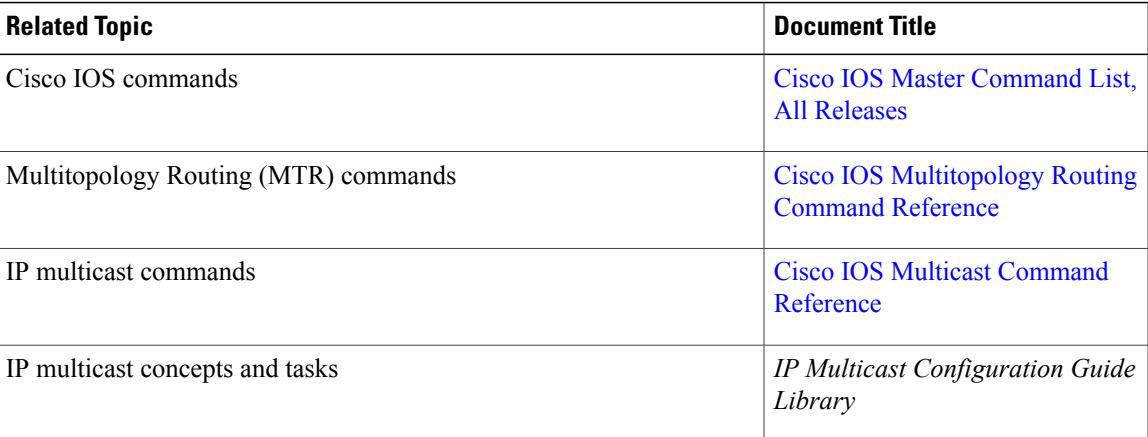

#### **Related Documents**

Π

### **Technical Assistance**

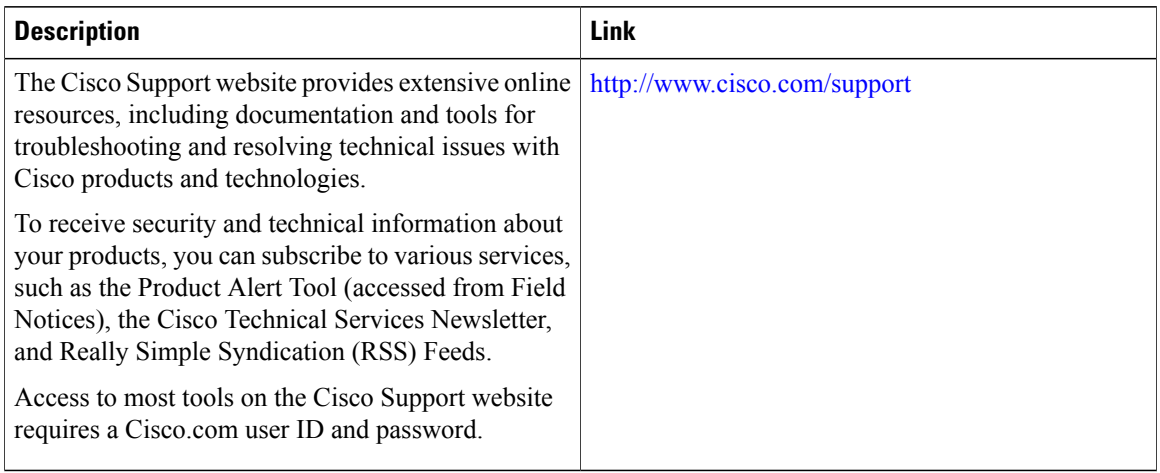

## <span id="page-115-0"></span>**Feature Information for MTR in VRF**

The following table provides release information about the feature or features described in this module. This table lists only the software release that introduced support for a given feature in a given software release train. Unless noted otherwise, subsequent releases of that software release train also support that feature.

Use Cisco Feature Navigator to find information about platform support and Cisco software image support. To access Cisco Feature Navigator, go to [www.cisco.com/go/cfn.](http://www.cisco.com/go/cfn) An account on Cisco.com is not required.

**Table 10: Feature Information for MTR in VRF**